## МИНИСТЕРСТВО СЕЛЬСКОГО ХОЗЯЙСТВА РОССИЙСКОЙ ФЕДЕРАЦИИ ФЕДЕРАЛЬНОЕ ГОСУДАРСТВЕННОЕ БЮДЖЕТНОЕ ОБРАЗОВАТЕЛЬНОЕ УЧРЕЖДЕНИЕ ВЫСШЕГО ОБРАЗОВАНИЯ «ЮЖНО-УРАЛЬСКИЙ ГОСУДАРСТВЕННЫЙ АГРАРНЫЙ УНИВЕРСИТЕТ» ИНСТИТУТ ВЕТЕРИНАРНОЙ МЕДИЦИНЫ

УТВЕРЖДАЮ Декан факультета ветеринарной медицины Д.М. Максимович 2020 г.

Кафедра Естественнонаучных дисциплин

#### Рабочая программа дисциплины

Б1.О.05 Информатика с основами математической биостатистики

Наименование специальности: 36.05.01 Ветеринария Направленность программы: Диагностика, лечение и профилактика болезней животных

Уровень высшего образования - специалитет

Квалификация - ветеринарный врач

Форма обучения - заочная

г. Троицк 2020

Рабочая программа дисциплины «Информатика с основами математической соответствии требованиями разработана  $\mathbf c$ Федерального биостатистики»  $\bf{B}$ государственного образовательного стандарта высшего образования  $(\Phi \Gamma O C \quad BO).$ Российской Министерства образования  $\mathbf H$ науки утвержденного приказом № 974. Рабочая программа предназначена для подготовки Федерации22.09.2017 г. специалиста по специальности36.05.01 «Ветеринария», направленность программы: Диагностика, лечение и профилактика болезней животных.

Настоящая рабочая программа дисциплины составлена в рамках основной профессиональной образовательной программы (ОПОП) и учитывает особенности обучения при инклюзивном образовании лиц с ограниченными возможностями здоровья  $(OB3).$ 

Составители: Шталева Н.Р., кандидат педагогических наук, доцент;

Береснева И.В., старший преподаватель

**НАУЧНАЯ БИБЛИОТЕКА** 

Рабочая программа обсуждена на заседании кафедры Естественнонаучных

дисциплин 14 мая 2020 г. (протокол № 10).

Зав. кафедрой Естественнонаучных дисциплин. доктор биологических наук, профессор

Wilfy

W<br>Peregeler

М.А. Дерхо

Рабочая программа дисциплины одобрена методической комиссией факультета ветеринарной медицины 14 мая 2020 г. (протокол № 9).

Председатель методической комиссии факультета ветеринарной медицины, кандидат ветеринарных наук, доцент XO3AHC

Н.А. Журавель

Директор Научной библиотеки

Е.Л. Лебедева

# **Содержание**

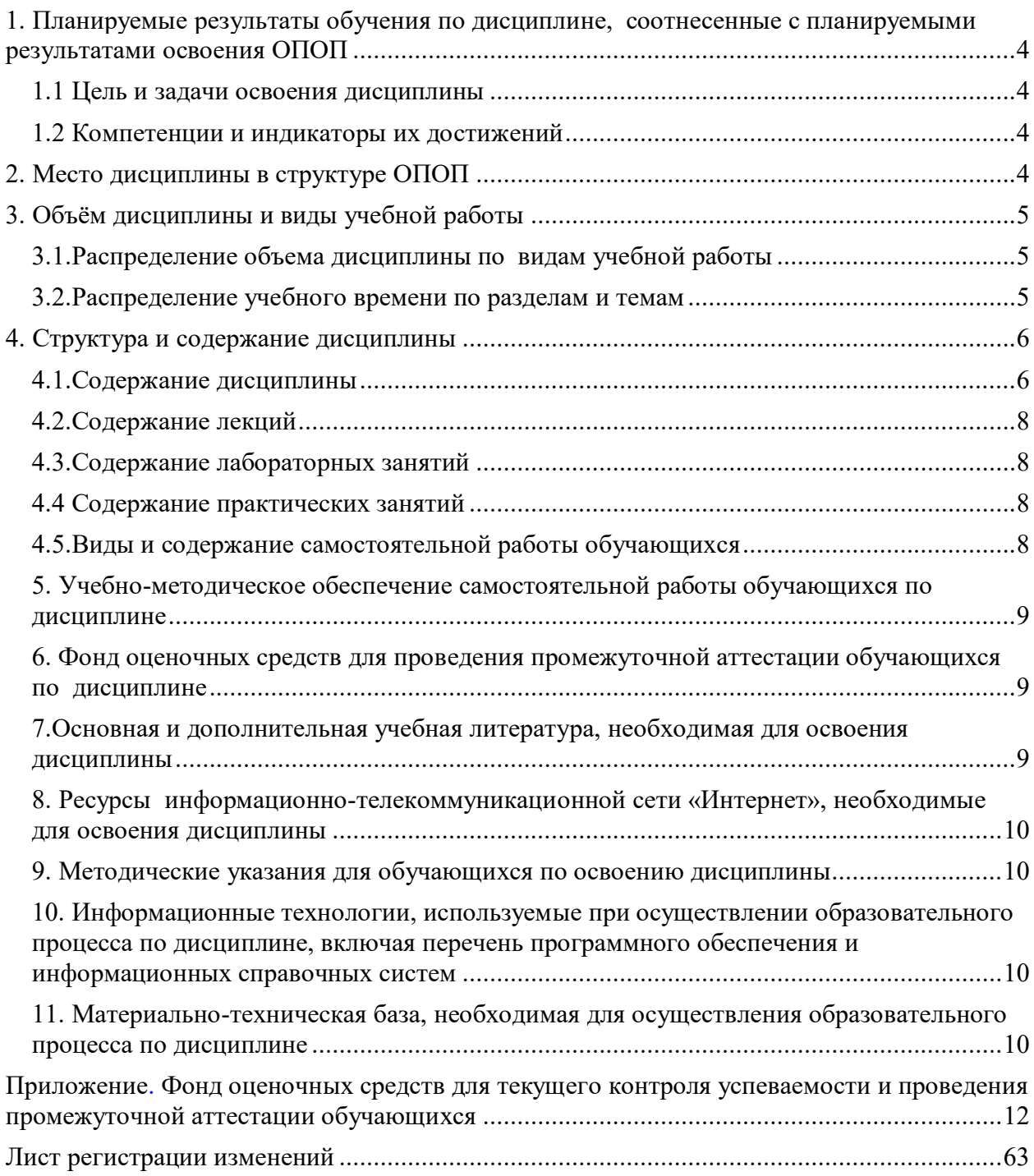

## **1. Планируемые результаты обучения по дисциплине,**

### <span id="page-3-0"></span>**соотнесенные с планируемыми результатами освоения ОПОП**

#### **1.1 Цель и задачи освоения дисциплины**

<span id="page-3-1"></span>Специалист по специальности 36.05.01 Ветеринария должен быть подготовлен к врачебной, экспертно-контрольной деятельности.

*Цель дисциплины -* освоение теоретических основ информатики и вычислительной техники, приобретение практических навыков использования современных пакетов прикладных программ на уровне квалифицированного пользователя и обеспечение необходимыми знаниями по статистической обработке биологической информации, необходимых для осуществления профессиональной деятельности в соответствии с формируемыми компетенциями.

#### *Задачи дисциплины*

 изучение базовых положений информатики, технических и программных средств информатики, основ сетевых технологий, средств защиты информации;

 изучение основных понятий теории вероятностей и математической статистики, биометрики;

 приобретение практических навыков по методам статистических исследований в биологии, вычислений важнейших статистических показателей и закономерностей, характеризующих совокупности биологических объектов для их эффективного применения в профессиональной деятельности.

#### **1.2 Компетенции и индикаторы их достижений**

<span id="page-3-3"></span><span id="page-3-2"></span>УК1. Способен осуществлять критический анализ проблемных ситуаций на основе системного подхода, вырабатывать стратегию действий.

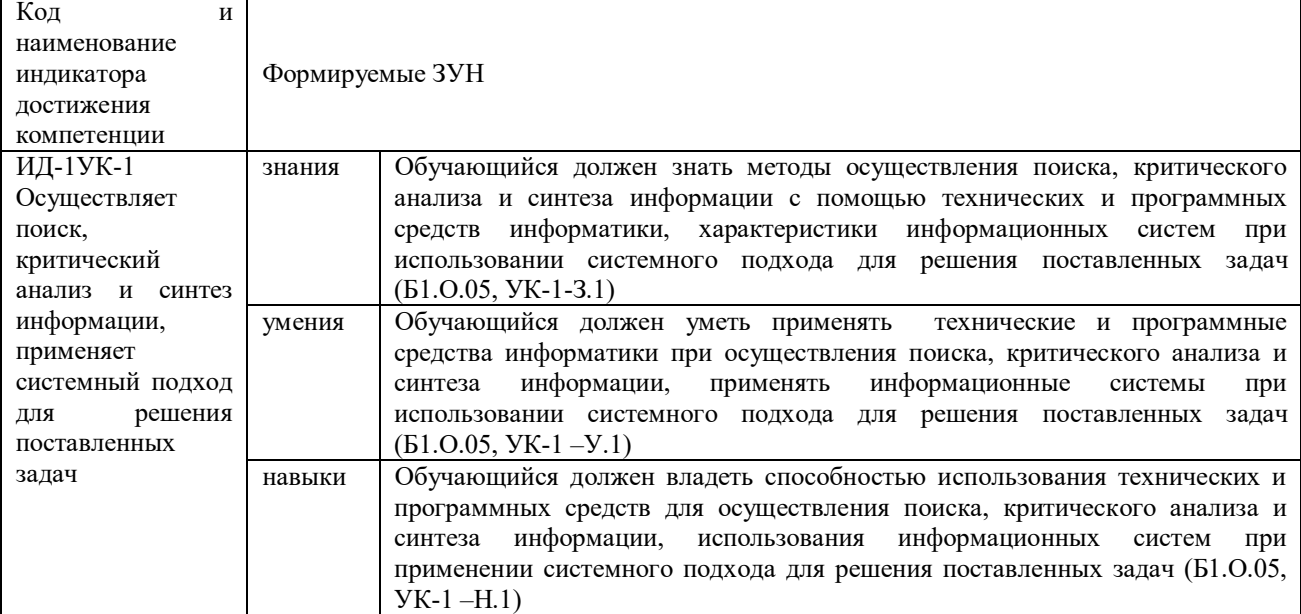

#### УК-2. Способен управлять проектом на всех этапах его жизненного цикла.

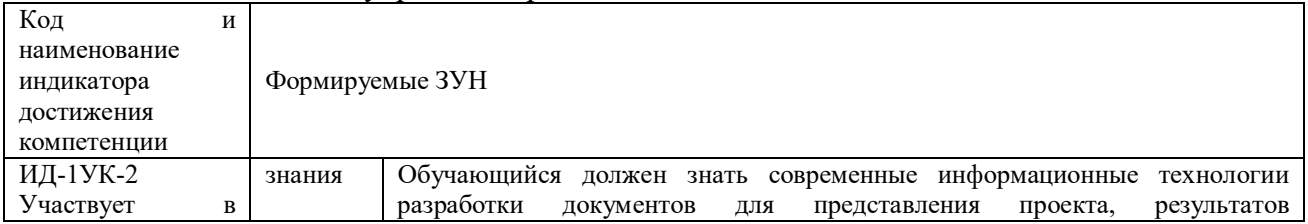

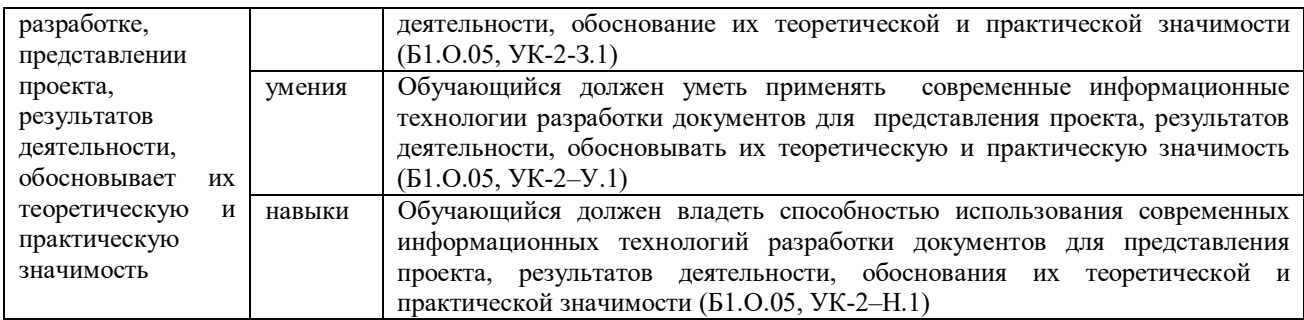

## **2. Место дисциплины в структуре ОПОП**

<span id="page-4-0"></span>Дисциплина «Информатика с основами математической биостатистики» относится к обязательной части основной профессиональной образовательной программы специалитета (Б1.О.05).

## **3. Объём дисциплины и виды учебной работы**

Объем дисциплины составляет 4 зачетных единиц (ЗЕТ), 144 академических часов (далее часов). Дисциплина изучается на 2 курсе, 1 сессия.

#### **3.1.Распределение объема дисциплины по видам учебной работы**

<span id="page-4-1"></span>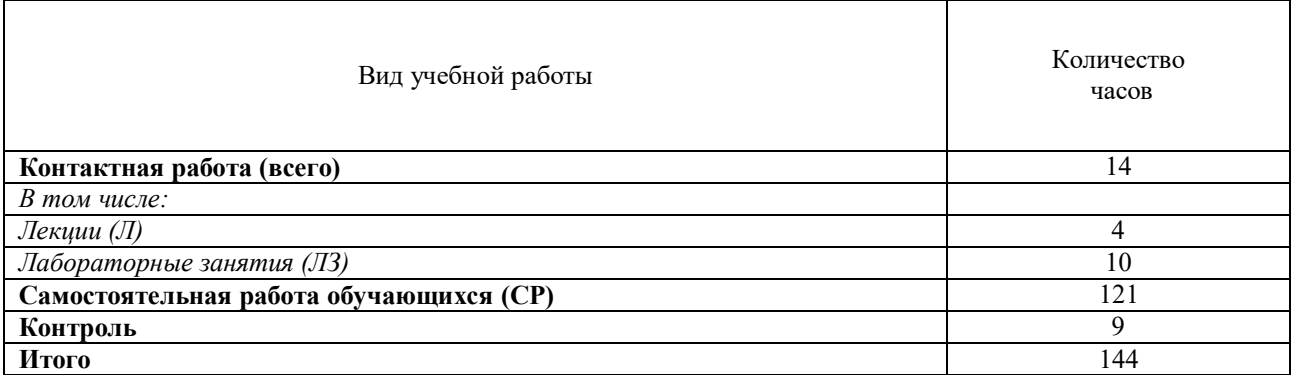

#### **3.2.Распределение учебного времени по разделам и темам**

<span id="page-4-2"></span>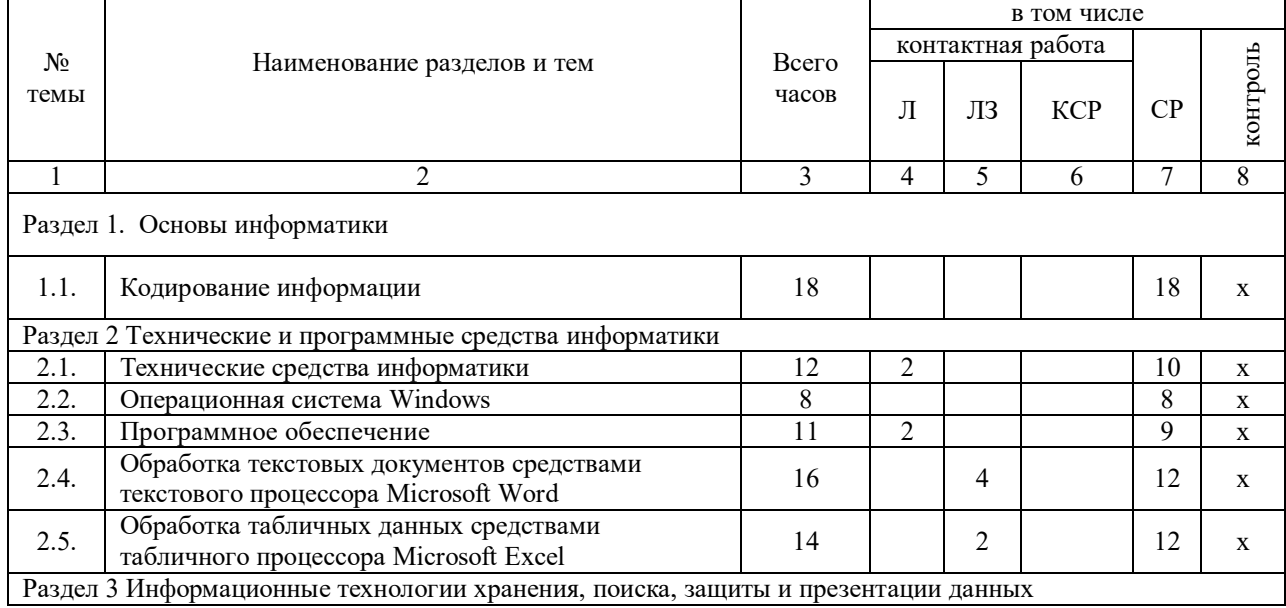

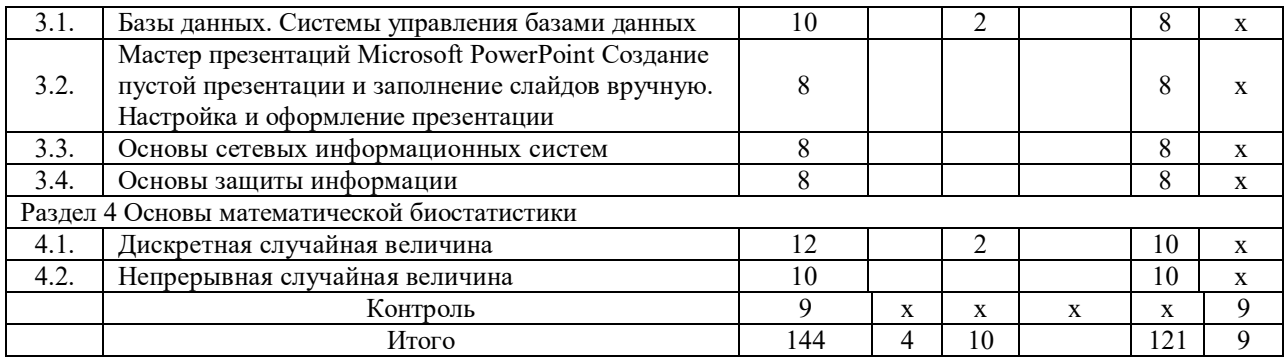

#### **4. Структура и содержание дисциплины**

#### **4.1.Содержание дисциплины**

#### <span id="page-5-0"></span>**Раздел 1. Основы информатики.**

<span id="page-5-1"></span>Информатизация общества: основные тенденции, задачи и перспективы. Информационная культура специалиста. Цель, задачи и содержание курса. Связь курса с другими учебными дисциплинами. История развития и место информатики среди других наук. Роль и значение курса в профессиональной подготовке специалиста.

Информатика как область человеческой деятельности и как наука о методах и средствах переработки информации. Основные понятия и компоненты информатики.

Информация: понятие, свойства. Адекватность информации, меры количества информации. Классификация информации. Экономическая информация. Понятие информационного объекта. Кодирование информации. Данные: понятие, атрибутивный аспект данных. Структурирование данных. Показатель и его характеристики. Понятие модели данных. Типы моделей данных.

Информационные процессы: сущность, основные понятия. Характеристика и классификация информационных процессов. Понятия «информационные ресурсы», «информационные технологии», «информационные системы». Тенденции развития информационных систем и технологий. Роль информационных технологий в повышении эффективности управления АПК.

#### **Раздел 2 Технические и программные средства информатики.**

Назначение и области применения ЭВМ. Классификация ЭВМ. Эволюция ЭВМ, поколения, элементная база. Основные функции ЭВМ. Принципы построения ЭВМ. Архитектура фон Неймана. Арифметические и логические основы ЭВМ. Структурная схема ЭВМ: модульность, магистральность, иерархический принцип построения и управления.

Персональные компьютеры. Состав, назначение, взаимодействие основных устройств ПК. Центральный процессор. Оперативная память. Системная магистраль. Внешние устройства. Вычислительные системы, сети и телекоммуникации.

Программное обеспечение ПК. Классификация программного обеспечения.

Системное программное обеспечение. Операционные системы: назначение, состав, основные функции, техника работы. Пользовательские интерфейсы. Управление файловой системой. Сервисные программные средства.

Прикладное программное обеспечение. Назначение, общая характеристика, классификация.

Текстовые редакторы: назначение, классификация, краткая характеристика, основные функции.

Табличные процессоры: назначение, классификация, краткая характеристика, техника работы.

Системы управления базами данных (СУБД): назначение, классификация, основные функции, приемы эксплуатации.

Графические редакторы: назначение, краткая характеристика, приемы работы..

Экспертные системы (ЭС): общая характеристика, основные функции. Инструментальные средства ЭС. Практические аспекты использования интеллектуальных систем в профессиональной деятельности.

#### **Раздел 3 Информационные технологии хранения, поиска, защиты и презентации данных**

Мастер презентаций MS PowerPoint. Основные понятия и приемы работы.

Базы данных (БД), реляционная модель представления данных, структура таблицы, поля, записи. Система управления базами данных (СУБД) Microsoft Access. Основные понятия и возможности СУБД. Объекты базы данных, их назначение. Свойства и типы полей. Ключевое поле. Создание и редактирование базы данных. Создание основных объектов базы данных. Поиск и сортировка данных. Разработка базы данных.

Компьютерные сети, назначение, каналы связи, аппаратное и программное обеспечение. Локальные и глобальные сети. Назначение, возможности. Сетевая топология. Обеспечение сетевой безопасности. Протокол TCP\IP, шлюз, мост, маршрутизатор. IP-адрес и доменный адрес (URL). Обеспечение совместимости аппаратных и программных ресурсов сети. Модель взаимодействия открытых систем OSI. Подключение к Интернету. Выделенное и коммутируемое подключение. Модемы и их характеристики. Службы глобальной сети Internet: электронная почта, WWW, пересылка файлов, телеконференции, служба имен доменов, списки рассылки, IRC, ICQ, Skype.

Информационная безопасность и ее составляющие. Угрозы информационной безопасности в вычислительных системах и сетях. Методы и средства защиты информации. Регламентация прав доступа к информации.

#### **Раздел 4 Основы математической биостатистики**

Дискретная случайная величина и ее характеристики. Биномиальное распределение и распределение Пуассона.

Непрерывная случайная величина и ее характеристики. Дифференциальная и интегральная функции распределения.

Нормальный закон распределения непрерывной случайной величины. Математическое ожидание, дисперсия и среднее квадратическое отклонение непрерывной случайной величины.

## **4.2.Содержание лекций**

<span id="page-7-0"></span>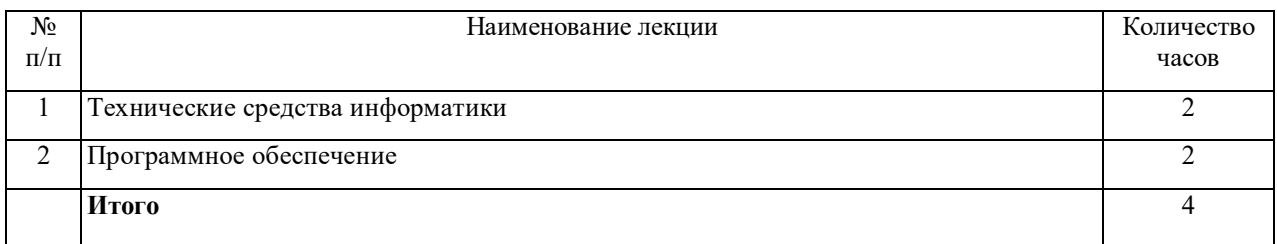

## **4.3.Содержание лабораторных занятий**

<span id="page-7-1"></span>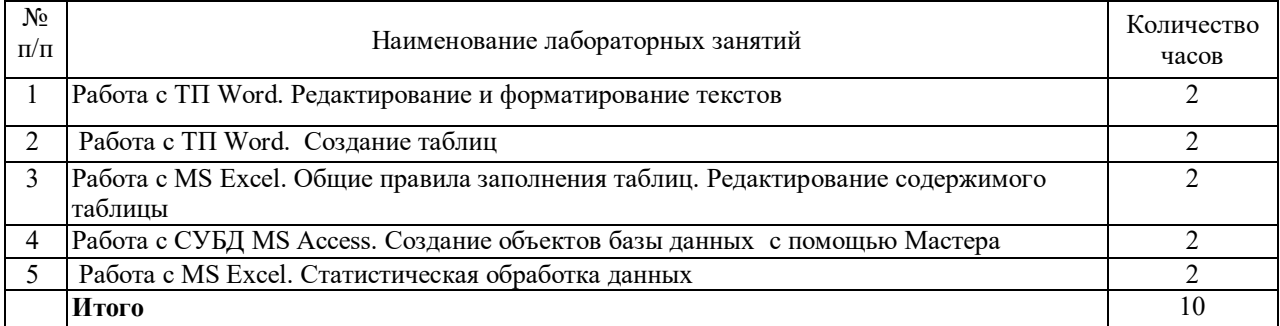

## **4.4 Содержание практических занятий**

<span id="page-7-3"></span><span id="page-7-2"></span>Практические занятия не предусмотрены

#### **4.5.Виды и содержание самостоятельной работы обучающихся**

## **4.5.1. Виды самостоятельной работы обучающихся**

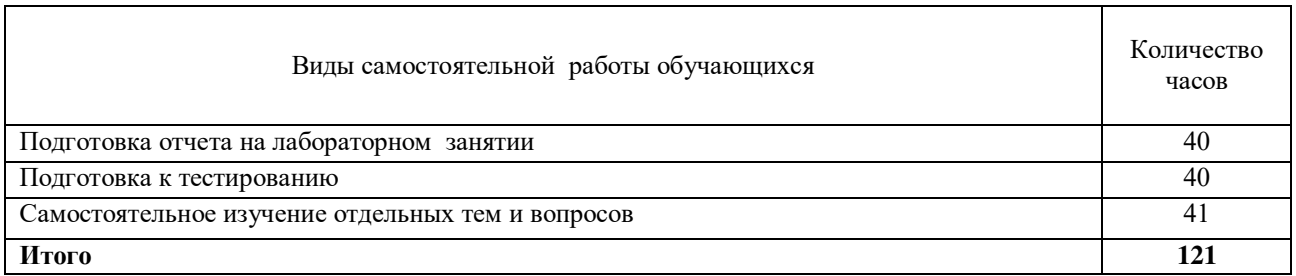

## **4.5.2. Содержание самостоятельной работы обучающихся**

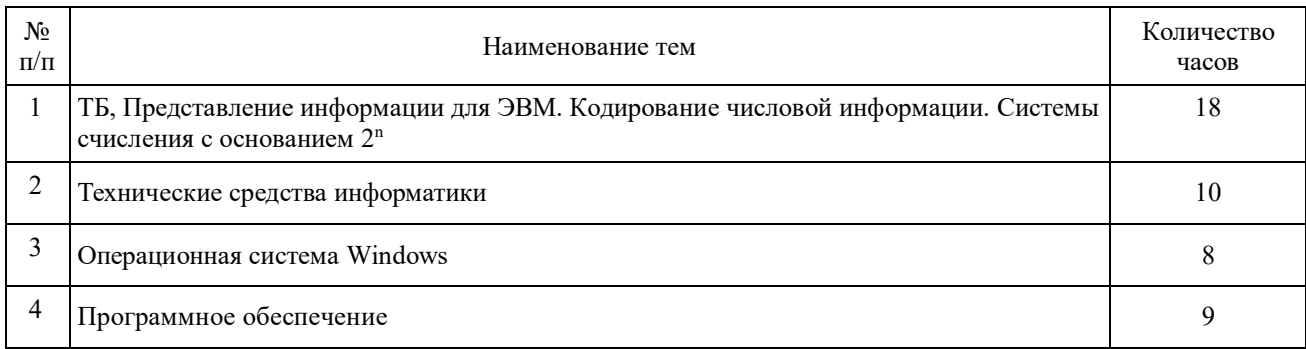

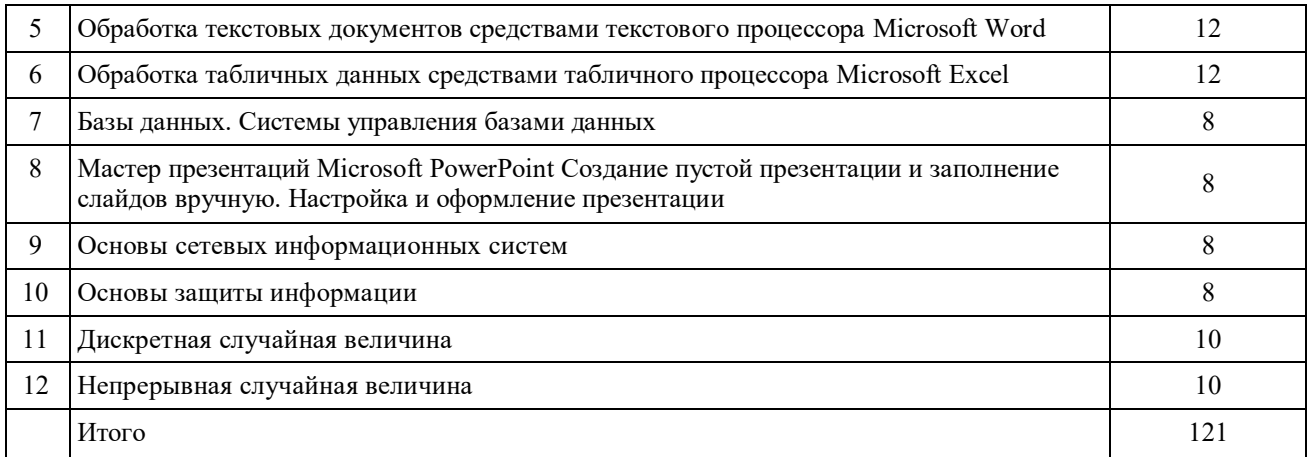

#### **5. Учебно-методическое обеспечение самостоятельной работы обучающихся по дисциплине**

<span id="page-8-0"></span>Учебно-методические разработки имеются в Научной Библиотеке ФГБОУ ВО Южно-Уральский ГАУ:

5.1 Береснева, И.В. Информатика с основами математической биостатистики [Электронный ресурс]: метод. указания к лабораторным занятиям обучающихся. Уровень высш. образования специалитет. Специальность: 36.05.01 Ветеринария. Форма обучения: заочная / сост. И.В. Береснева; Южно-Уральский ГАУ, Институт ветеринарной медицины. - Троицк: Южно-Уральский ГАУ, 20 - 27 с.- Режим доступа: [https://edu.sursau.ru/course/view.php?id=2867.](https://edu.sursau.ru/course/view.php?id=2867)<http://nb.sursau.ru:8080/localdocs/ivm/01045.pdf>

5.2 Береснева, И.В. Информатика с основами математической биостатистики [Электронный ресурс]: метод. указания по организации самостоятельной работы обучающихся по специальности 36.05.01 Ветеринария. Уровень высш. образования специалитет, форма обучения: заочная / сост. И.В. Береснева; Южно-Уральский ГАУ, Институт ветеринарной медицины. - Троицк: Южно-Уральский ГАУ, 2020.-33 с.- Режим доступа: <https://edu.sursau.ru/course/view.php?id=2867><http://nb.sursau.ru:8080/localdocs/ivm/01044.pdf>

#### **6. Фонд оценочных средств для проведения промежуточной аттестации обучающихся по дисциплине**

<span id="page-8-1"></span>Для установления соответствия уровня подготовки обучающихся требованиям ФГОС ВО разработан фонд оценочных средств для текущего контроля успеваемости и проведения промежуточной аттестации обучающихся по дисциплине. Фонд оценочных средств представлен в Приложении.

#### **7.Основная и дополнительная учебная литература, необходимая для освоения дисциплины**

<span id="page-8-2"></span>Основная и дополнительная учебная литература имеется в Научной библиотеке и электронной информационно-образовательной среде ФГБОУ ВО Южно-Уральский ГАУ. Основная:

1. Кудинов, Ю. И. Основы современной информатики : учебное пособие / Ю. И. Кудинов, Ф. Ф. Пащенко. — 5-е изд., стер. — Санкт-Петербург : Лань, 2018. — 256 с. — ISBN 978-5-8114-0918-1. — Текст : электронный // Лань : электронно-библиотечная система. — URL:<https://e.lanbook.com/book/107061>

2. Кудинов Ю. И. Практикум по основам современной информатики [Электронный ресурс]: / Ю. И. Кудинов, Ф. Ф. Пащенко, А. Ю. Келина - Москва: Лань", 2011 - 350 с. - Доступ к полному тексту с сайта ЭБС Лань: [http://e.lanbook.com/books/element.php?pl1\\_id=68471.](http://e.lanbook.com/books/element.php?pl1_id=68471)

Дополнительная:

1. Информационные технологии [Электронный ресурс] / З.П. Гаврилова - Ростов-н/Д: Издательство Южного федерального университета, 2011 - 90 с. - Доступ к полному тексту с сайта ЭБС Университетская библиотека online:

[http://biblioclub.ru/index.php?page=book&id=241042.](http://biblioclub.ru/index.php?page=book&id=241042)

2. Туганбаев А. А. Теория вероятностей и математическая статистика [Электронный ресурс]: / А. А. Туганбаев, В. Г. Крупин - Москва: Лань, 2011 - 223 с. - Доступ к полному тексту с сайта ЭБС Лань: [http://e.lanbook.com/books/element.php?pl1\\_cid=25&pl1\\_id=652.](http://e.lanbook.com/books/element.php?pl1_cid=25&pl1_id=652)

<span id="page-9-0"></span>3. Усачев А. Е. Информатика [Электронный ресурс] / А.Е. Усачев - Ульяновск: УлГТУ, 2013 - 121 с. - Доступ к полному тексту с сайта ЭБС Университетская библиотека online[:http://biblioclub.ru/index.php?page=book&id=363088.](http://biblioclub.ru/index.php?page=book&id=363088)

#### **8. Ресурсы информационно-телекоммуникационной сети «Интернет», необходимые для освоения дисциплины**

- 1. Единое окно доступа к учебно-методическим разработкам https://юургау.рф
- 2. ЭБС «Издательство «Лань» [http://e.lanbook.com](http://e.lanbook.com/)
- 3. ЭБС «Университетская библиотека online» [http://biblioclub.ru](http://biblioclub.ru/)
- 4. Научная электронная библиотека «eLIBRARY.ru»

#### **9. Методические указания для обучающихся по освоению дисциплины**

<span id="page-9-1"></span>Учебно-методические разработки имеются в Научной библиотеке и электронной информационно-образовательной среде ФГБОУ ВО Южно-Уральский ГАУ.

9.1 Береснева, И.В. Информатика с основами математической биостатистики [Электронный ресурс]: метод. указания к лабораторным занятиям обучающихся. Уровень высш. образования специалитет. Специальность: 36.05.01 Ветеринария. Форма обучения: заочная / сост. И.В. Береснева; Южно-Уральский ГАУ, Институт ветеринарной медицины. - Троицк: Южно-Уральский ГАУ, 2020. - 27 с.- Режим доступа: <https://edu.sursau.ru/course/view.php?id=2867><http://nb.sursau.ru:8080/localdocs/ivm/01045.pdf>

9.2 Береснева, И.В. Информатика с основами математической биостатистики [Электронный ресурс]: метод. указания по организации самостоятельной работы обучающихся по специальности 36.05.01 Ветеринария. Уровень высш. образования специалитет, форма обучения: заочная / сост. И.В. Береснева; Южно-Уральский ГАУ, Институт ветеринарной медицины. - Троицк: Южно-Уральский ГАУ, 2020.-33 с.- Режим доступа: <https://edu.sursau.ru/course/view.php?id=2867><http://nb.sursau.ru:8080/localdocs/ivm/01044.pdf>

#### <span id="page-9-2"></span>**10. Информационные технологии, используемые при осуществлении образовательного процесса по дисциплине, включая перечень программного обеспечения и информационных справочных систем**

<span id="page-9-3"></span>В Научной библиотеке с терминальных станций предоставляется доступ к базам данных:

- 1. «Техэксперт: Базовые нормативные документы»
- 2. «Техэксперт: Пищевая промышленность»
- 3. «Сельхозтехника»
- 4. «КонсультантПлюс»
- 5. Электронный каталог Института ветеринарной мелицины http://nb.sursau.ru:8080/cgi/zgate.exe?Init+IVM\_rus1.xml,simpl\_IVM1.xsl+rus.

Перечень программного обеспечения, используемого при осуществлении образовательного процесса по дисциплинам.

#### 1. Программное обеспечение общего назначения

- 1.1 Операционная система Microsoft Windows
- 1.2 Офисный пакет Microsoft Office<br>1.3 Программый комплекс лля тести
- 1.3 Программый комплекс для тестирования знаний MyTestXPRo 11.0
- 1.4 Антивирус Kaspersky Endpoint Security
	- **11. Материально-техническая база, необходимая для осуществления образовательного процесса по дисциплине**

#### **Учебные аудитории для проведения занятий, предусмотренных программой, оснащенные оборудованием и техническими средствами обучения**

Учебные аудитории № 328 для проведения занятий лекционного типа и № 413 для лабораторных занятий, оснащенная оборудованием и техническими средствами для выполнения лабораторных работ 457100, Челябинская область, г. Троицк, ул. Климова, 2.

### **Помещения для хранения и профилактического обслуживания учебного оборудования**

Помещение для хранения и профилактического обслуживания учебного оборудования № 415 457100, Челябинская область, г. Троицк, ул. Климова, 2

#### **Помещения для самостоятельной работы обучающихся**

Помещение для самостоятельной работы, оснащенное компьютерной техникой с подключением к сети «Интернет» и обеспечением доступа в электронную информационнообразовательную среду № 412 457100, Челябинская область, г. Троицк, ул. Климова, 2.

#### **Перечень оборудования и технических средств обучения**

ПК – 10 шт., клавиатура + мышь – 10 шт. Доска аудиторная – 1 шт.

**Приложение**

#### **ФОНД ОЦЕНОЧНЫХ СРЕДСТВ**

<span id="page-11-1"></span><span id="page-11-0"></span>для текущего контроля успеваемости и проведения промежуточной аттестации обучающихся

## **СОДЕРЖАНИЕ ПРИЛОЖЕНИЯ**

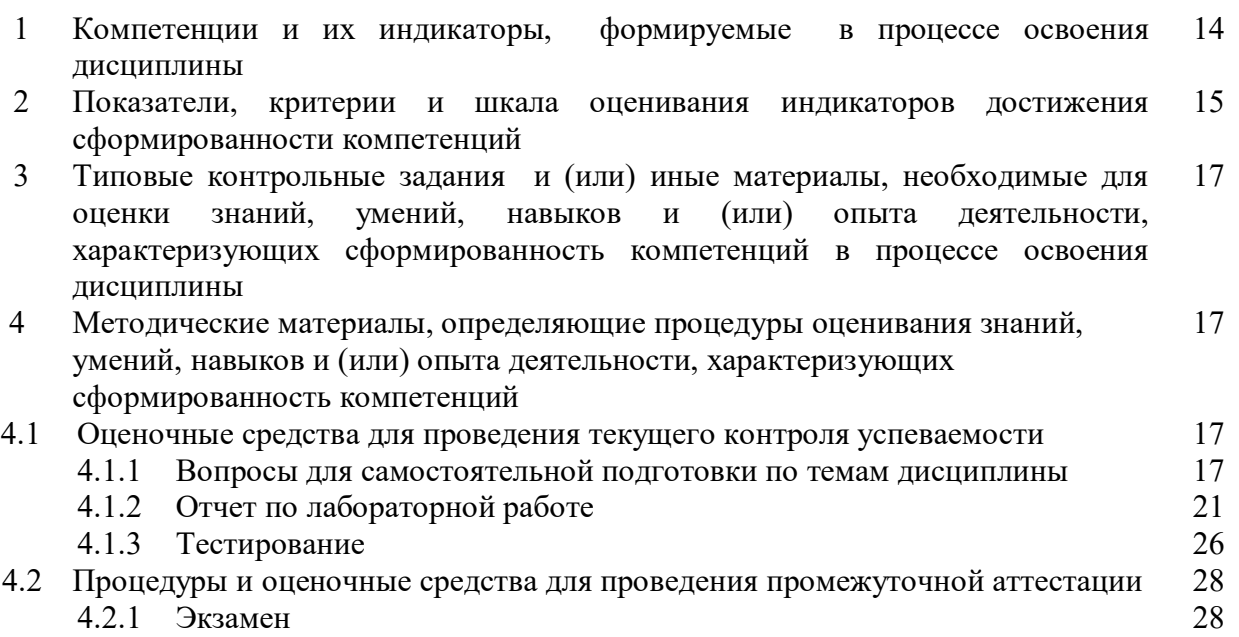

## 1 Компетенции и их индикаторы, формируемые в процессе освоения дисциплины 1.2 Компетенции и индикаторы их достижений

УК1. Способен осуществлять критический анализ проблемных ситуаций на основе системного подхода, вырабатывать стратегию действий.

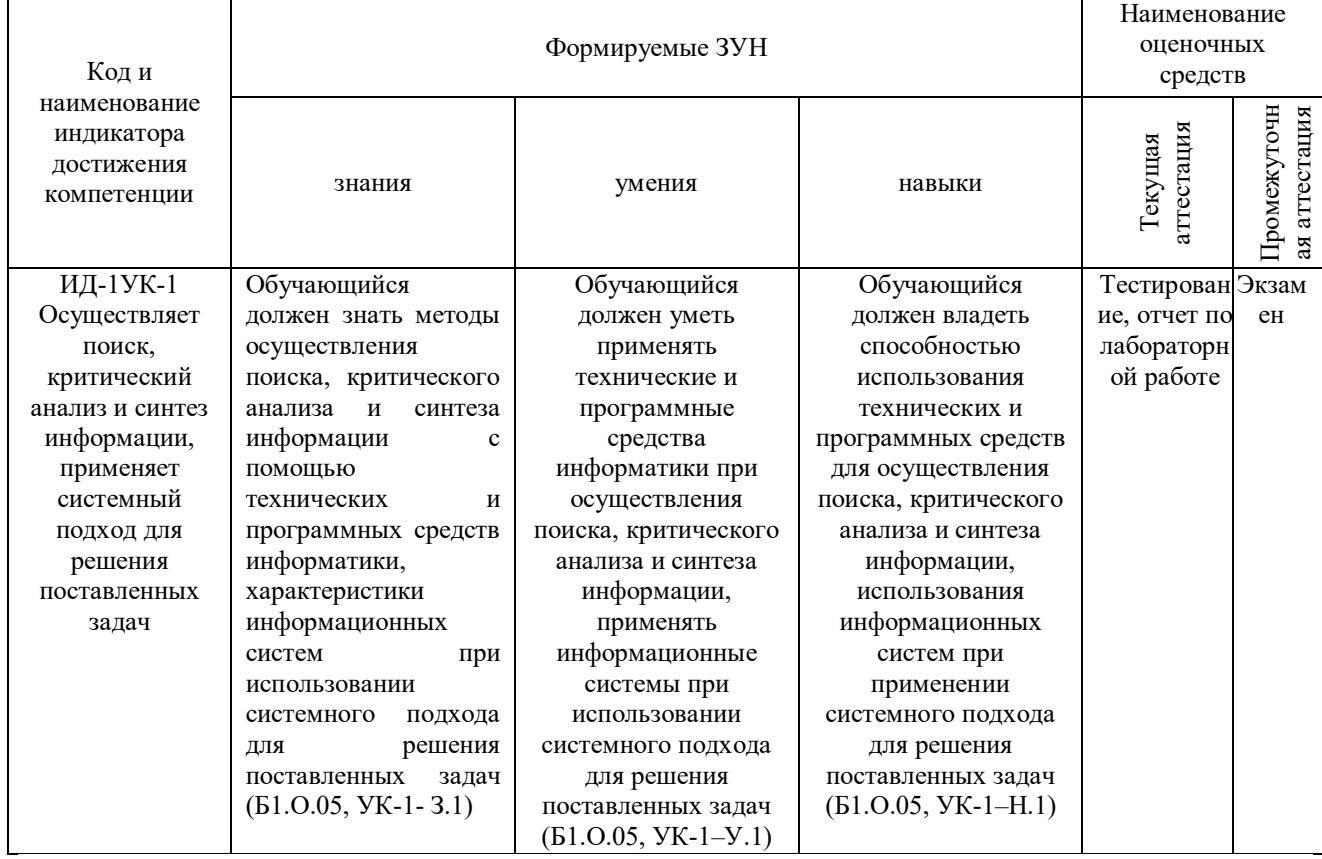

 $\frac{1}{100}$  (Б1.0.05, УК-1-У.1) <br>VK-2. Способен управлять проектом на всех этапах его жизненного цикла.

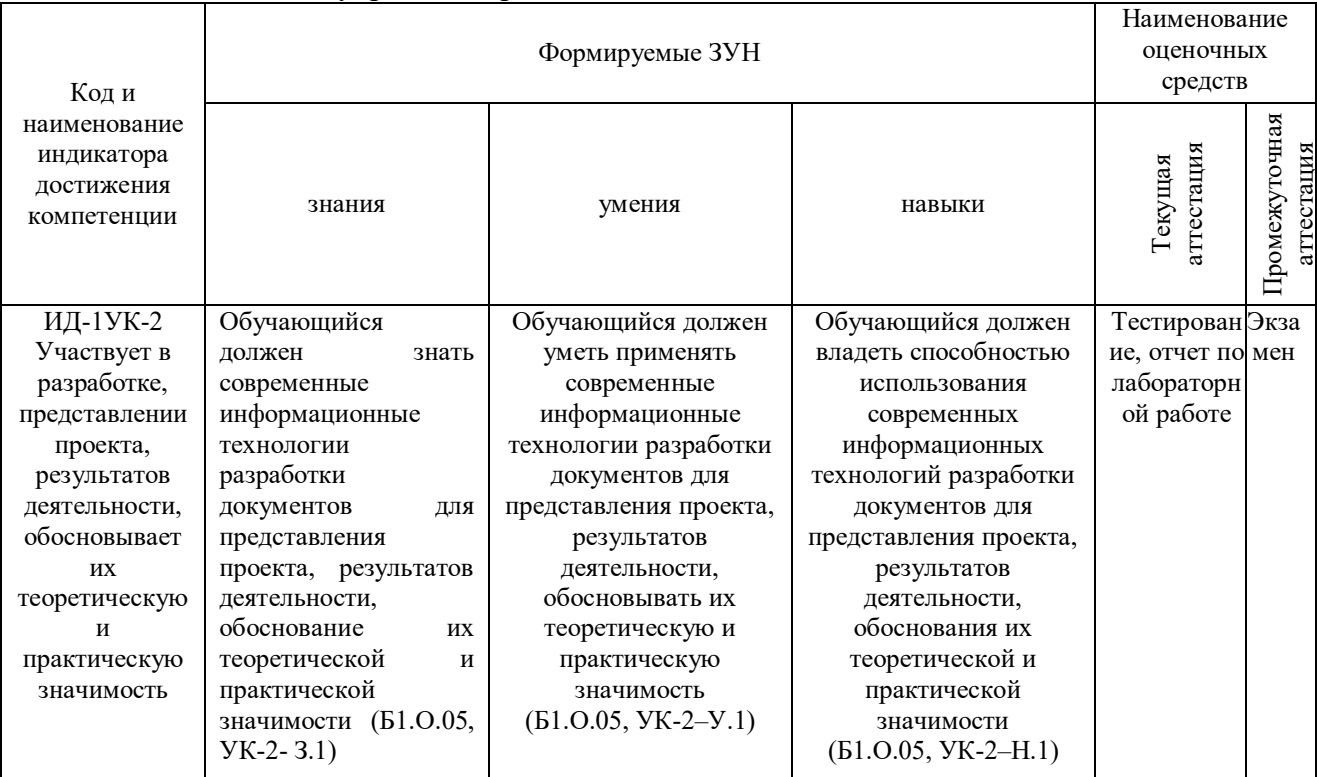

## **2 Показатели, критерии и шкала оценивания индикаторов достижения компетенций**

УК1. Способен осуществлять поиск, критический анализ и синтез информации, применять системный подход для решения поставленных задач.

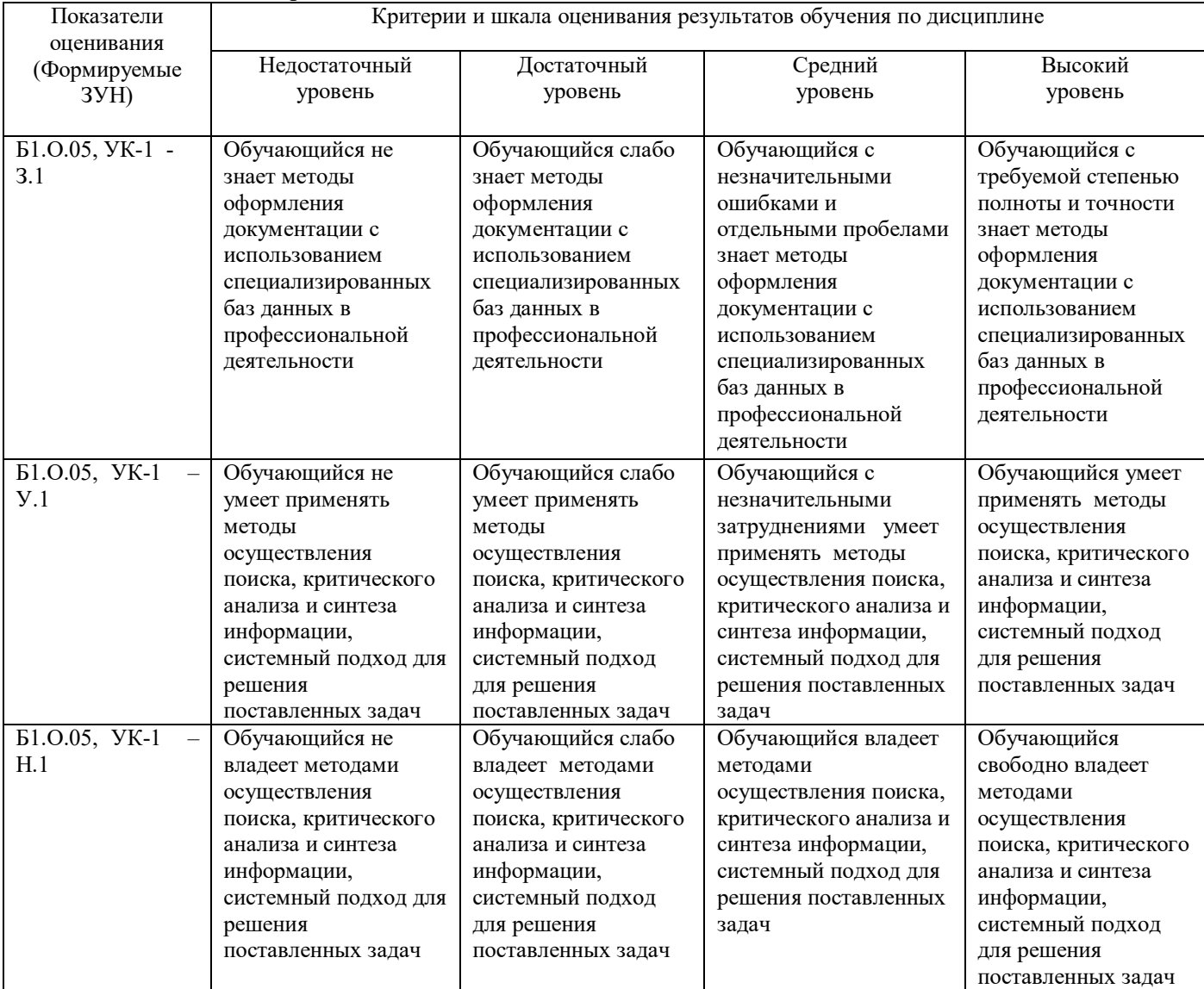

#### УК-2. Способен управлять проектом на всех этапах его жизненного цикла

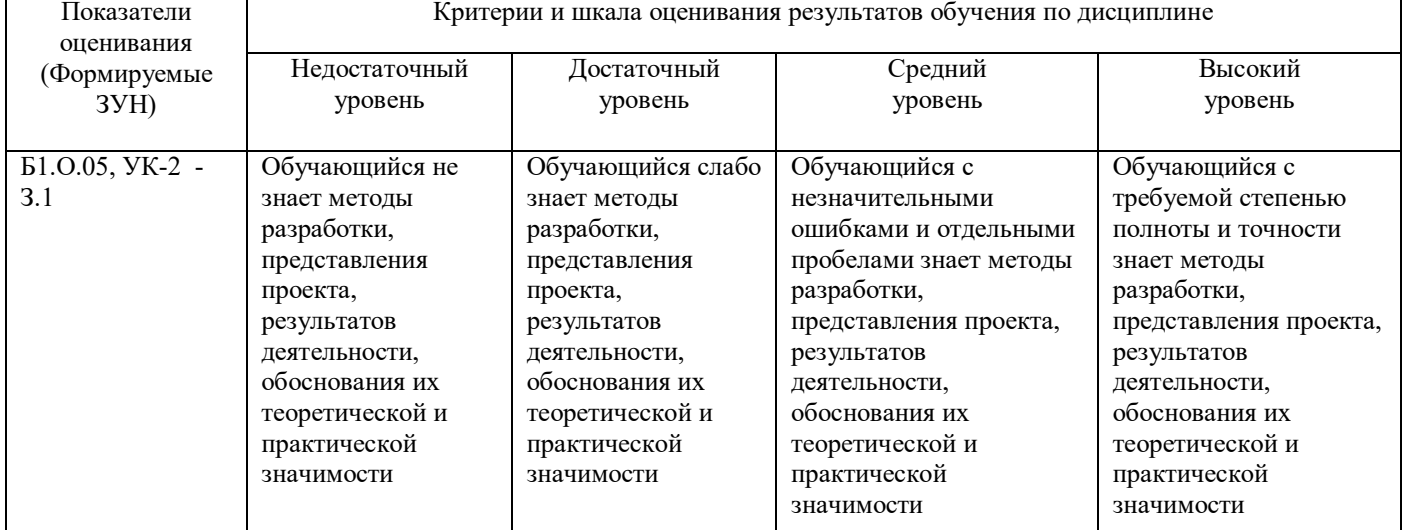

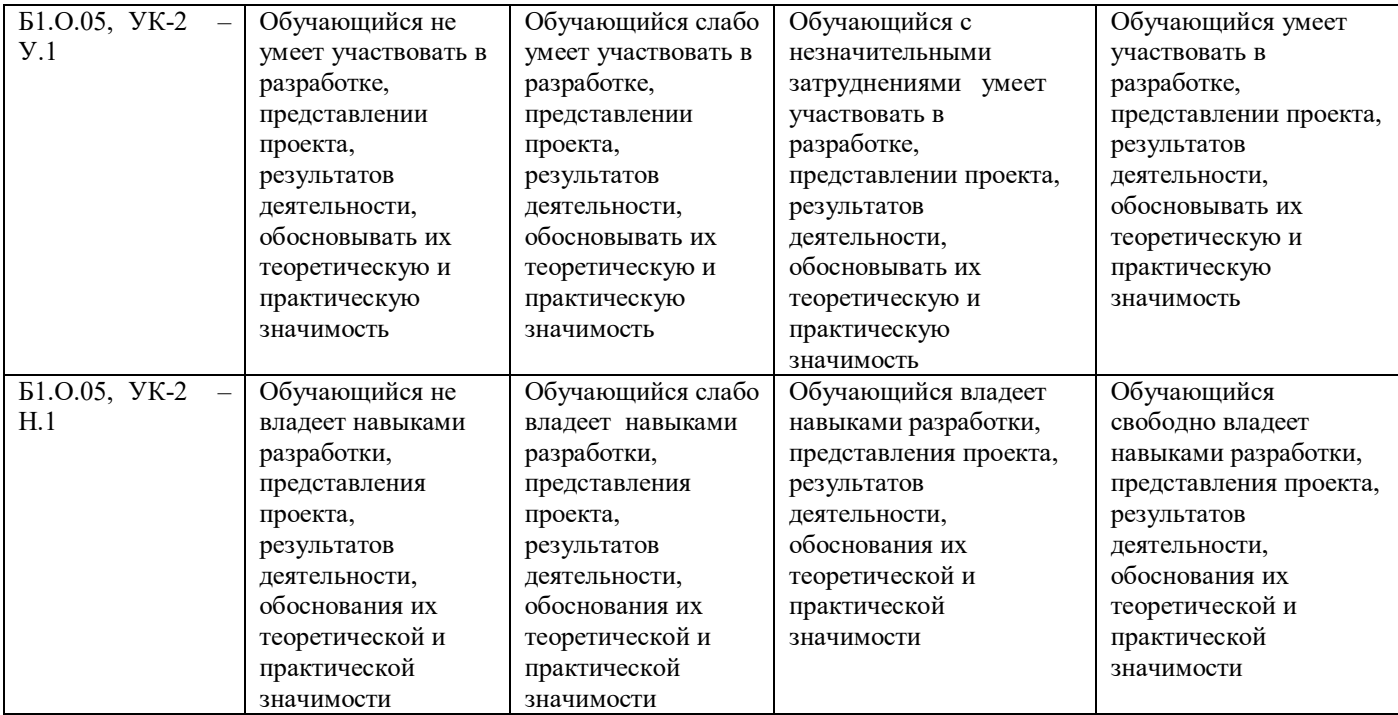

## **3. Типовые контрольные задания и (или) иные материалы, необходимые для оценки знаний, умений, навыков и (или) опыта деятельности, сформированных в процессе освоения дисциплины**

Типовые контрольные задания и материалы, необходимые для оценки знаний, умений и навыков, содержатся в учебно-методических разработках, приведенных ниже.

1 Береснева, И.В. Информатика с основами математической биостатистики [Электронный ресурс]: метод. указания к лабораторным занятиям обучающихся. Уровень высшего образования специалитет. Специальность: 36.05.01 Ветеринария. Форма обучения: заочная / сост. И.В. Береснева; Южно-Уральский ГАУ, Институт ветеринарной медицины. - Троицк: Южно-Уральский ГАУ, 2020. - 27 с.- Режим доступа: <https://edu.sursau.ru/course/view.php?id=2867><http://nb.sursau.ru:8080/localdocs/ivm/01045.pdf>

2 Береснева, И.В. Информатика с основами математической биостатистики [Электронный ресурс]: метод. указания по организации самостоятельной работы обучающихся по специальности 36.05.01 Ветеринария. Уровень высш. образования специалитет, форма обучения: заочная / сост. И.В. Береснева; Южно-Уральский ГАУ, Институт ветеринарной<br>медицины. - Троицк: Южно-Уральский ГАУ, 2020.-33 с.- Режим лоступа: медицины. - Троицк: Южно-Уральский ГАУ, 2020.-33 с.- Режим доступа: [https://edu.sursau.ru/course/view.php?id=2867.](https://edu.sursau.ru/course/view.php?id=2867)<http://nb.sursau.ru:8080/localdocs/ivm/01044.pdf>

#### **4 Методические материалы, определяющие процедуры оценивания знаний, умений, навыков и опыта деятельности, характеризующих этапы формирования компетенций**

В данном разделе представлены методические материалы, определяющие процедуры оценивания знаний, умений, навыков и опыта деятельности, характеризующих базовый этап формирования компетенций по дисциплине «Информатика с основами математической биостатистики», приведены применительно к каждому из используемых видов текущего контроля успеваемости и промежуточной аттестации обучающихся.

#### **4.1 Оценочные средства для проведения текущего контроля успеваемости 4.1.1 Вопросы для самостоятельной подготовки по темам**

Вопросы для самостоятельной подготовки по темам дисциплины позволяют помочь обучающимся при самостоятельном изучении тем дисциплины. Производя самостоятельную подготовку к каждой теме дисциплины, обучающийся таким образом готовится к сдаче экзамена. Вопросы могут служить для самооценки подготовки к темам дисциплины.

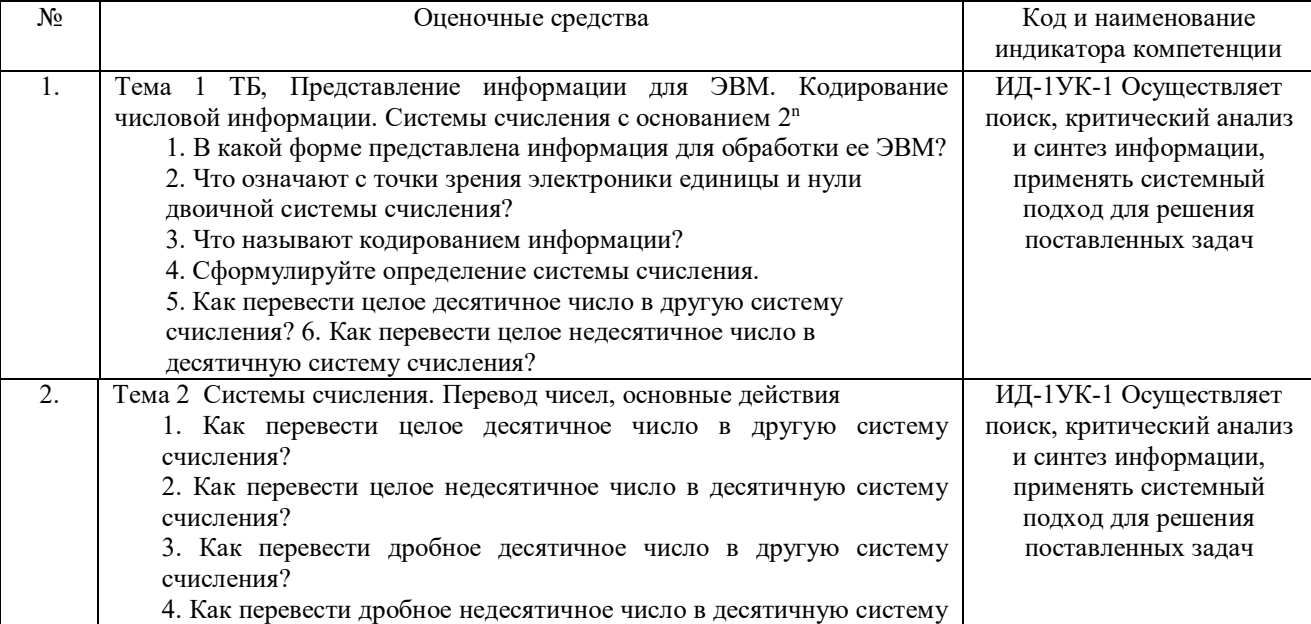

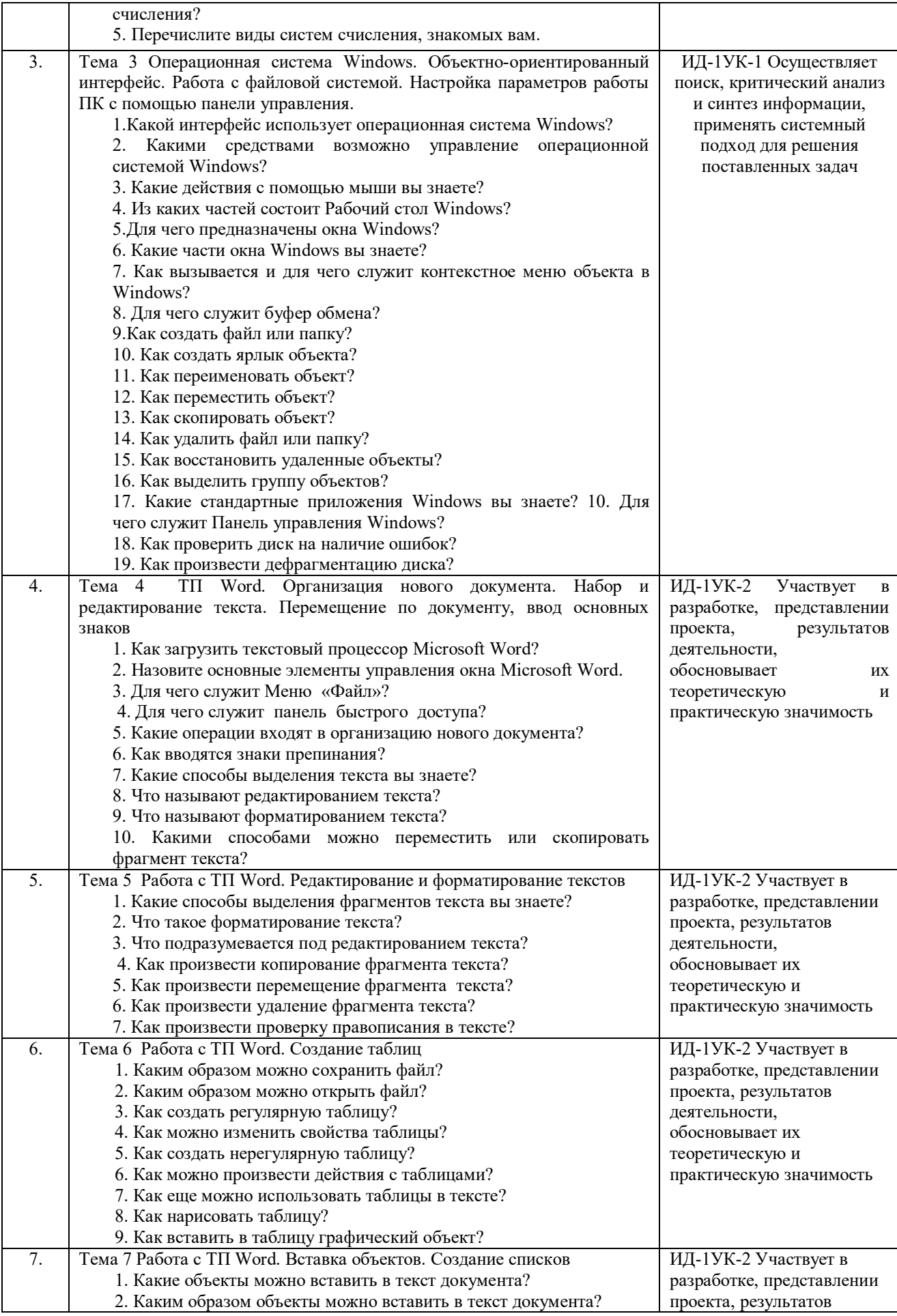

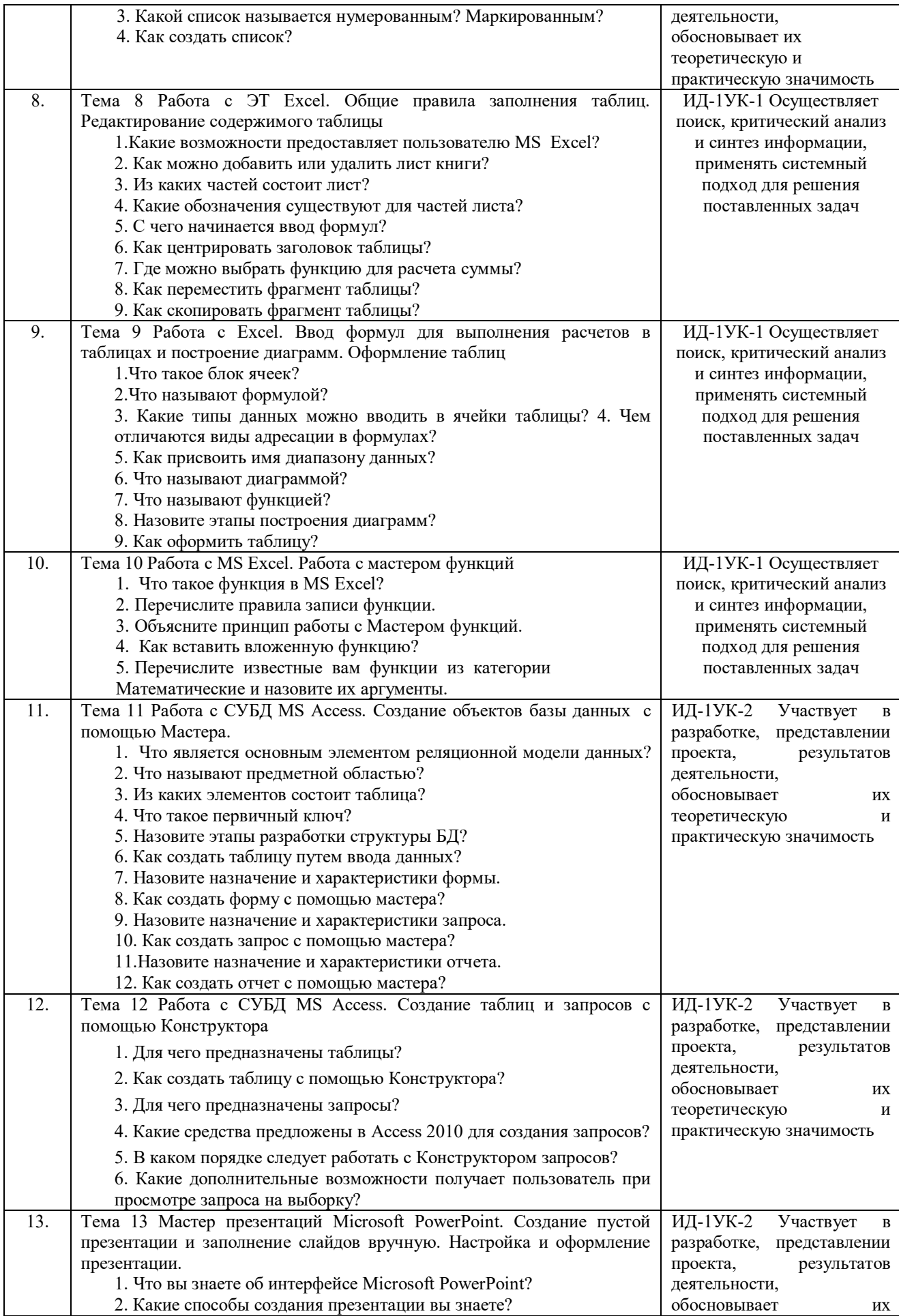

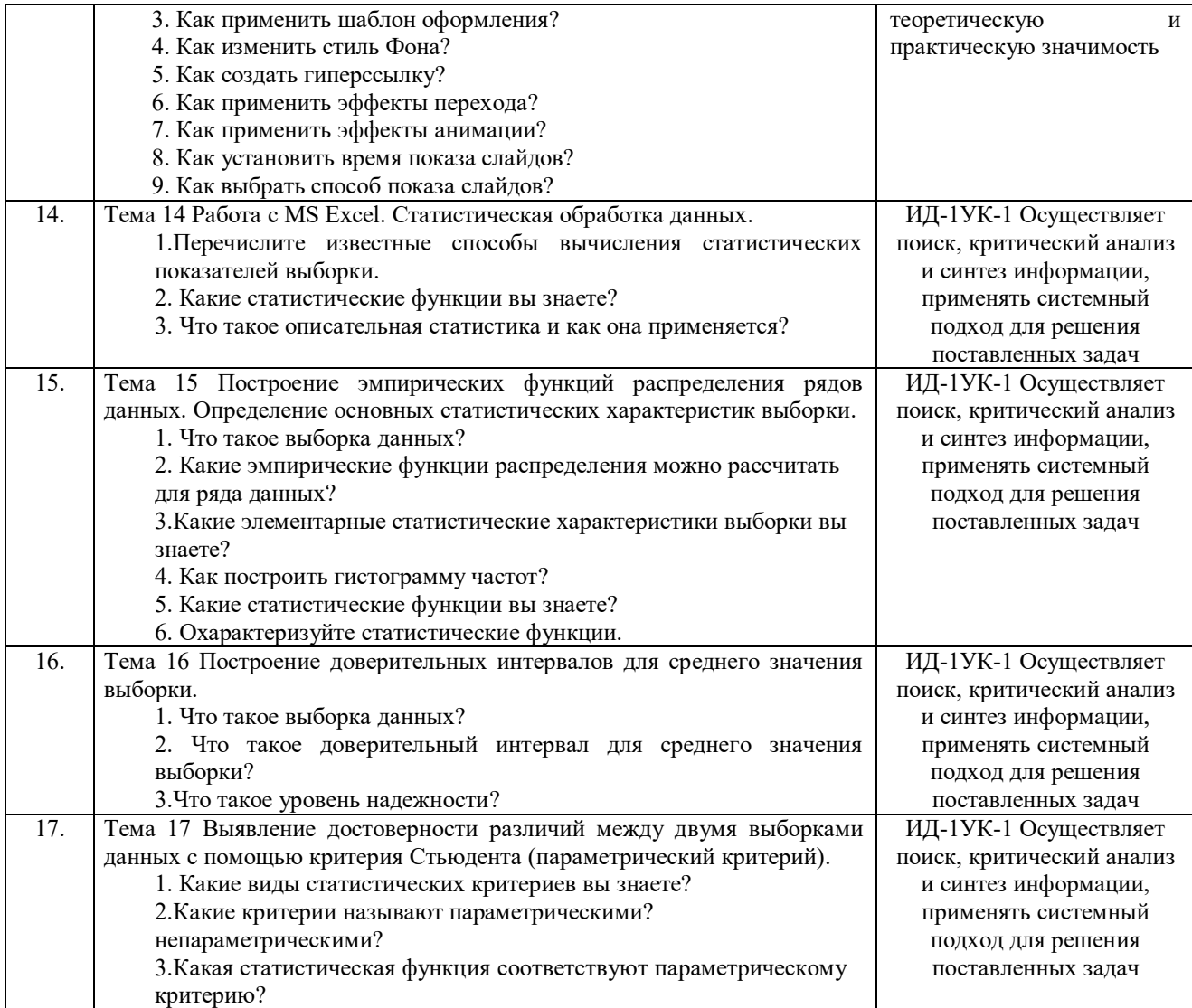

Критерии самооценки подготовки обучающихся по различным темам дисциплины приведены в таблице.

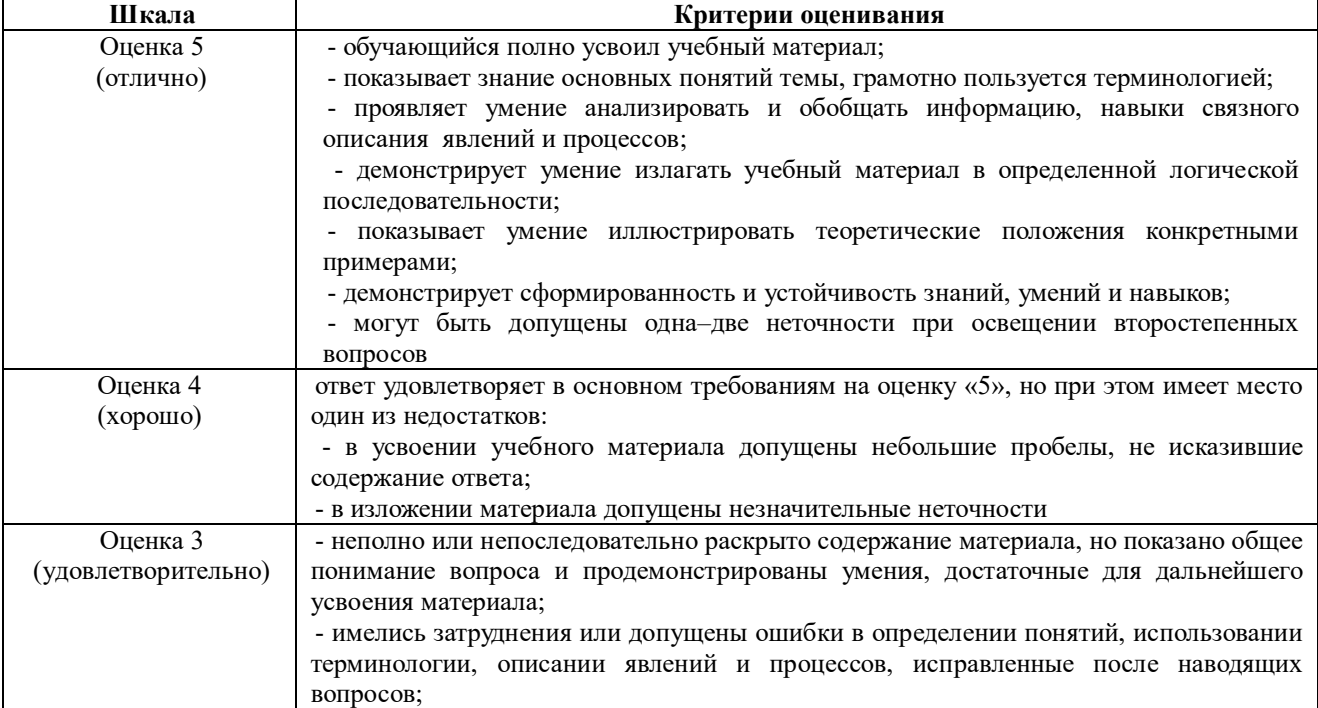

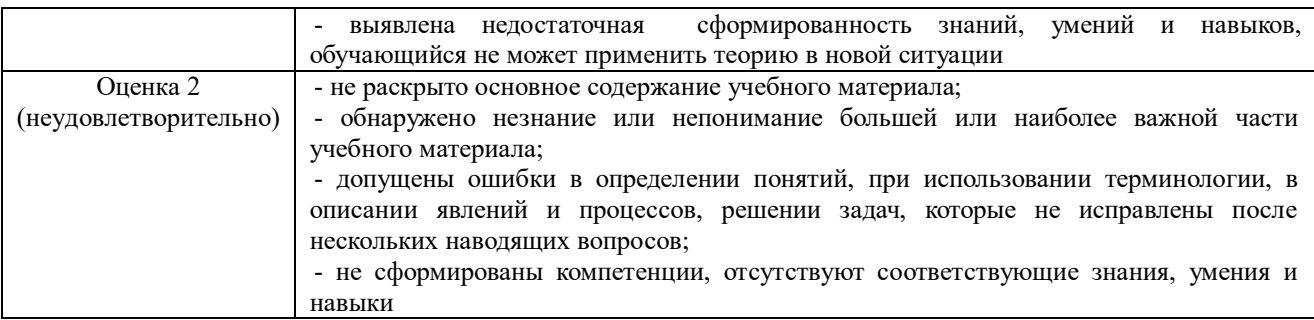

#### **4.1.2 Отчет по лабораторной работе**

Отчет по лабораторной работе используется для оценки качества освоения обучающимся основной профессиональной образовательной программы по отдельным темам дисциплины. Отчет оценивается оценкой «отлично», «хорошо», «удовлетворительно» или «неудовлетворительно».

Отчет по лабораторной работе представляется в виде письменной работы или в виде файла, содержащего решение рассмотренных на занятии примеров и выполнение упражнений для самостоятельной работы.

Содержание отчета и критерии оценки ответа доводятся до сведения обучающихся в начале занятий (см. методическую разработку Береснева, И.В. Информатика с основами математической биостатистики [Электронный ресурс]: методические указания к лабораторным занятиям обучающихся. Уровень высшего образования специалитет. Специальность: 36.05.01 Ветеринария. Форма обучения: заочная / сост. И.В. Береснева; Южно-Уральский ГАУ, Институт ветеринарной медицины. - Троицк: Южно-Уральский ГАУ, 2020. - 27 с.- Режим доступа: <https://edu.sursau.ru/course/view.php?id=2867> [http://nb.sursau.ru:8080/localdocs/ivm/01045.pdf\)](http://nb.sursau.ru:8080/localdocs/ivm/01045.pdf). Оценка объявляется обучающемуся непосредственно после сдачи отчета.

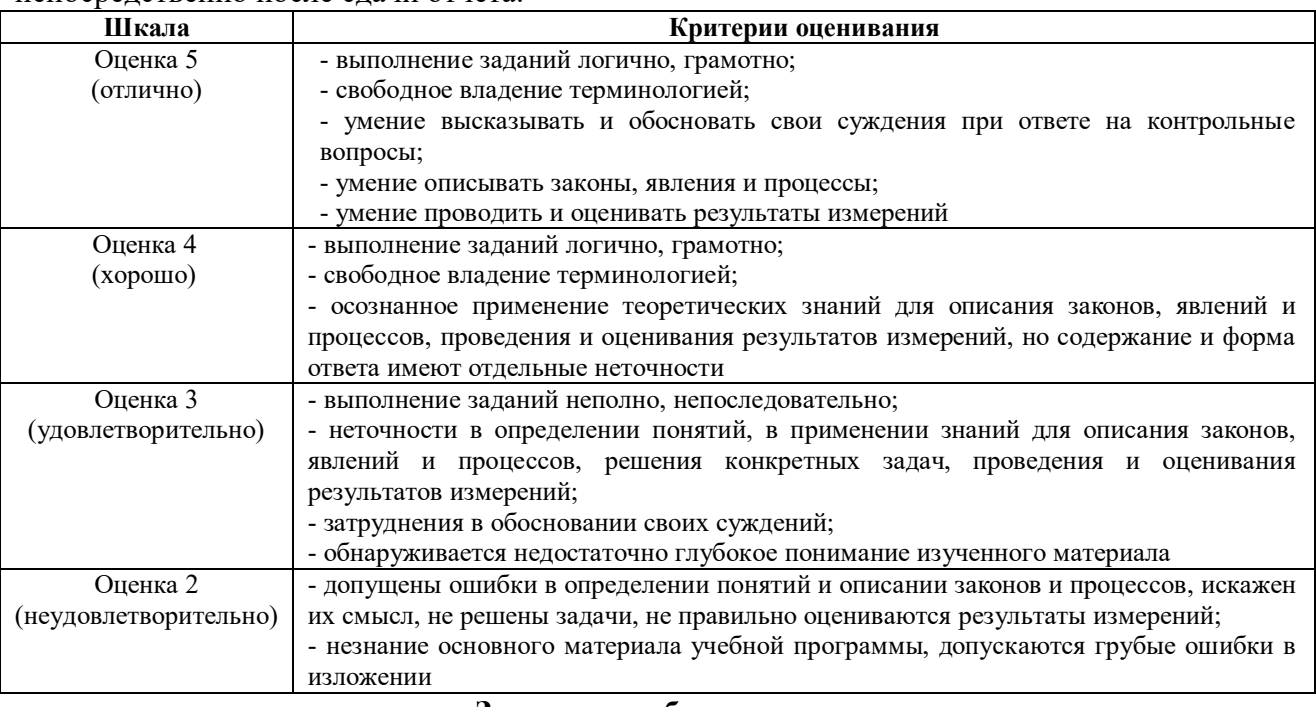

#### **Задания к лабораторным занятиям**

**ИД-1УК-1 Осуществляет поиск, критический анализ и синтез информации, применять системный подход для решения поставленных задач**

## **Тема 3 «Работа с ЭТ Excel. Общие правила заполнения таблиц. Редактирование содержимого таблицы»**

**Задание 1:** Ввод, редактирование и форматирование данных

Этапы выполнения:

1.Группа специалистов получила заказ на издание монографии. Распределение работы и вознаграждение для каждого автора приведены в таблице. Используя МS Excel, создайте таблицу, введите исходные данные, выполните необходимые расчеты. (В первой таблице показано, как необходимо делать, а во второй таблице показано, что должно получиться).

2.Выполните форматирование в соответствии с образцом, приведенном во второй таблине.

3.Сохраните табличный документ в файле Лаб1.

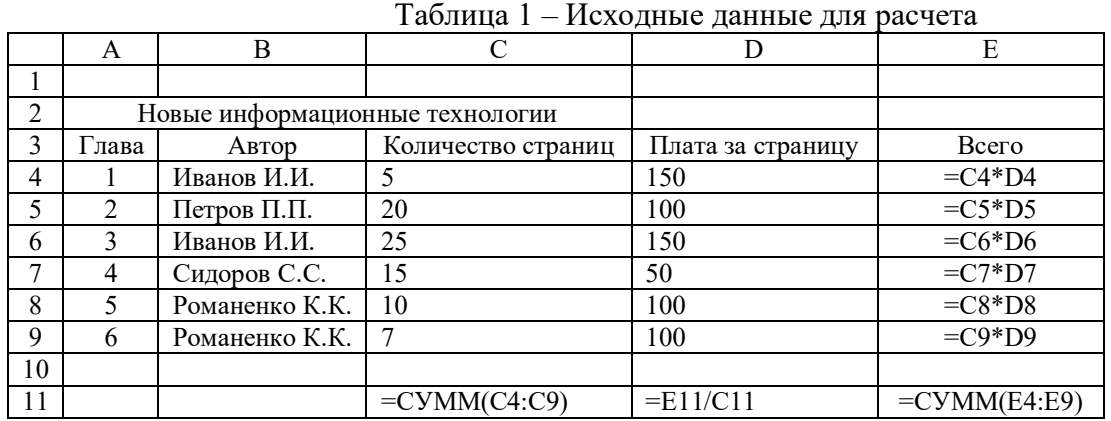

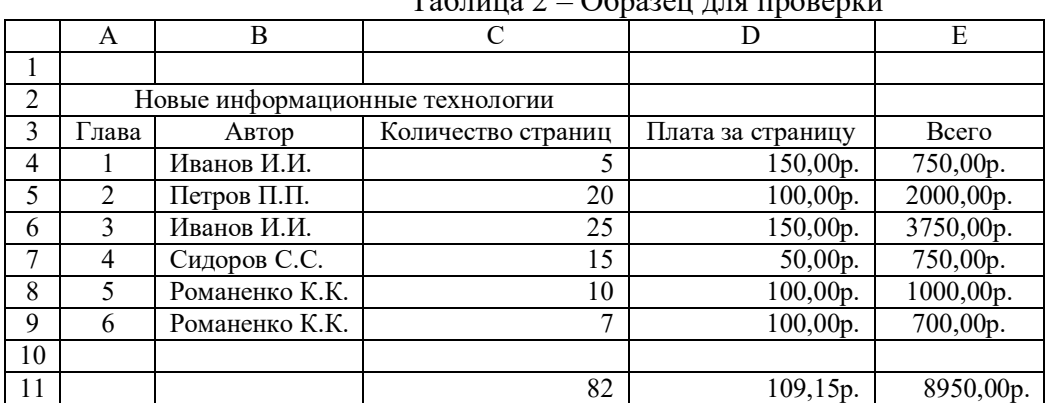

 $T_0$ блица 2 – Образец для проверки

**Задание 2**. Копирование и перенос фрагментов.

Этапы выполнения:

1.Создайте файл.

2.Для определения суммарного количества страниц, написанных каждым автором, а также для анализа работы коллектива авторов составьте таблицу (в первой таблице показано как необходимо делать, а во второй таблице показано, что должно получиться).

3.В максимально возможной степени используйте копирование уже существующих фрагментов из файла Лаб1.

4.Выполните форматирование данных в соответствии с образцом.

5.Сохраните табличный документ под именем Лаб2.

Таблица 3 – Общий вид таблицы и формулы для расчета

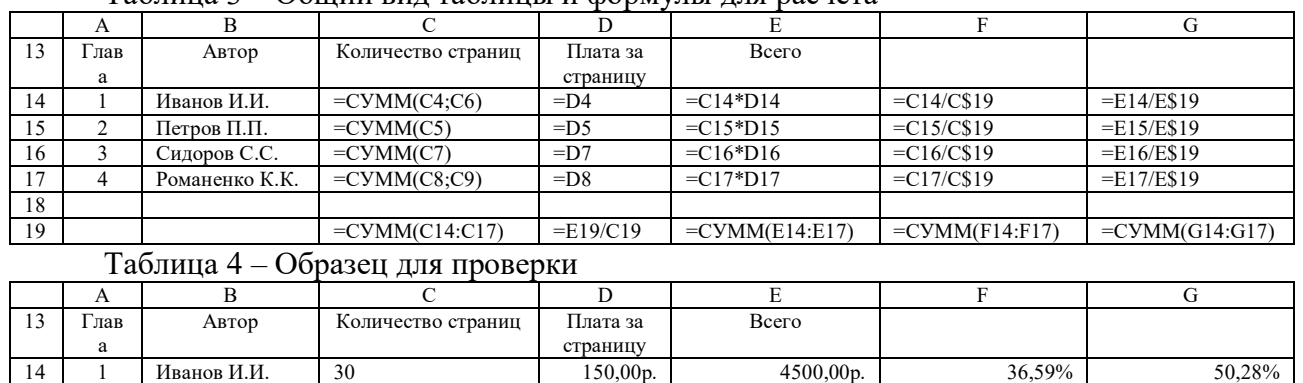

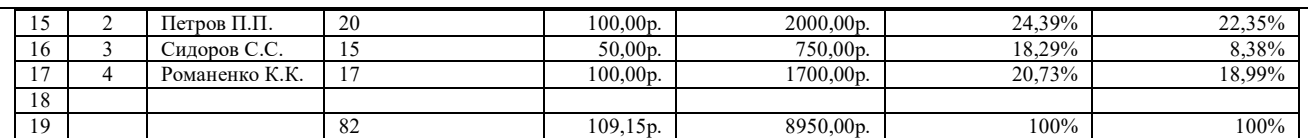

#### **Тема 5 Работа с MS Excel. Статистическая обработка данных.**

**Задание 1:** Выполнить самостоятельную работу по вычислению статистических показателей содержания некоторых микроэлементов в крови анализируемой группы животных.

Этапы выполнения задания:

1. Вычислить не менее 10 показателей, характеризующих выборку, используя статистические функции.

2. Вычислить статистические показатели, характеризующие выборку, используя Пакет Анализа.

#### **ИД-1УК-2 Участвует в разработке, представлении проекта, результатов деятельности, обосновывает их теоретическую и практическую значимость**

#### **Тема 1 «Работа с ТП Word. Редактирование и форматирование текстов» Задание 1:** Ввод и форматирование текста.

Этапы выполнения:

1. Перейдите в режим работы с документом Разметка страницы (команда Вид → Режимы просмотра документа  $\rightarrow$  Разметка страницы).

2. Установите отображение текста по ширине страницы (команда Вид

 $\rightarrow$  Масштаб  $\rightarrow$  По ширине страницы).

3. Установите отображение скрытых символов форматирования (команда Главная  $\rightarrow$  Абзац  $\rightarrow$  Отобразить все знаки).

4. Набрать текст рецепта.

5. Для различных фрагментов текста предусмотрите следующие параметры форматирования:

- название блюда: размер шрифта 17 пт, начертание полужирное, буквы прописные, интервал между символами разреженный на 3 пт, выравнивание абзаца по центру, междустрочный интервал одинарный, интервал после абзаца 15 пт;

- список ингредиентов: размер шрифта 13 пт, начертание полужирное, выравнивание абзацев по левому краю с отступом слева, междустрочный интервал одинарный;

- текст рецепта: размер шрифта 13 пт, выравнивание абзацев по ширине, отступ первой строки 1 см, междустрочный интервал полуторный, интервал перед списком ингредиентов 12 пт;

- последняя строка: размер шрифта 13 пт, начертание курсивное, выравнивание абзаца по правому краю, интервал перед текстом рецепта 12 пт.

6. Выведите созданный Вами документ на экран в режиме предварительного просмотра (команда Файл → Печать).

7. Вернитесь в режим работы с документом.

9. Вставьте разрыв страницы после последнего абзаца текста.

10. На второй странице напечатайте текст приглашения:

11. Предусмотрите следующие параметры форматирования:

- реквизиты бланка: шрифт Cambria, размер шрифта 14 пт, выравнивание абзацев по центру с отступом справа, междустрочный интервал одинарный;

- обращение: шрифт Cambria, размер шрифта 14 пт, начертание полужирное, выравнивание абзаца по центру, между реквизитами и обращением интервал 24 пт, между обращением и основным текстом интервал 12 пт;

- основной текст: шрифт Cambria, размер шрифта 14 пт, отступ первой строки 1 см, выравнивание абзаца по ширине, междустрочный интервал полуторный;

- подпись: шрифт Cambria, размер шрифта 14 пт, начертание курсив, выравнивание абзаца по ширине, интервал между основным текстом и подписью 18 пт, выравнивание Ф.И.О. по левому краю позиции табуляции.

12. Покажите результат Вашей работы преподавателю.

13. Вставьте разрыв страницы после последнего абзаца текста.

14. На третьей странице напечатайте текст из профессиональной предметной области 300-350 символов, 3 абзаца.

15. Для заголовка текста установите размер шрифта 17 пт, начертание полужирное, интервал между символами разреженный на 2,5 пт, выравнивание абзаца по центру.

16. Между заголовком и первым абзацем текста установите интервал 12 пт.

17. Для основного текста установите размер шрифта 13 пт, выравнивание абзацев по ширине, отступ первой строки каждого абзаца 1 см, междустрочный интервал полуторный, интервал между абзацами 0 пт.

21. Поменяйте местами первый и второй абзацы.

22. Поменяйте местами последний и предпоследний абзацы.

23. Объедините первый и второй абзацы в один.

24. Замените во всем тексте словосочетание «пакета MS» на «Microsoft» с помощью команды Главная  $\rightarrow$  Редактирование  $\rightarrow$  Заменить.

25. Выведите созданный Вами документ на экран в режиме предварительного просмотра и покажите результат Вашей работы преподавателю.

#### **Тема 2 «Работа с ТП Word. Создание таблиц»**

**Задание 1:** Создать регулярную таблицу «Сотрудники». Этапы выполнения:

1. Вставить таблицу из 5 столбцов и 3 строк, в процессе заполнения таблицы добавить еще три строки снизу и заполнить их.

2. Добавить столбец «Дата рождения» после столбца «Отчество» и заполнить его, при необходимости изменив ширину столбцов и размер шрифта.

3. Добавить строку выше фамилии Петров и заполнить её. Удалить строку с фамилией Иванов, изменить номера.

4. Удалить столбец «Телефон». Восстановить столбец «Телефон».

5. Изменить цвет шрифта в таблице, разный для заголовков и текста.

6. Сохранить таблицу в отдельном файле.

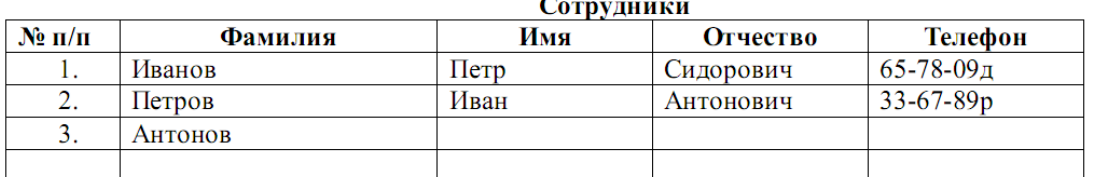

**Задание 2:** Создать нерегулярную таблицу.

Этапы выполнения:

1. В новом документе создать таблицу и заполнить её по образцу.

2. Во всех строках осуществить выравнивание по центру, в вертикальной и горизонтальной плоскости.

3. Изменение направления текста осуществлять через контекстное меню.

4.Сохранить таблицу в отдельном файле.

5. Скрыть в таблице границы и получить таблицу в следующем виде, но со скрытыми границами. (Использовать вкладку Главная-Настройка границ).

Приемная комиссия Института ветеринарной медицины Южно-Уральского ГАУ объявляет прием на курсы: 1. Математика (14 часов);

2. Русский язык (20 часов);

3. Биология (14 часов).

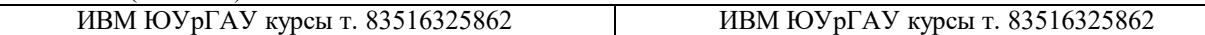

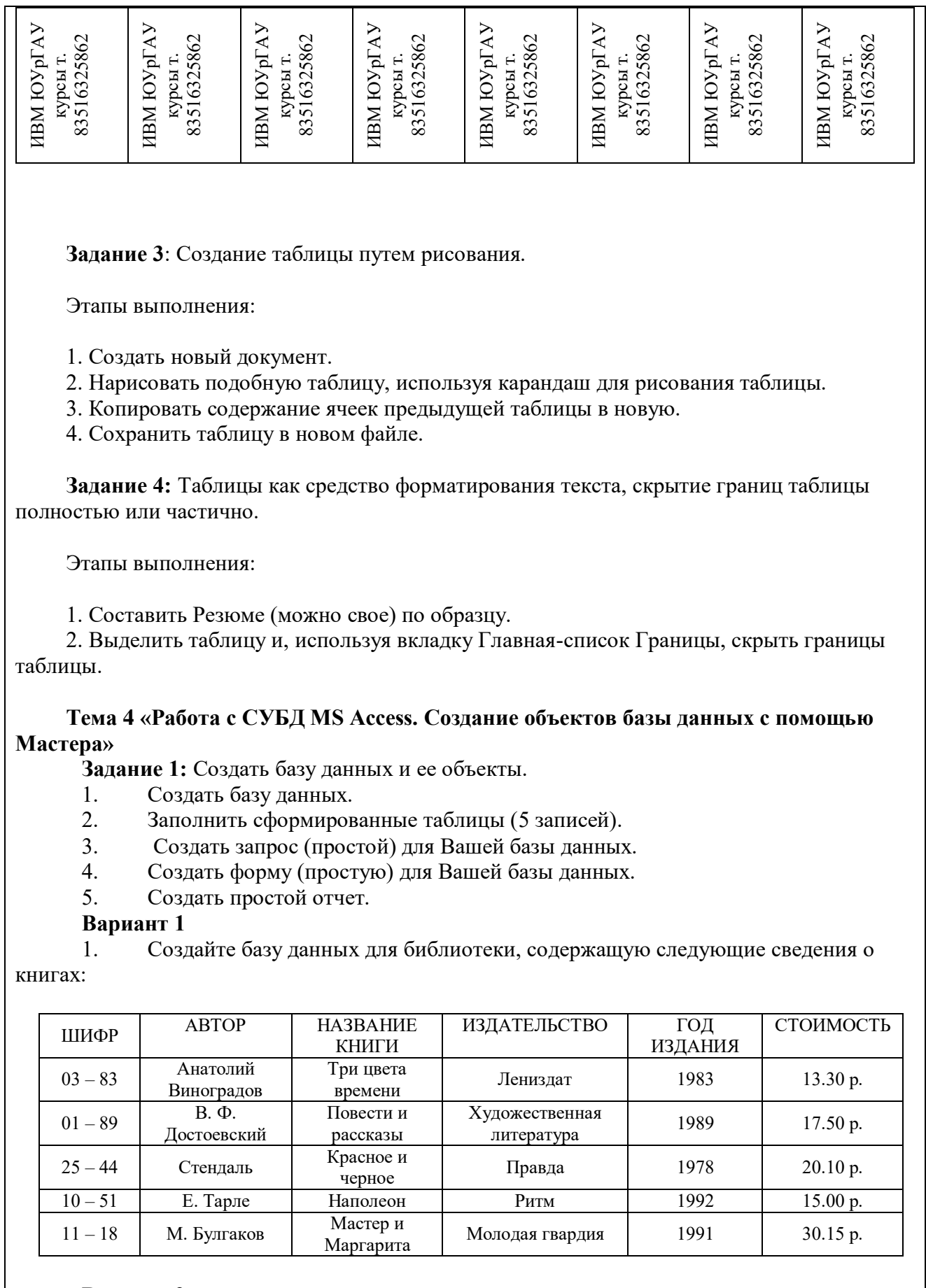

## **Вариант 2**

Создайте базу данных для автомагазина, содержащую следующие сведения об автомобилях:

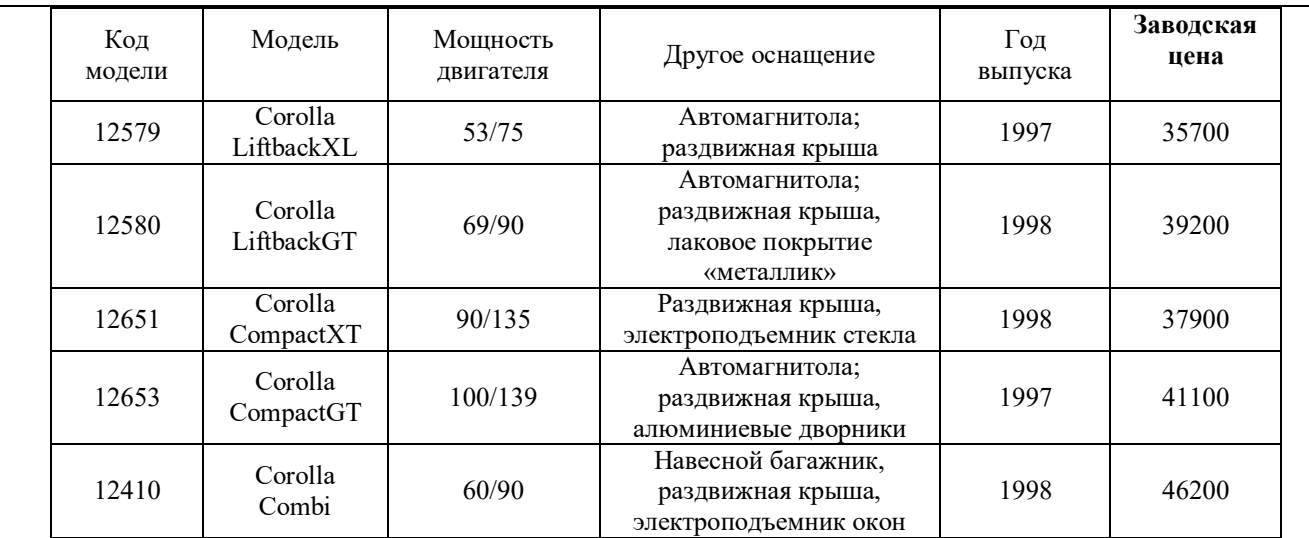

#### **4.1.3 Тестирование**

Тестирование используется для оценки качества освоения обучающимся основной профессиональной образовательной программы по отдельным темам или разделам дисциплины. Тест представляет собой комплекс стандартизированных заданий, позволяющий упростить процедуру измерения знаний и умений обучающихся. Обучающимся выдаются тестовые задания с формулировкой вопросов и предложением выбрать один правильный ответ из нескольких вариантов ответов.

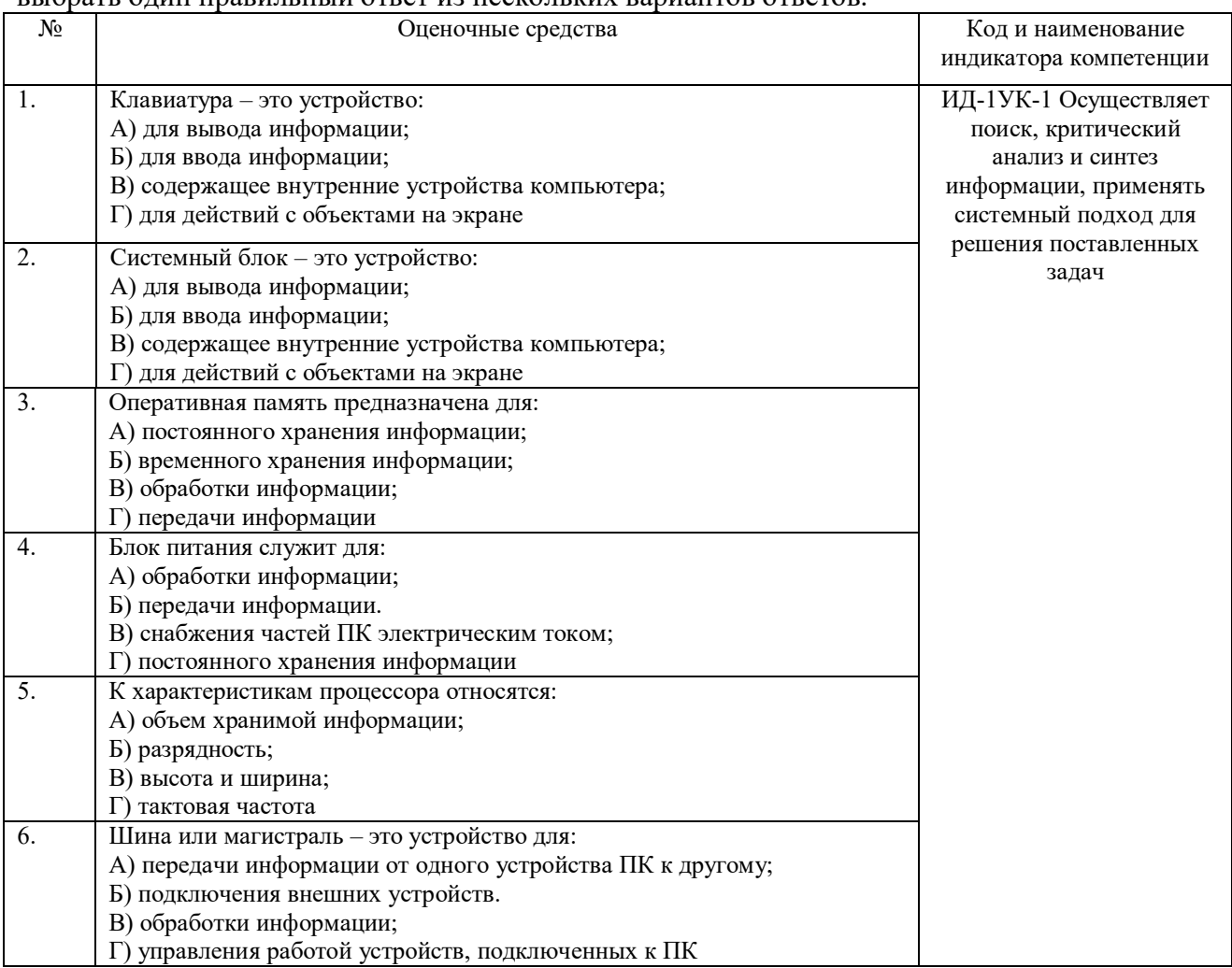

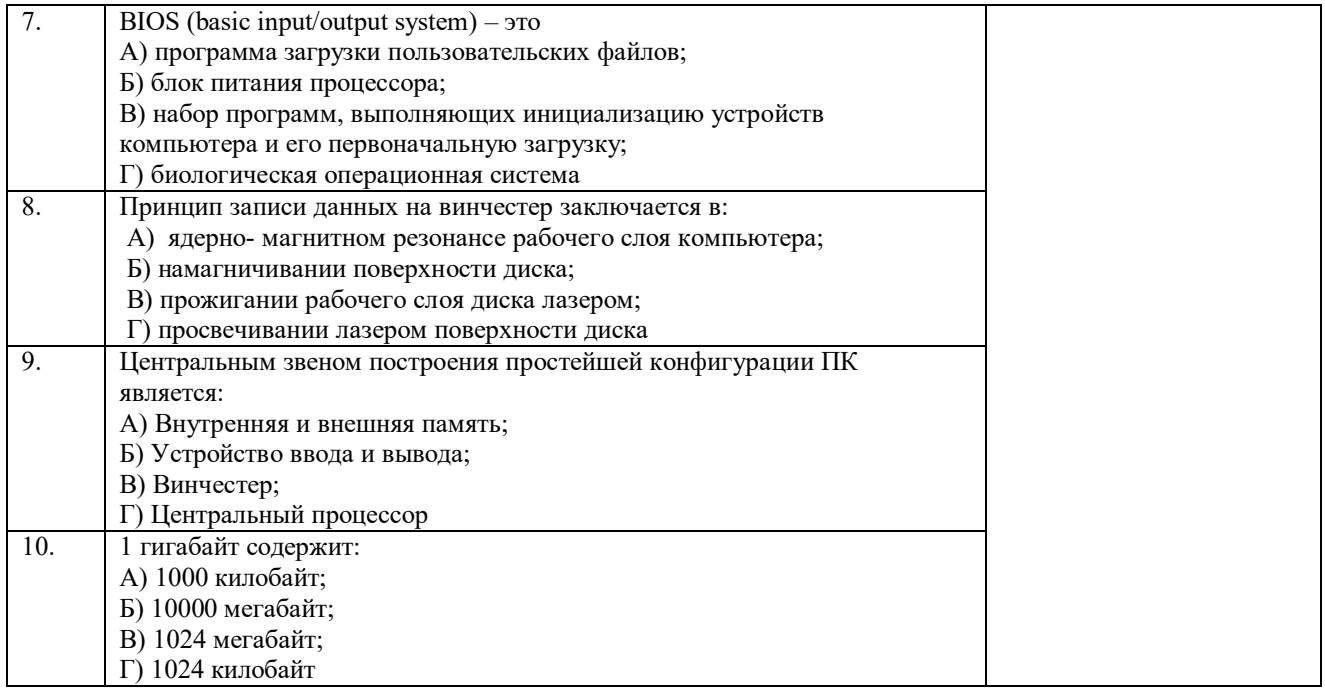

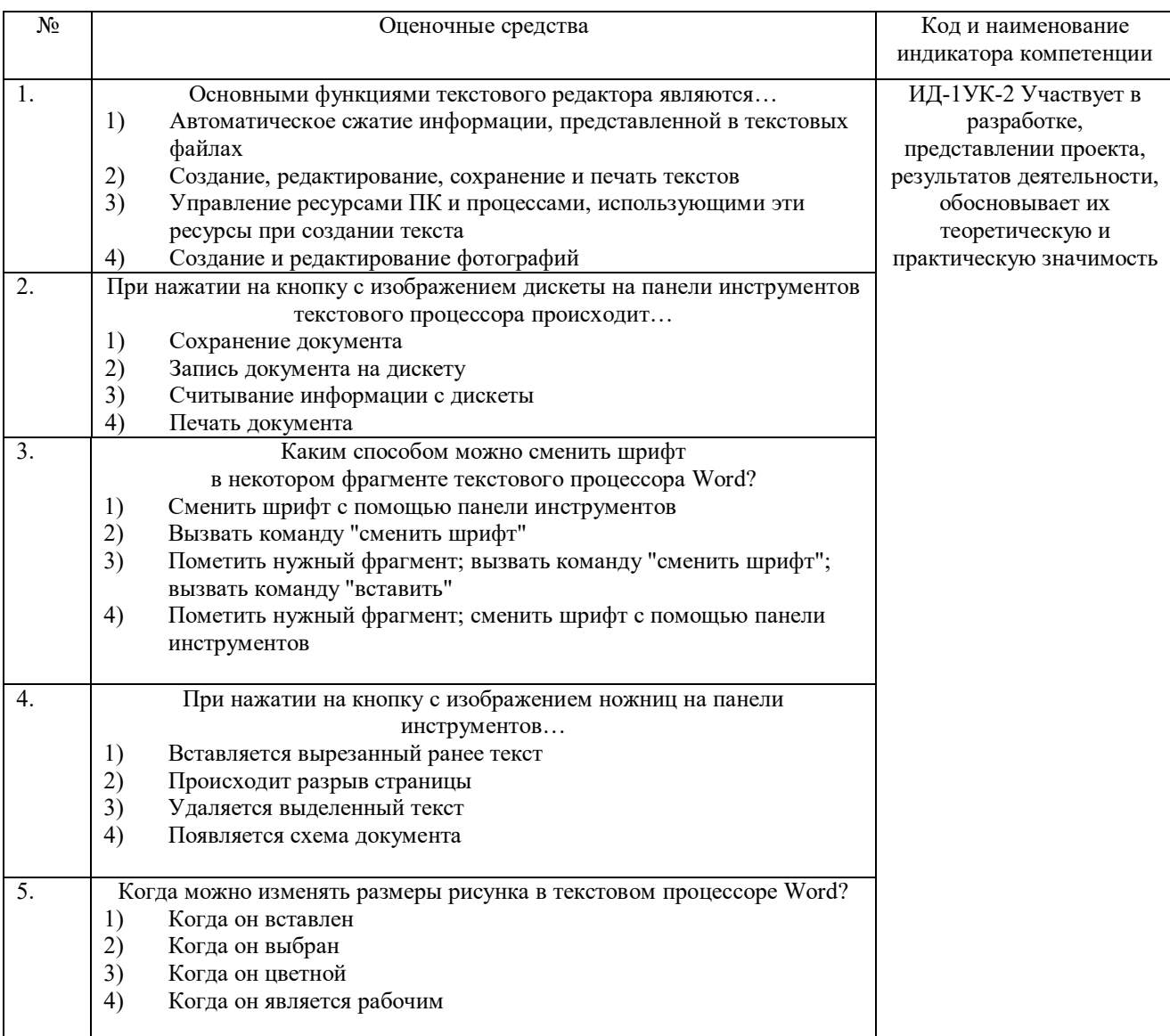

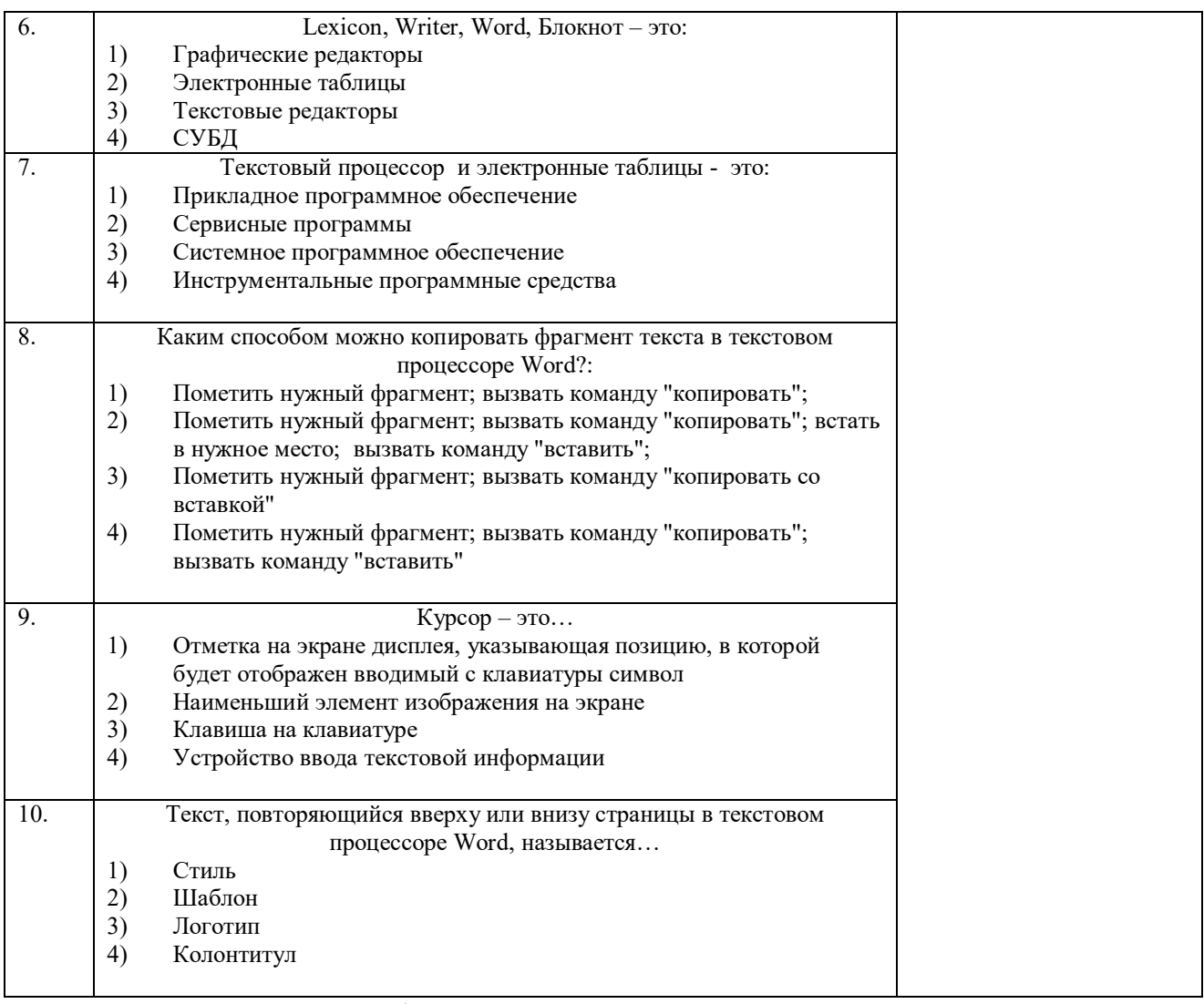

По результатам теста обучающемуся выставляется оценка «отлично», «хорошо», «удовлетворительно» или «неудовлетворительно».

Критерии оценки ответа доводятся до сведения обучающихся до начала тестирования. Результат тестирования объявляется обучающемуся непосредственно после его слачи.

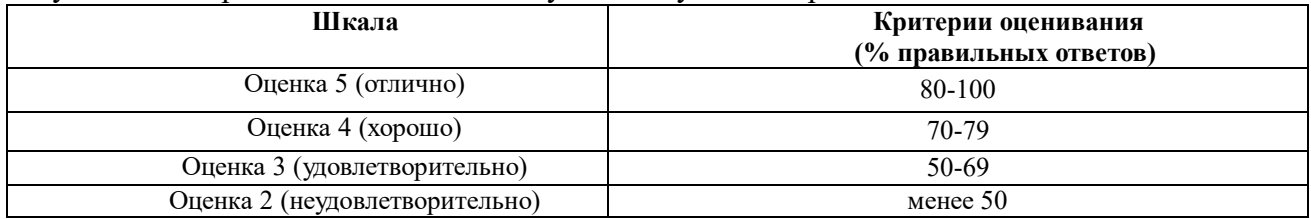

4.2 Процедура и оценочные средства для проведения промежуточной аттестации 4.2.1 Экзамен

Экзамен является формой оценки качества освоения обучающимся основной профессиональной образовательной программы по разделам дисциплины. Экзамен по дисциплине проводится в соответствии с расписанием промежуточной аттестации, в котором указывается время его проведения, номер аудитории, место проведения консультации. Утвержденное расписание размещается на информационных стендах, а также на официальном сайте Университета.

Уровень требований, для промежуточной аттестации обучающихся устанавливается рабочей программой дисциплины и доводится до сведения обучающихся в начале семестра.

Экзамены принимаются, как правило, лекторами. С разрешения заведующего кафедрой на экзамене может присутствовать преподаватель кафедры, привлеченный для помощи в приеме экзамена. В случае отсутствия ведущего преподавателя экзамен принимается преподавателем, назначенным распоряжением заведующего кафедрой.

Присутствие на экзамене преподавателей с других кафедр без соответствующего распоряжения ректора, проректора по учебной работе или декана факультета не допускается.

Обучающиеся при явке на экзамен обязаны иметь при себе зачетную книжку, которую они предъявляют экзаменатору.

Для проведения экзамена ведущий преподаватель накануне получает в деканате зачетно-экзаменационную ведомость, которая возвращается в деканат после окончания мероприятия в день проведения экзамена или утром следующего дня.

Экзамены проводятся по билетам в устном или письменном виде, либо в виде тестирования. Экзаменационные билеты составляются по установленной форме в соответствии с утвержденными кафедрой экзаменационными вопросами и утверждаются заведующим кафедрой ежегодно. В билете содержится не более трех вопросов.

Экзаменатору предоставляется право задавать вопросы сверх билета, а также помимо теоретических вопросов давать для решения задачи и примеры, не выходящие за рамки пройденного материала по изучаемой дисциплине.

Знания, умения и навыки обучающихся определяются оценками «отлично», «хорошо», «удовлетворительно», «неудовлетворительно» и выставляются в зачетноэкзаменационную ведомость и в зачетную книжку обучающегося в день экзамена.

При проведении устного экзамена в аудитории не должно находиться более 10 обучающихся на одного преподавателя.

При проведении устного экзамена студент выбирает экзаменационный билет в случайном порядке, затем называет фамилию, имя, отчество и номер экзаменационного билета.

Во время экзамена обучающиеся могут пользоваться с разрешения экзаменатора программой дисциплины, справочной и нормативной литературой, другими пособиями и техническими средствами.

Время подготовки ответа при сдаче экзамена в устной форме должно составлять не менее 40 минут (по желанию обучающегося ответ может быть досрочным). Время ответа – не более 15 минут.

Обучающийся, испытывающий затруднения при подготовке к ответу по выбранному им билету, имеет право на выбор второго билета с соответствующим продлением времени на подготовку. При окончательном оценивании ответа оценка снижается на один балл. Выдача третьего билета не разрешается.

Если обучающийся явился на экзамен, и, взяв билет, отказался от прохождения аттестации в связи с неподготовленностью, то в ведомости ему выставляется оценка «неудовлетворительно».

Нарушение дисциплины, списывание, использование обучающимися неразрешенных печатных и рукописных материалов, мобильных телефонов, коммуникаторов, планшетных компьютеров, ноутбуков и других видов личной коммуникационной и компьютерной техники во время аттестационных испытаний запрещено. В случае нарушения этого требования преподаватель обязан удалить обучающегося из аудитории и проставить ему в ведомости оценку «неудовлетворительно».

Выставление оценок, полученных при подведении результатов промежуточной аттестации, в зачетно-экзаменационную ведомость и зачетную книжку проводится в присутствии самого обучающегося. Преподаватели несут персональную ответственность за своевременность и точность внесения записей о результатах промежуточной аттестации в зачетно-экзаменационную ведомость и в зачетные книжки.

Неявка на экзамен отмечается в зачетно-экзаменационной ведомости словами «не явился».

Для обучающихся, которые не смогли сдать экзамен в установленные сроки, Университет устанавливает период ликвидации задолженности. В этот период преподаватели, принимавшие экзамен, должны установить не менее 2-х дней, когда они будут принимать задолженности. Информация о ликвидации задолженности отмечается в экзаменационном листе.

Обучающимся, показавшим отличные и хорошие знания в течение семестра в ходе постоянного текущего контроля успеваемости, может быть проставлена экзаменационная оценка досрочно, т.е. без сдачи экзамена. Оценка выставляется в экзаменационный лист или в зачетно-экзаменационную ведомость.

Инвалиды и лица с ограниченными возможностями здоровья могут сдавать экзамены в межсессионный период в сроки, установленные индивидуальным учебным планом. Инвалиды и лица с ограниченными возможностями здоровья, имеющие нарушения опорнодвигательного аппарата, допускаются на аттестационные испытания в сопровождении ассистентов-сопровождающих.

Процедура проведения промежуточной аттестации для особых случаев изложена в «Положении о текущем контроле успеваемости и промежуточной аттестации обучающихся по ОПОП бакалавриата, специалитета и магистратуры» ФГБОУ ВО Южно-Уральский ГАУ (ЮУрГАУ-П-02-66/02-16 от 26.10.2016 г.).

#### **ИД-1УК-1 Осуществляет поиск, критический анализ и синтез информации, применять системный подход для решения поставленных задач**

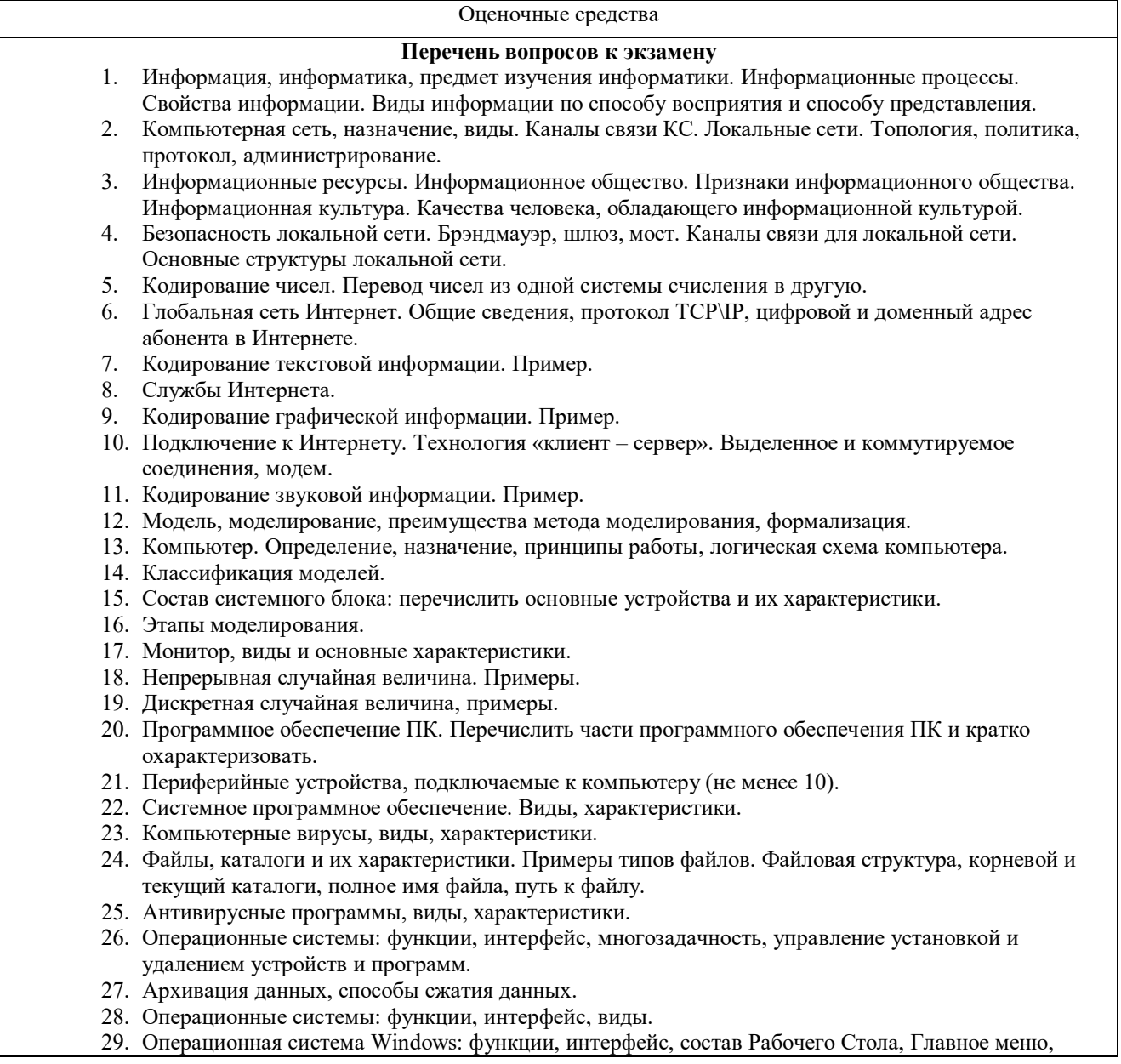

контекстное меню.

- 30. Состав окна папки Windows. Основные действия с файлами и папками.
- 31. Проверка и дефрагментация дисков в Windows. Панель управления: назначение, примеры настройки параметров.
- 32. Система программирования, её состав и краткие характеристики.
- 33. Табличный процессор Microsoft Excel: назначение, возможности, файл, создаваемый программой, основные объекты и элементы управления окна программы. Выделение диапазонов ячеек, вставка и удаление диапазонов ячеек Excel.
- 34. Основные числовые характеристики случайной величины.
- 35. Ввод различных типов данных в ячейки электронной таблицы. Распространение, копирование и перемещение данных. Вставка, удаление, переименование и перемещение листов рабочей книги Excel. Создание, открытие и сохранение книги.
- 36. Математическое ожидание дискретной случайной величины.
- 37. Формулы для выполнения расчетов по числовым данным. Основное свойство табличного процессора. Набор функций в Excel, работа с мастером функций.
- 38. Дисперсия случайной величины.
- 39. Работа с мастером диаграмм в Excel. Оформление таблицы в Excel .
- 40. Защита информации: проблема, собственность, информационные системы, безопасность.
- 41. Цель, эффективность, объект защиты информации, конфиденциальность, угрозы информационной безопасности, атаки, реализация угроз.
- 42. Аппаратные и программные средства обеспечения безопасности информации.
- 43. Криптология, ее части и разделы. Симметричные и несимметричные криптосистемы.
- 44. Среднее квадратическое отклонение случайной величины.
- 45. Биномиальный закон распределения случайной величины. Формула Бернулли.
- 46. Нормальный закон распределения случайной величины.
- 47. Диски, дисководы, назначение, виды и характеристики.
- 48. Дано А = B516, В = 2678. Какое из чисел С, записанных в двоичной системе, отвечает условию А  $<$  C  $<$  B?
	- 1) 10110110 3) 10111100
	- 2)101110004) 10111111
- 49. Автомобильный номер длиной 6 символов составляют из символов, имеющих информационный вес 8 бит. Определите объём памяти, отводимый для записи 125 номеров.
- 50. Считая, что каждый символ кодируется одним байтом, оцените информационный объём следующего предложения из есенинского стихотворения «Береза».
	- Белая береза под моим окном принакрылась снегом, точно серебром.
- 51. Вычислите сумму чисел х и у, при  $x = D6<sub>16</sub>$ ,  $y = 36<sub>8</sub>$ . Результат представьте в двоичной системе счисления.
	- 1)  $11110100_2$  3)  $10001100_2$
	- $2) 11101000<sub>2</sub>$  4)  $11111010<sub>2</sub>$
- 52. Определите математическое ожидание, дисперсию и среднее квадратическое отклонение для дискретного ряда распределения.

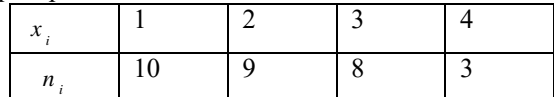

- 53. Создать на Рабочем Столе папки Урок и Задание, а также текстовый файл 1.txt. Скопировать файл в папку Урок. Переместить файл с Рабочего Стола в папку Задание. Показать выполнение преподавателю. Удалить созданные папки и файлы.
- 54. Создать на Рабочем Столе папку Задание. В этой папке создать 10 текстовых файлов. Упорядочить файлы по имени. Выделить группу файлов с первого по пятый. Выделить второй, четвертый, шестой и восьмой файлы.
- 55. Выполните вычисления в таблице MS Excel. Оформить таблицу: внешние границы двойной линией синего цвета, внутренние границы одинарной штриховой линией красного цвета, произвести заливку ячеек таблицы голубого цвета.

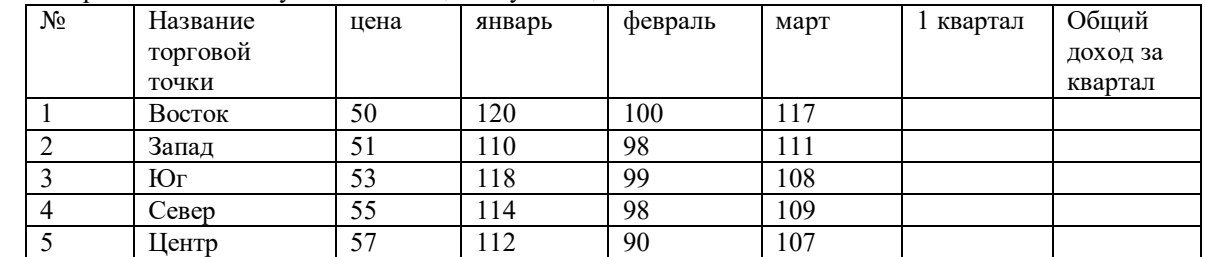

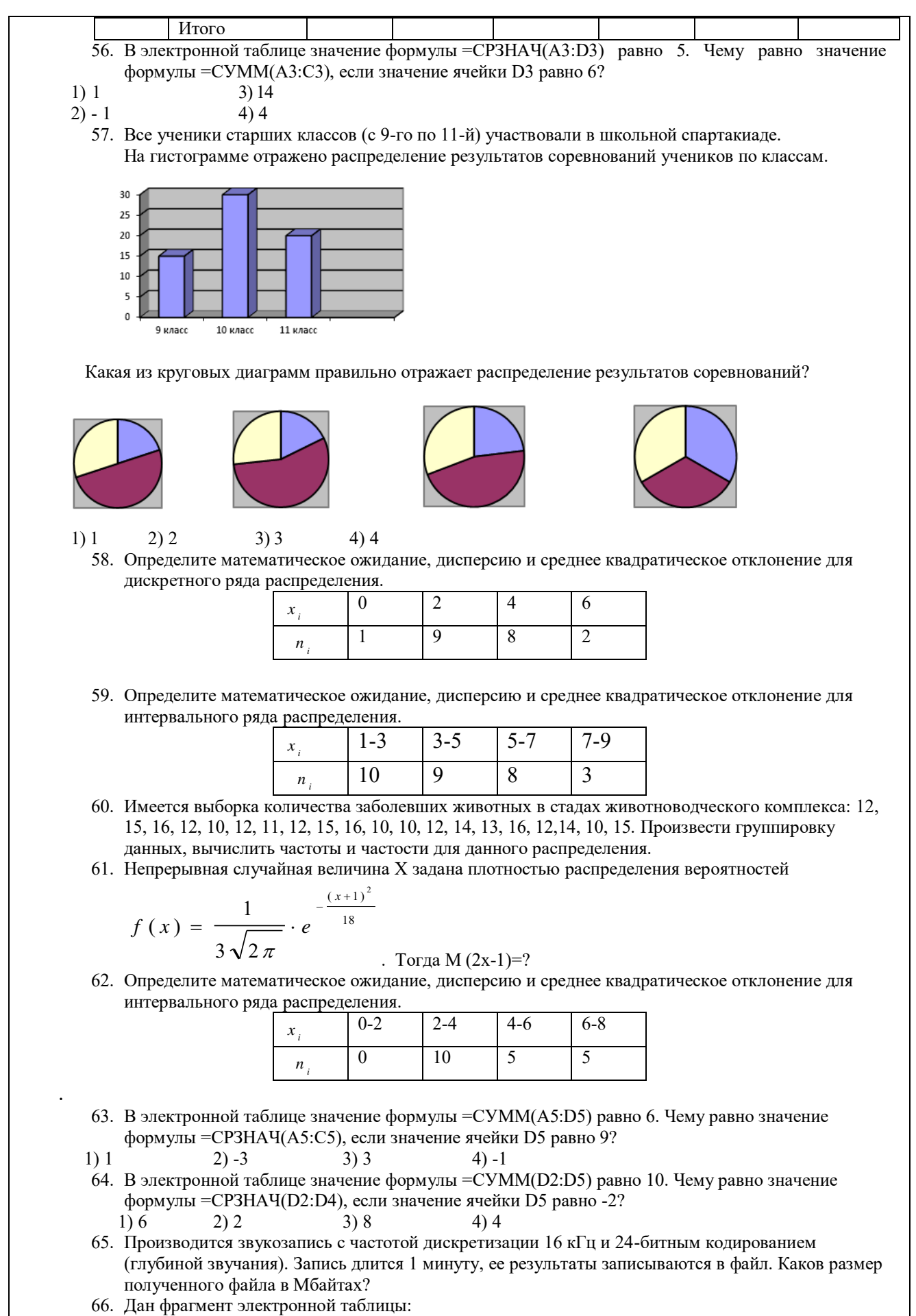

32

A  $|B|$   $|C|$   $|D|$ 

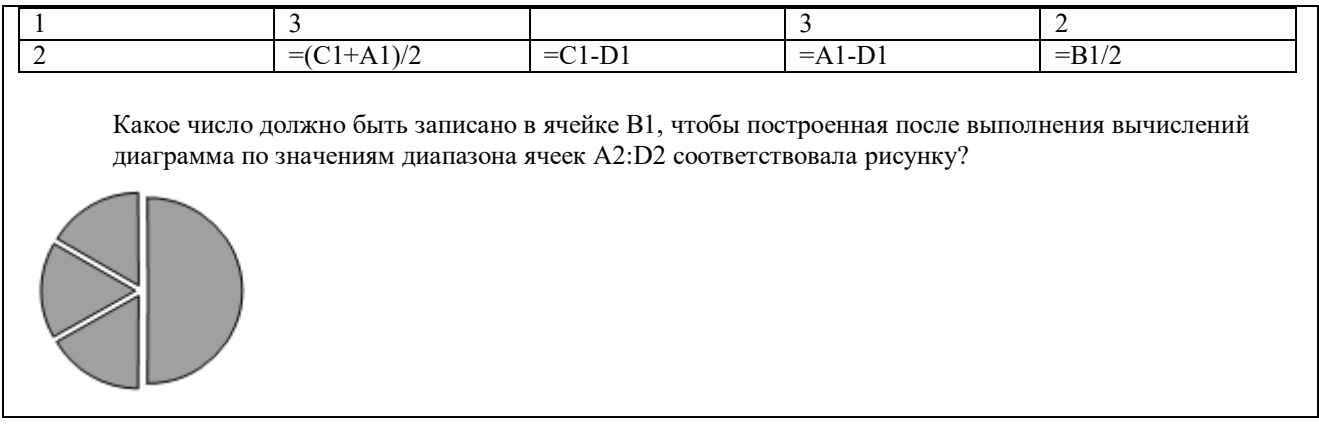

#### ИД-1УК-2 Участвует в разработке, представлении проекта, результатов деятельности, обосновывает их теоретическую и практическую значимость

Оценочные средства

#### Перечень вопросов к экзамену

- 1. Клавиатура: состав, назначение основных клавиш.
- 2. База данных, предметная область, модели баз данных, принципы функционирования.
- 3. Способы создания таблиц в текстовом процессоре Microsoft Word. Вычисления в таблицах.
- 4. Система управления базами данных MS Access. Объекты базы данных.
- 5. Создание нумерованного и маркированного списка. Установка параметров границы и заливки для выделенного фрагмента текста в текстовом процессоре Microsoft Word.
- 6. Свойства полей таблицы базы данных.
- Типы данных, вводимых в поля таблицы базы данных. 7.
- 8. Разработка базы данных
- 9. Выделение фрагментов текста. Основные действия, относящиеся к редактированию текста в текстовом процессоре MS Word..
- 10. Организация нового документа в текстовом процессоре Word. Вставка объектов
- 11. Создание таблиц в текстовом процессоре Word, вычисления в таблицах. Оформление таблиц.
- 12. Вставка рисунков и их редактирование в текстовом процессоре Word.
- 13. Текстовый процессор MS Word: возможности, основные характеристики.
- 14. Создать файл в текстовом процессоре MS Word. Убрать с экрана все панели инструментов, линейку и область задач. Вывести Панели инструментов Стандартную и Форматирование. Набрать четверостишие из любого известного стихотворения. Установить параметры шрифта:
- 1 строка шрифт Times New Roman размер 18 цвет синий начертание полужирное;
- 2 строка шрифт Arial размер 16 цвет красный начертание курсив;
- 3 строка шрифт Impact размер 14 цвет зеленый начертание полужирный курсив;
- 4 строка шрифт Garamond размер 12 цвет желтый начертание подчеркнутое.
- 15. Создать файл в текстовом процессоре MS Word. Установить режим просмотра документа разметку страницы. Установить параметры страницы:
- Левое поле 2 см: Правое поле 1.5 см:
- Верхнее поле  $-1,2$  см; Нижнее поле  $-1$  см;

Ориентация листа - альбомная.

Набрать четверостишие из любого известного стихотворения. Установить выравнивание:

1 строка – по центру; 2 строка – по левому краю;

- 3 строка по правому краю; 4 строка по ширине.
- 16. Создать файл в текстовом процессоре MS Word. Сохранить его под именем Задание в папке Мои Документы. Набрать четверостишие из любого известного стихотворения. Установить параметры абзаца:
- 1 строка правый отступ 1 см, левый 0,5 см, интервал до и после абзаца 6 пунктов;
- 2 строка правый отступ 2 см, левый 1,5 см, интервал до и после абзаца 10 пунктов;

3 строка - правый отступ 3 см, левый - 2,5 см, интервал до и после абзаца - 0 пунктов, отступ первой строки - 1 см;

4 строка - правый отступ 5 см, левый - 2 см, интервал до и после абзаца - 0 пунктов, выступ первой строки - 1 см.

17. Создать файл в текстовом процессоре MS Word. Сохранить его под именем Задание в папке Мои Документы. Набрать четверостишие из любого известного стихотворения.

Создать границу для текста: двойную линию толшиной 3 пункта синего цвета. Залить рамку произвольным цветом.

- 18. Создать файл в текстовом процессоре MS Word. Сохранить его под именем Задание в папке Мои Документы. Набрать четверостишие из любого известного стихотворения. Поместить две копии первой строки в конец текста. Переместить вторую строку в конец текста. Вставить пустую строку между первой и второй строками. Разбить последнюю строку. Склеить третью и четвертую строки.
- 19. Создать таблицу в текстовом процессоре MS Word. Произвести вычисления в таблице с помощью формулы.

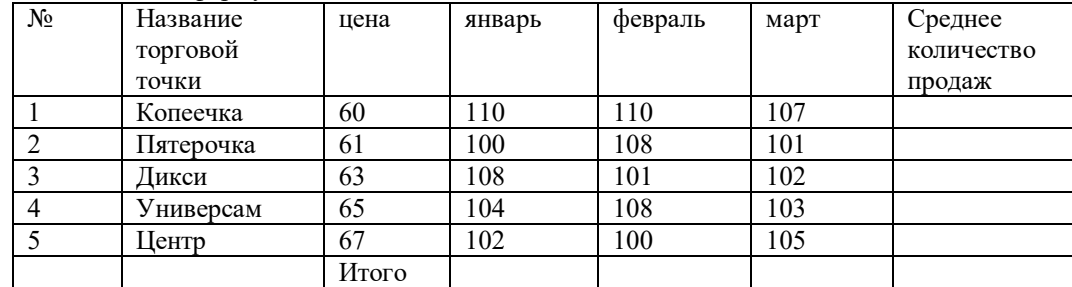

20. Создать таблицу в текстовом процессоре Microsoft Word. Произвести оформление таблицы: внешние границы волнистой линией синего цвета, внутренние – одинарной линией красного цвета, заливка голубым цветом. Добавить пустую строку в таблицу, скопировать первую строку таблицы (поместить копию в конец таблицы).

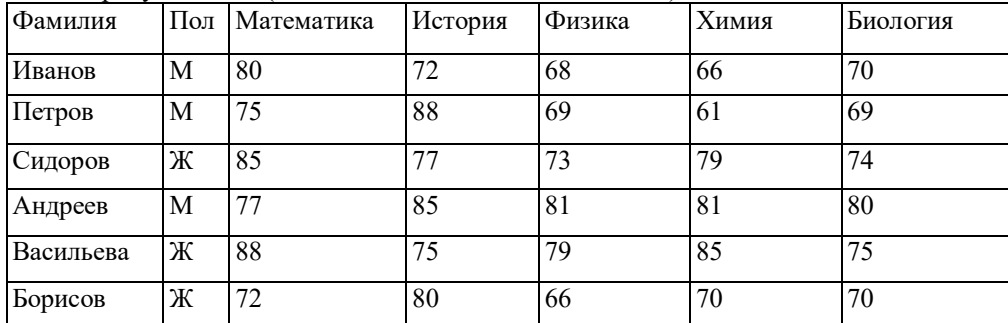

21. Создать базу данных и таблицу в ней. Создать отчет, содержащий поля: Название торговой точки, цена.

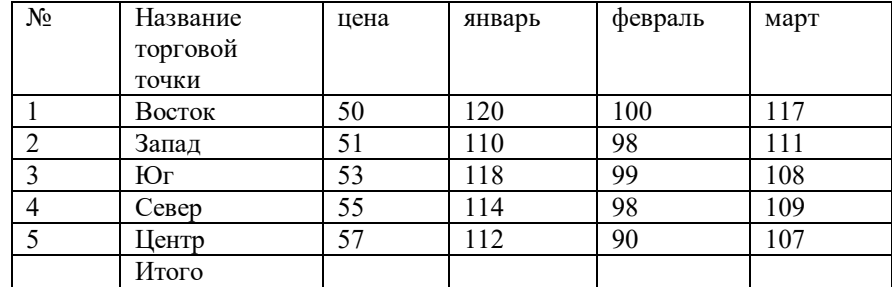

22. Создать базу данных и таблицу в ней. Создать запрос, содержащий поля: Название торговой точки, цена.

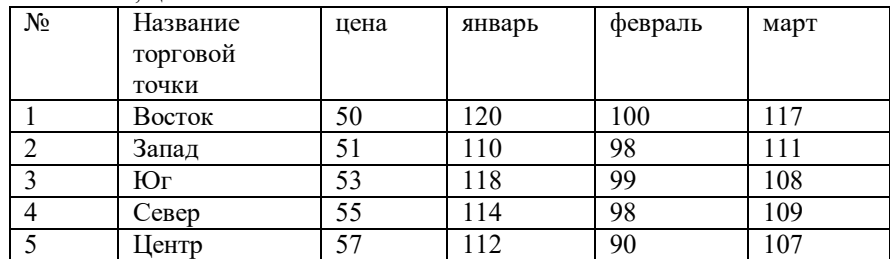

23. Создать базу данных и таблицу в ней. Создать запрос, содержащий поля: №, Название торговой точки, количество товара, проданного за январь.

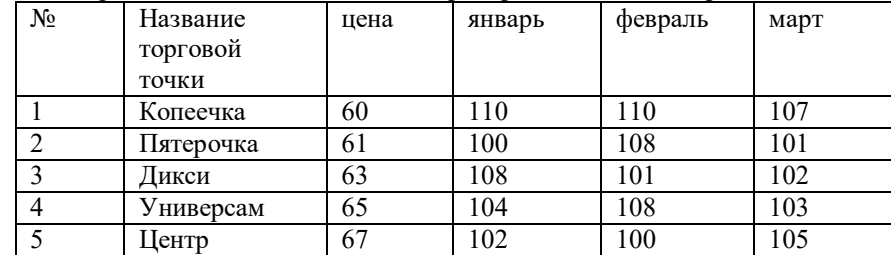

24. Создать базу данных и таблицу в ней. Создать форму, содержащую поля: Название торговой точки, цена.

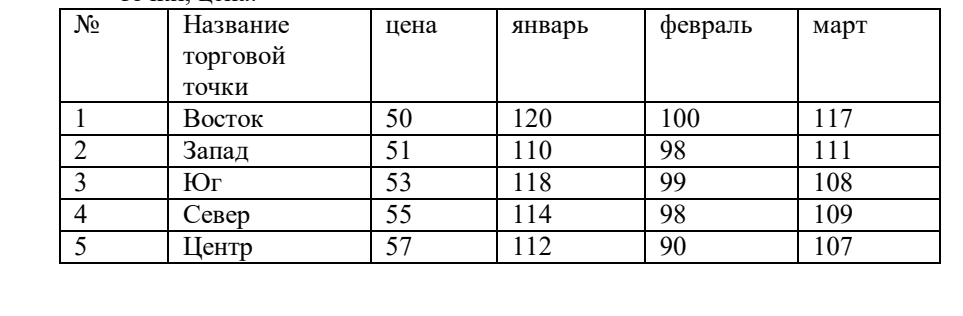

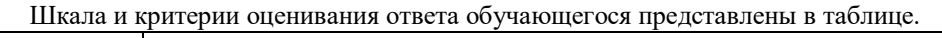

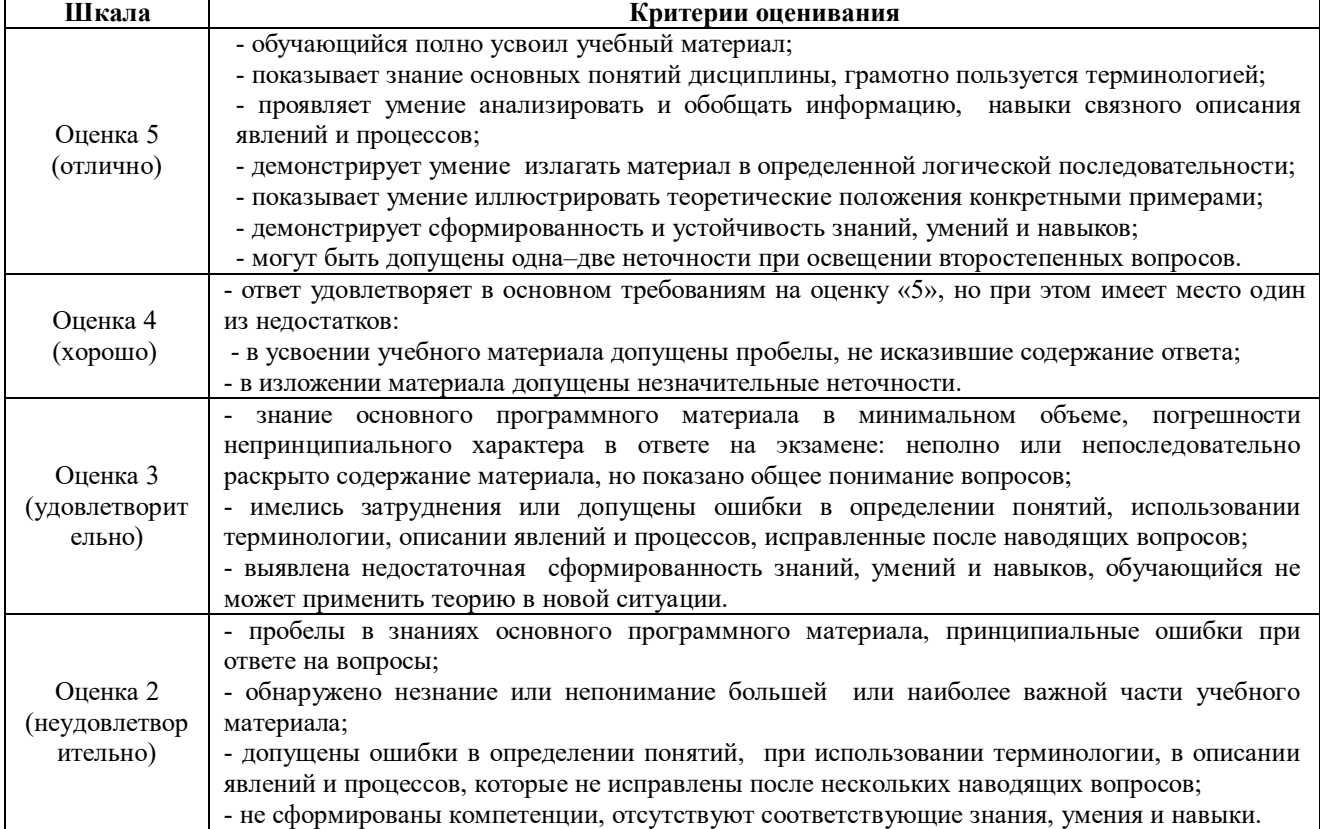

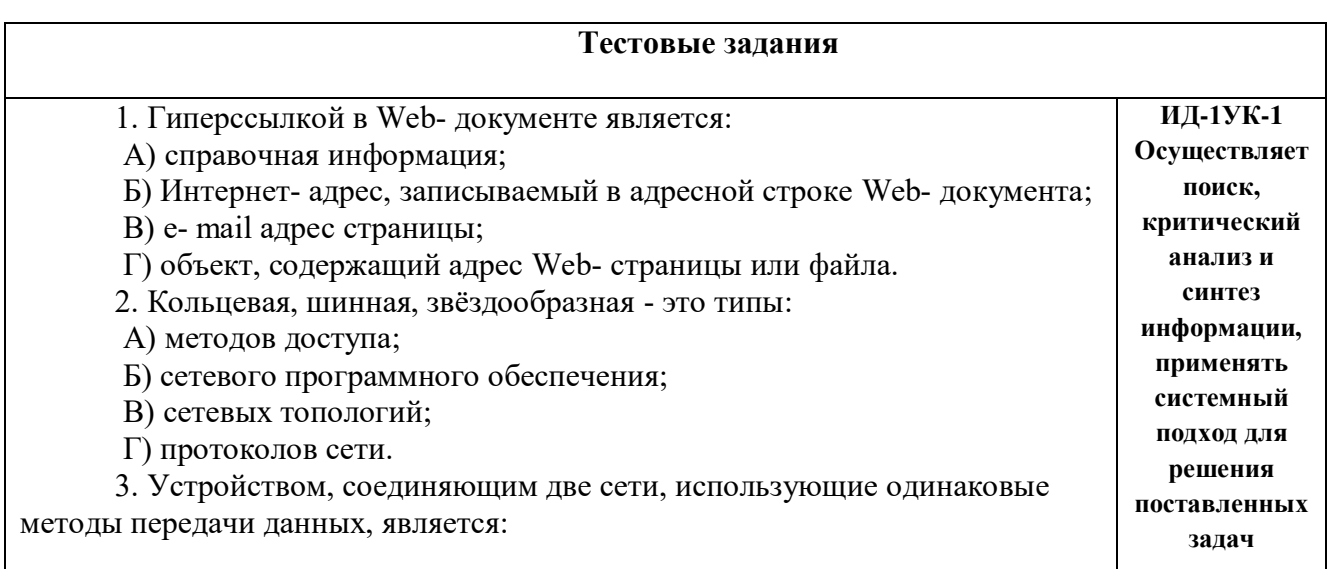

А) модулятор;

Б) роутер;

В) мультиплексор;

Г) мост.

4. С помощью компьютерных сетей можно решать следующие задачи:

А) резервное копирование данных;

Б) сбор и обработка данных;

В) совместный доступ к файлам документов;

Г) коллективная работа с базой данных;

Д) совместный доступ к принтеру.

5. Результатом поиска информации по запросу в информационнопоисковых системах Интернет является:

А) файл, содержащий информацию по запросу;

Б) текстовый документ с расширением, содержащий информацию по запросу;

В) гиперссылки на документы, содержащие информацию по запросу;

Г) набор файлов, содержащих информацию по запросу.

6. Маршрутизатором является:

А) подсистема, определяющая физический путь к файлу;

Б) устройство сопряжения ЭВМ с несколькими каналами связи;

В) устройство, соединяющее сети разного типа, но использующие одну операционную систему;

Г) программа, определяющая оптимальный маршрут для каждого пакета.

7. Протокол передачи гипертекстовых документов в Интернет имеет

вид:

А) http;

 $\mathbf{b}$ ) ftp;

В) hdoc;

Г) htm.

8. Установите правильное соответствие между названием протокола и его назначением:

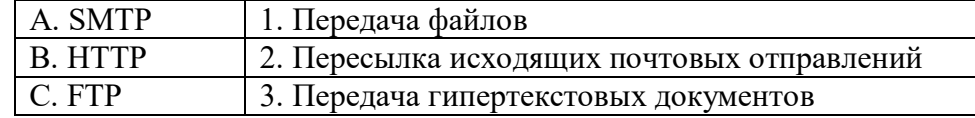

9. Файл размером 30 Мбайт передается по сети за 24с. Пропуская способность сети равна:

А) 100 Мбит/с;

Б) 0,1 Мбайт/с;

В) 10 Мбит/с;

Г) 1,25 Мбит/с.

10. Высокопроизводительная ЭВМ с большим объемом внешней памяти, которая обеспечивает обслуживание других ЭВМ в сети за счет распределения ресурсов совместного пользования – это:

А) терминал;

Б) рабочая станция;

В) сервер;

Г) клиент.

11. Предоставление пользователям доступа к сети Интернет и её сервисам по коммутируемым телефонным каналам осуществляет организация, называемая:

А) маршрутизатор;

- Б) администратор;
	- В) провайдер; Г) коммутатор.
	- 12. Двоичная запись IP адреса состоит из:
	- А) четырёх триад;
	- Б) четырёх байтов;
	- В) восьми байтов;
	- Г) восьми триад.
	- 13. Языками разметки гипертекстовых данных не являются:
	- А) Java;
	- Б) SQL;
	- В) XML;
	- Г) HTML;

14. На рисунке показан интерфейс главной страницы официального сайта.

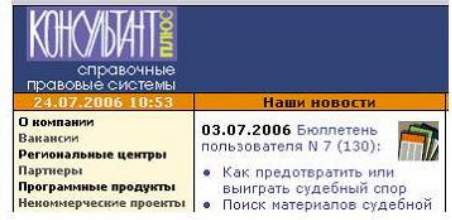

- А) Базы знаний.
- Б) Поисковой справочно-правовой системы.
- В) Операционной системы.
- Г) Системы управления базами данных.
- 15.

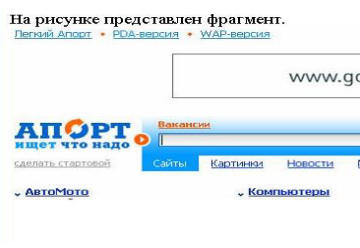

- А) Образовательного портала.
- Б) Поисковой машины.
- В) Электронного каталога.
- Г) Антивирусной программы.

16. Выбрать ключевой объект для работы в поисковой системе можно с помощью:

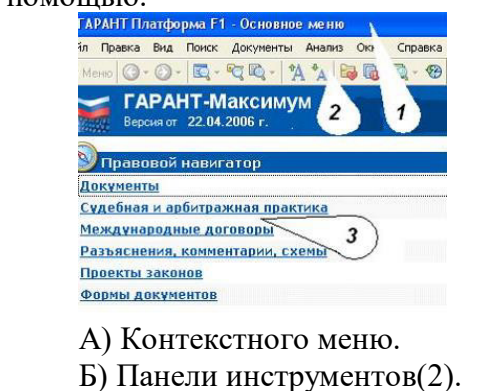

В) Строки заголовка (1).

Г) Основного меню (3).

17.Электронная почта – это:

А) Справочный сайт.

Б) Служба Интернета.

В) Электронный каталог.

Г) Язык разметки гипертекстовых документов.

18. Топология локальной сети «звезда» основана на:

А) Кольцевом соединении компьютеров.

Б) Последовательном соединении компьютеров.

В) Физическом соединении всех компьютеров со всеми.

Г) Подключении каждого компьютера отдельным кабелем к

объединяющему устройству.

19. Отдельный документ с гипертекстовой информацией, доступный для пользователей сети Интернет с помощью службы WWW, называется:

А) Web-страницей.

Б) Браузером.

В) Гиперссылкой.

Г) Сайтом.

20. Топология локальной сети «линейная шина» основана на:

А) Кольцевом соединении компьютеров.

Б) Последовательном соединении компьютеров.

В) Физическом соединении всех компьютеров со всеми.

Г) Подключении каждого компьютера отдельным кабелем к объединяющему устройству.

21. Paint – это:

А) редактор, позволяющий осуществить набор текста;

Б) редактор, позволяющий осуществить набор текста и простейшие элементы форматирования;

В) редактор, позволяющий создавать и редактировать изображения;

Г) инструмент, позволяющий выполнять вычисления и действия с памятью.

22. Системный блок – это устройство:

А) для вывода информации;

Б) для ввода информации;

В) содержащее внутренние устройства компьютера;

Г) для действий с объектами на экране.

23. Устройство для вывода информации – это:

А) клавиатура;

Б) монитор;

В) системный блок;

Г) манипулятор мышь.

24. Устройство для ввода команд и действий с объектами на экране –

это:

А) клавиатура;

Б) монитор;

В) системный блок;

Г) манипулятор мышь.

25. Дисковод – это устройство для:

А) считывания или записи информации;

Б) вывода информации на бумагу;

В) передачи информации от одного устройства ПК к другому;

Г) подключения внешних устройств. 26. Контроллер – это устройство для: А) передачи информации от одного устройства ПК к другому; Б) подключения внешних устройств. В) обработки информации; Г) управления работой устройств, подключенных к ПК. 27. Оперативная память предназначена для: А) постоянного хранения информации; Б) временного хранения информации; В) обработки информации; Г) передачи информации. 28. Блок питания служит для: А) обработки информации; Б) передачи информации. В) снабжения частей ПК электрическим током; Г) постоянного хранения информации. 29. Устройством, с которого начинается загрузка компьютера, является… А) гибкий магнитный диск Б) жесткий диск В) постоянная память (ПЗУ) Г) оперативная память (ОЗУ) 30. На рисунке представлена УСТРОЙСТВА функциональная схема ЭВМ, которую ВЫВОДА разработал: А) Билл Гейтс; **DAMSTEL** *ITPOLIECCOP* **BERWHAR** (039, n39) (AJIY, YY) *ПАМЯТЬ* Б) Р. Хартли; В) Дж. Фон Нейман; УСТРОЙСТВА Г) С.А. Лебедев. ВВОДА 31. К характеристикам процессора относятся: А) объем хранимой информации; Б) разрядность; В) высота и ширина; Г) тактовая частота. 32. Устройство, содержащее внутренние устройства ПК: А) клавиатура; Б) монитор; В) системный блок; Г) манипулятор мышь. 33. Шина или магистраль – это устройство для: А) передачи информации от одного устройства ПК к другому; Б) подключения внешних устройств. В) обработки информации; Г) управления работой устройств, подключенных к ПК. 34. Процессор предназначен для: А) передачи информации от одного устройства ПК к другому; Б) подключения внешних устройств. В) обработки информации; Г) управления работой устройств, подключенных к ПК. 35. Кэш-память предназначена для: А) временного хранения информации;

Б) постоянного хранения информации;

В) обработки информации;

Г) передачи информации.

36. ПК в компьютерных классах относятся к типу:

А) стационарные;

Б) переносные;

В) миниатюрные;

Г) вычислительные центры.

37. BIOS (basic input/output system) – это

А) программа загрузки пользовательских файлов;

Б) блок питания процессора;

В) набор программ, выполняющих инициализацию устройств компьютера и его первоначальную загрузку;

Г) биологическая операционная система.

38. Установите соответствие между изображениями и названиями устройств ввода:

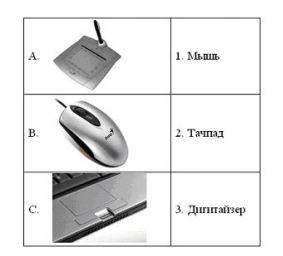

39. Принцип записи данных на винчестер заключается в:

А) ядерно- магнитном резонансе рабочего слоя компьютера;

Б) намагничивании поверхности диска;

В) прожигании рабочего слоя диска лазером;

Г) просвечивании лазером поверхности диска.

40. Центральным звеном построения простейшей конфигурации ПК

является:

А) Внутренняя и внешняя память;

Б) Устройство ввода и вывода;

В) Винчестер;

Г) Центральный процессор.

41. 1 гигабайт содержит:

А) 1000 килобайт;

Б) 10000 мегабайт;

В) 1024 мегабайт;

Г) 1024 килобайт .

42. Информацию, достаточную для решения поставленной задачи,

называют:

А) обоснованной;

Б) полной;

В) достоверной;

Г) объективной.

43. Количество бит для кодирования числа 3310 равно:

А) 4;

Б) 6;

В) 5;

Г) 8.

44. Свойство информации, заключающееся в независимости от мнения

человека, есть:

А) полнота;

Б) объективность:

В) содержательность;

Г) достоверность.

45. Недопустимой записью числа в восьмеричной системе счисления является:

A) 1234567:

Б) 12345678;

 $B) 77:$ 

 $\Gamma$  800.

46. Информационные процессы - это:

А) Получение, передача.

Б) Правка и форматирование.

В) Обработка и хранение.

Г) Перемещение и копирование.

47. Информация в общем случае - это:

А) Неизвестное, которое в сумме с некоторым числом дает заранее определенный результат.

Б) Смысловой аспект некоторого высказывания.

В) Сведения, получаемые человеком из окружающего мира с помощью органов чувств.

Г) Материальный объект, имеющий определенные свойства.

48. Дан ряд двоичных чисел 1, 10, 11, 100, 101,.... Следующим числом ряда является:

 $A)$  111:

 $E($  1010;

B) 1100;

 $\Gamma$ ) 110.

49. Свойство информации, которое характеризует степень её соответствия реальности, - это:

А) надёжность;

Б) важность:

В) адекватность;

Г) содержательность.

50. Количество бит для кодирования числа 6310 равно:

A)  $5$ ;

 $E(4)$ :

 $B)$  8;

 $\Gamma$ ) 6.

51. Максимальное двузначное двоичное число в десятичной системе счисления равно:

A)  $70$ ;

 $E(6)$ 

 $B)$  8:

 $\Gamma$ ) 3.

52. Информацию, не содержащую скрытых ошибок, которые могут появляться при наличии помех в процессе передачи, называют:

А) достоверной;

Б) обоснованной;

В) полной;

Г) объективной.

53. Информатика изучает:

А) Закономерности наследования информации потомками.

Б) Методы реализации информационных процессов средствами вычислительной техники.

В) Методы применения правовых актов к информации о событиях.

Г) Способы распространения информации с помощью радио, телевидения и других СМИ.

54. Для хранения текста объёмом 32 символа в кодировке KOI – 8 (8 бит на один символ) потребуется:

А) 4 Кб;

Б) 16 байт;

В) 32 байта;

Г) 256 байт.

55. Сумма 16 + 4 + 1 в двоичной системе счисления представляется числом:

А) 10011;

Б) 11101;

В) 12101;

Г) 10101.

56. Информатизация – это процесс:

А) Сбора, поиска и получения информации;

Б) Изменения и преобразования информации в обществе;

В) Развития и формирования информационных процессов в обществе;

Г) Внедрения информационных процессов во все сферы деятельности общества.

57. Информационное общество предоставляет гражданам следующие возможности:

А) Получение необходимой информации в любой момент времени.

Б) Обеспечение доступа к секретной или конфиденциальной

информации.

В) Получение информационных товаров и услуг.

Г) Реализация информационных технологий в производстве, управлении, образовании.

58. По способу восприятия информация может быть:

А) Текстовая, графическая, числовая, видео;

Б) Слуховая, зрительная, вкусовая, тактильная;

В) Преобразуемая, сохраняемая, удаляемая, воспроизводимая;

Г) Достоверная, полная, актуальная, объективная.

59. По способу представления информация может быть:

А) Текстовая, графическая, числовая, видео;

Б) Слуховая, зрительная, вкусовая, тактильная;

В) Преобразуемая, сохраняемая, удаляемая, воспроизводимая;

Г) Достоверная, полная, актуальная, объективная.

60. Информационный процесс, направленный на приобретение ранее неизвестных сведений, называют информации.

А) Преобразование;

Б) Получение;

В) Передача;

Г) Хранение.

61. Таблица истинности соответствует логической операции:

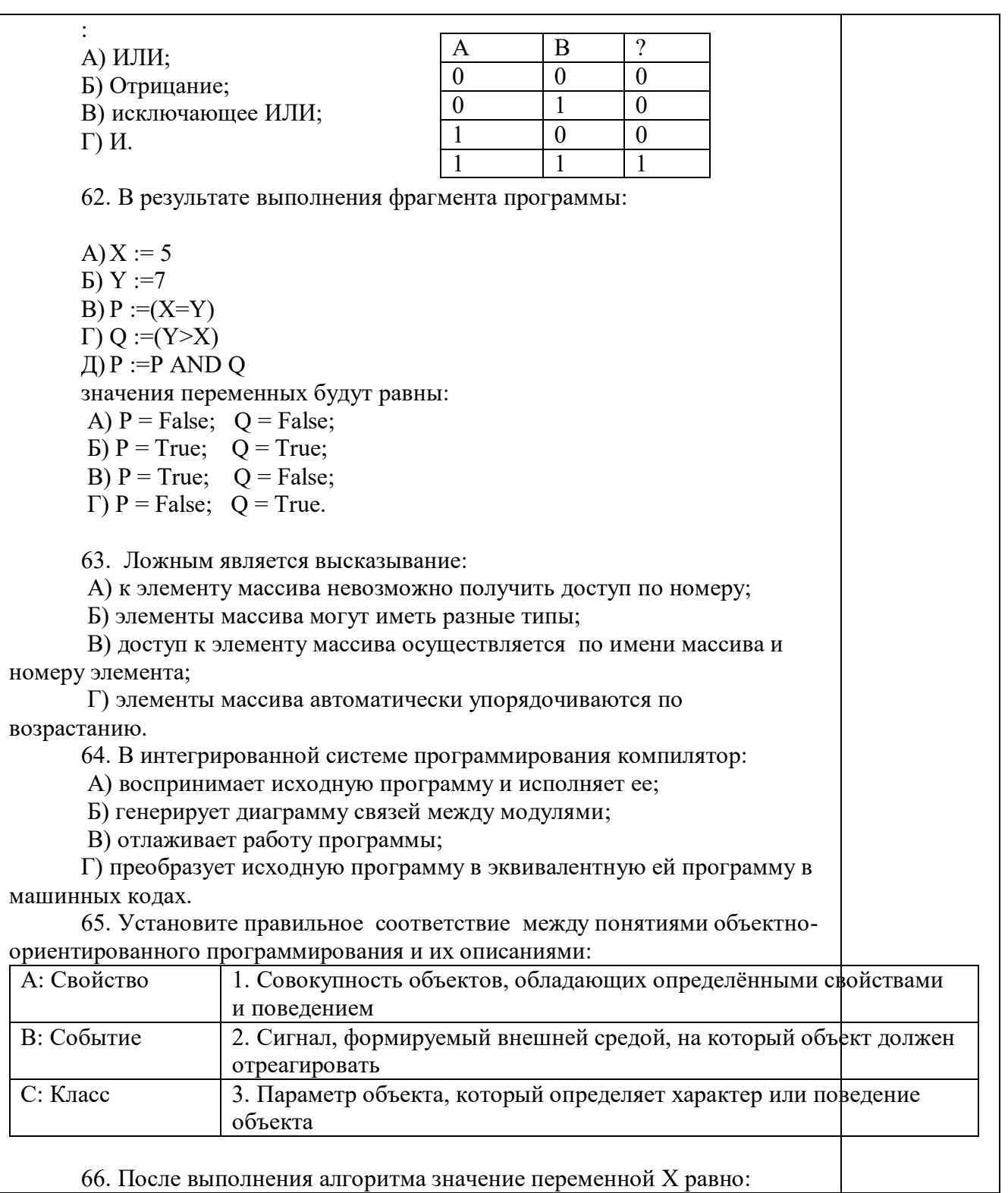

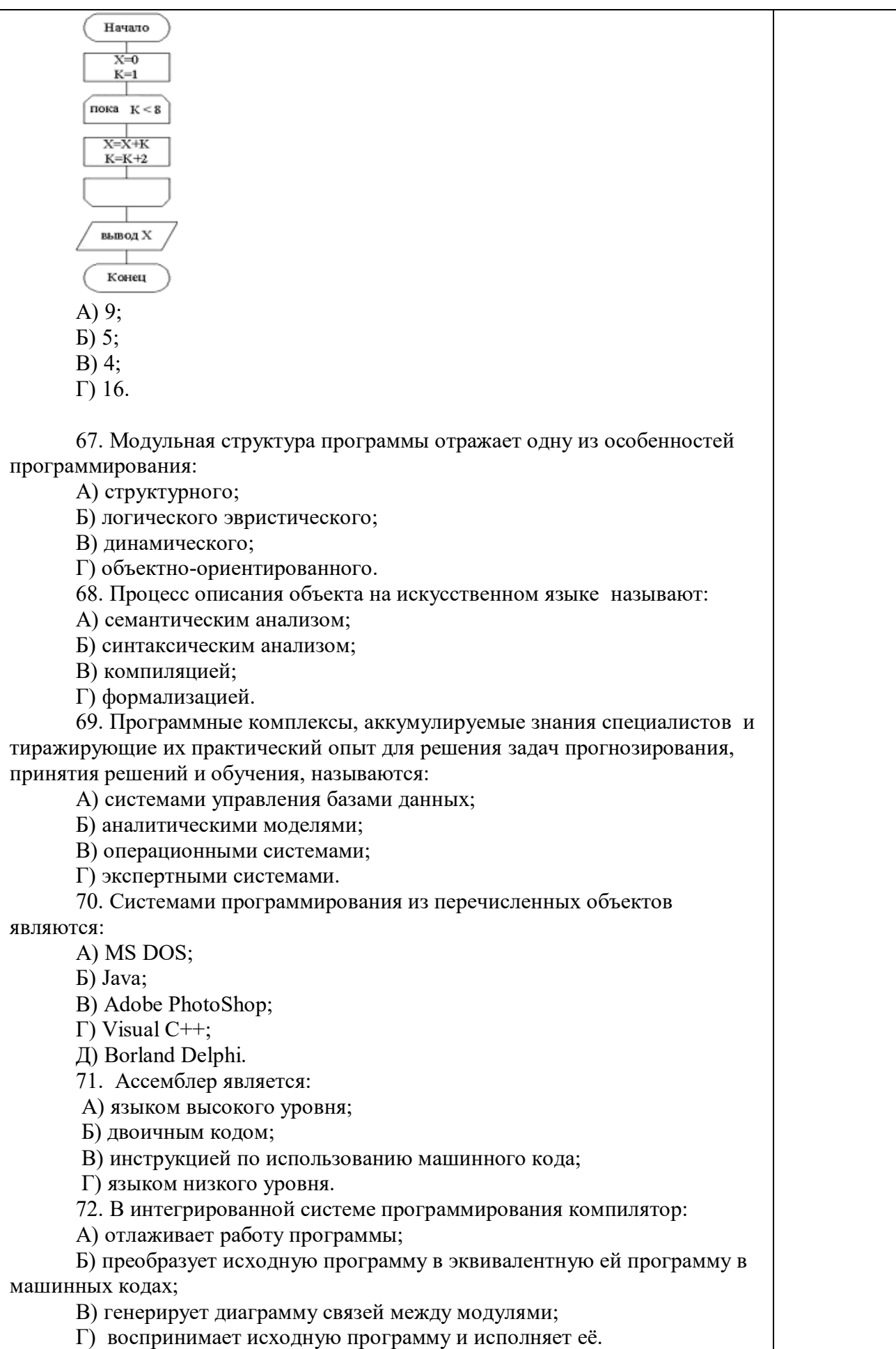

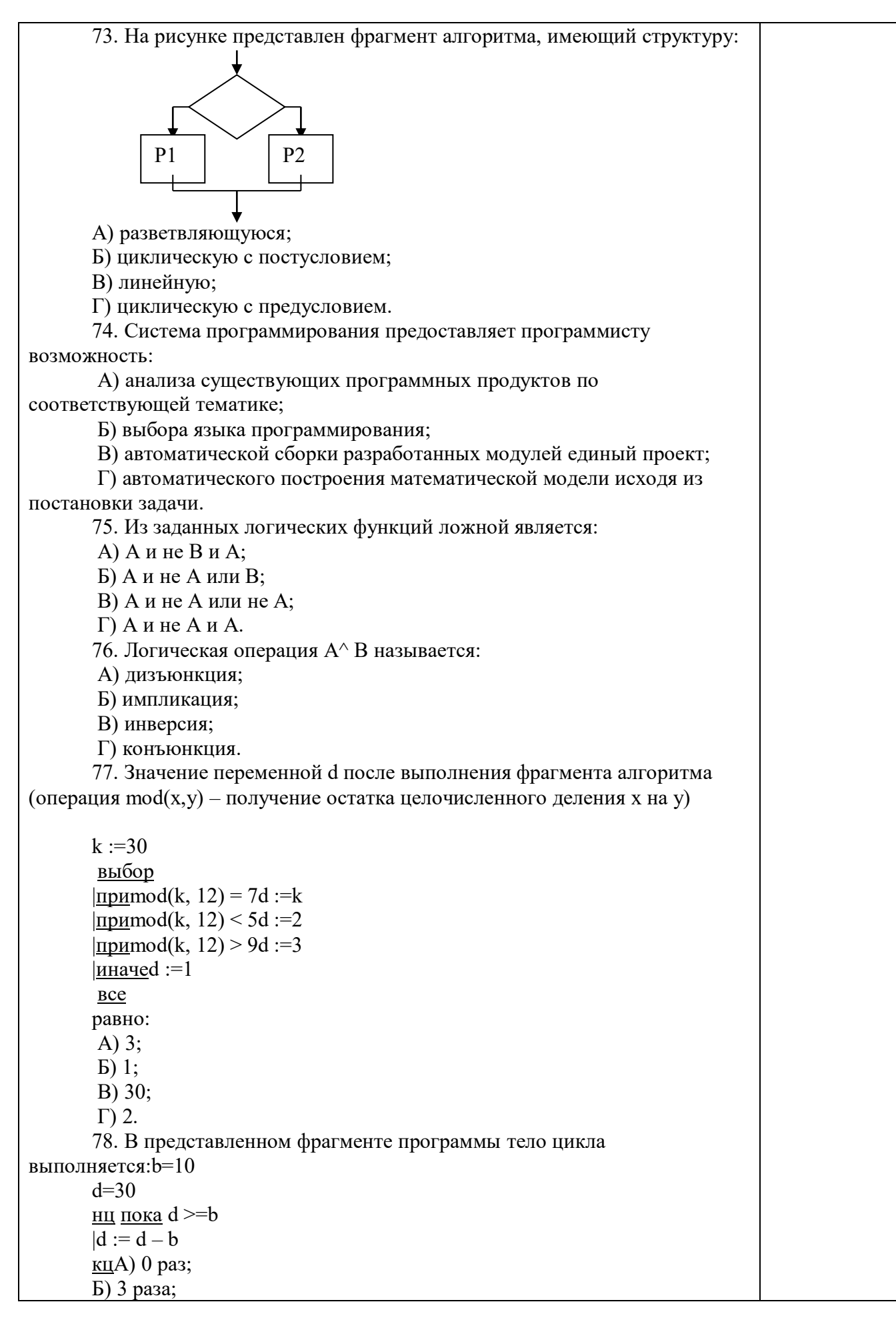

B) 1 pa3;  $\Gamma$ ) 2 раза. 79. В состав системы программирования на языке высокого уровня обязательно входит: А) транслятор; Б) жёсткий диск; В) инструкция программиста; Г) табличный редактор. 80. Заданы логические выражения: 1)  $x = y$  or  $y = z$  or  $z = x$ ; 2)  $x \le y$  and  $x \le z$  and  $y \le z$ ; 3) not ( $x \le$  and  $x \le z$  and  $y \le z$ ). Если среди чисел х, у, z имеется хотя бы одна пара совпадающих по значению, то значение ИСТИНА принимают выражения:  $A) 2.3:$  $E(1, 2)$ ;  $B) 1, 3;$  $\Gamma$ ) 2. 81. К этапу «Постановка задачи» при решении задачи на компьютере относятся действия: А) определение формы выдачи результатов; Б) разработка математической модели; В) проектирование алгоритма; Г) описание данных (их типов, диапазонов, структур); 82. На рисунке  $\mathbf{1}$ представлено условное изображение логического элемента:  $A)$  He: Б) Или не; В) Или:  $\Gamma$ )  $\overline{H}$ . 83. Представленный на рисунке логический элемент  $\overline{F}$  $\mathcal{R}$ выполняет операцию: А) ИЛИ; Б) ИЛИ-НЕ:  $B)$   $H$ ;  $\Gamma$ ) И-НЕ. 84. На блок-схеме представлена базовая алгоритмическая конструкция:  $S=0$ <br> $A=1$ Пока верн  $S \leq 5$  $S = S + A$  $A = A + 2A$ 

А) цикл с повторением;

Б) цикл с предусловием;

В) цикл с постусловием;

Г) ветвление.

85. Задан массив А[1..4], состоящий из строк А = (2000, 102, 836, 21). После сортировки по убыванию элементы массива будут расположены в следующем порядке:

A) 2000, 836, 102, 21;

Б) 836, 21, 2000, 102;

B) 21, 2000, 836, 102;

 $\Gamma$ ) 21, 102, 836, 2000.

86. Равенство (NOT A) and B=1 (здесь NOT и and – логические функции) выполняется при значениях:

A)  $A=1, B=1;$ 

 $E$ ) A=0, B=0;

 $B)$  A=0, B=1;

 $\Gamma$ ) A=1, B=0.

87. Укажите соответствие между названием языка программирования и его типом·

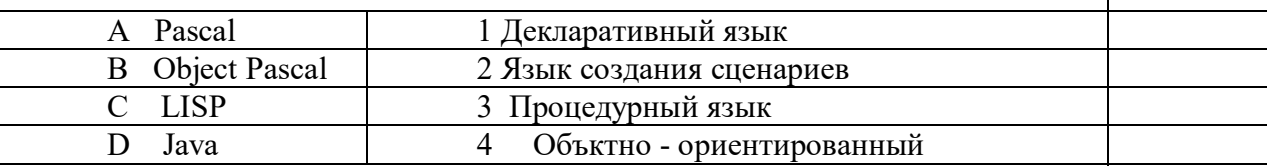

88. Если элементы массива D [1...5] равны соответственно 4, 1,5,3,2, тогда значение выражения D [D [4] ] - D [D[1] ] равно:

A)  $2$ ;

 $E) -1;$ 

 $B)$  3;

 $\Gamma$ ) 1.

89. Семантический аспект информации:

А) определяет данные с точки зрения их практической полезности для получателя;

Б) определяет значение символа естественного алфавита;

В) определяет отношения между единицами данных;

Г) дает возможность раскрыть ее содержание и показать отношение между смысловыми значениями ее элементов.

90. Прагматический аспект информации:

А) определяет данные с точки зрения их практической полезности для получателя:

Б) определяет значение символа естественного алфавита;

В) определяет отношения между единицами данных;

Г) дает возможность раскрыть ее содержание и показать отношение между смысловыми значениями ее элементов.

91. Модель взаимодействия открытых систем OSI имеет количество уровней, равное:

 $A)$  5:

 $E(6)$ :

 $B)$  7;

Г) 4.

92. Информационная модель родословной собаки - это:

А) семантическая сеть;

Б) сетевая модель;

В) нейронная сеть;

Г) двоичное дерево.

93. Модель – это совокупность свойств и отношений между её

компонентами, отражающая:

А) процесс, в котором участвует объект;

Б) некоторые стороны изучаемого объекта, процесса или явления;

В) существенные стороны изучаемого объекта, процесса или явления;

Г) все стороны изучаемого объекта, процесса или явления.

94. К информационным моделям относятся:

А) сборочный чертёж электродвигателя;

Б) фамильное генеалогическое дерево;

В) аэродинамическая труба;

Г) пространственная стереометрическая модель.

95. Пошаговая детализация постановки задач не относится к:

А) Методу верификации;

Б) Методу последовательной декомпозиции сверху – вниз;

В) Поиску логической взаимосвязи;

Г) Методу проектирования «от частного к общему».

96. Эвристика - это неформализованная процедура:

А) Осуществляющая полный перебор вариантов решения задач;

Б) Предназначенная для ввода данных;

В) Сокращающая количество шагов поиска решений;

Г) Позволяющая найти точное решение.

97. К информационным моделям относятся:

А) масштабная модель вездехода;

Б) картотека читателей библиотеки;

В) макет жилого микрорайона;

Г) периодическая таблица Д.И.Менделеева.

98. Представление реляционной модели данных в СУБД реализуется в

виде:

А) предикатов;

Б) деревьев;

В) сети;

Г) таблиц.

99. Пара понятий «устройства ввода - клавиатура» описывается отношением:

А) система – элемент;

Б) объект – субъект;

В) общее – частное;

Г) процесс – результат.

100.Знания в интеллектуальных системах по форме их представления делятся на:

А) проверенные – сомнительные;

Б) процедурные – декларативные;

В) точные – приблизительные;

Г) противоречивые – непротиворечивые.

101. На рисунке представлена модель, имеющая название:

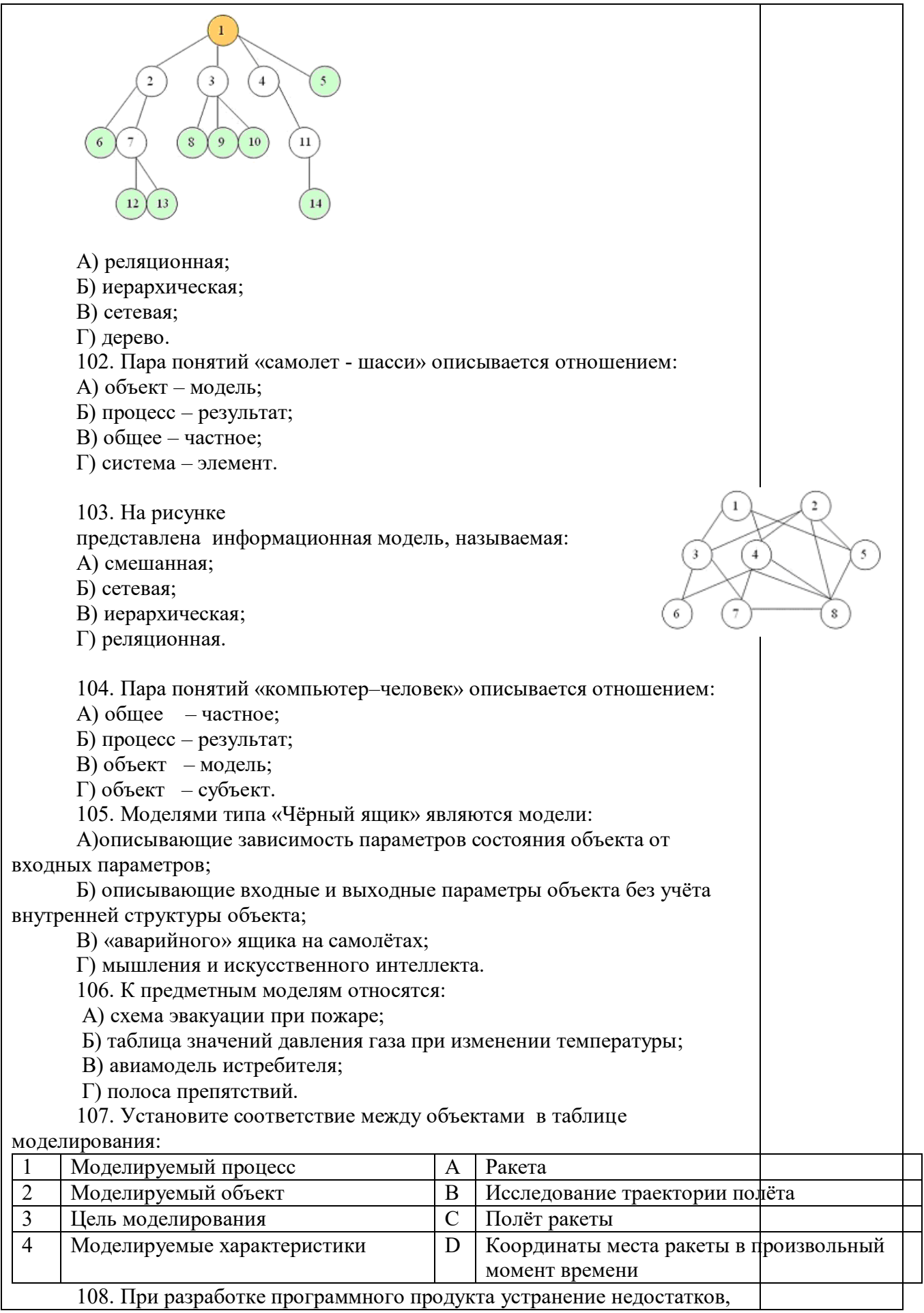

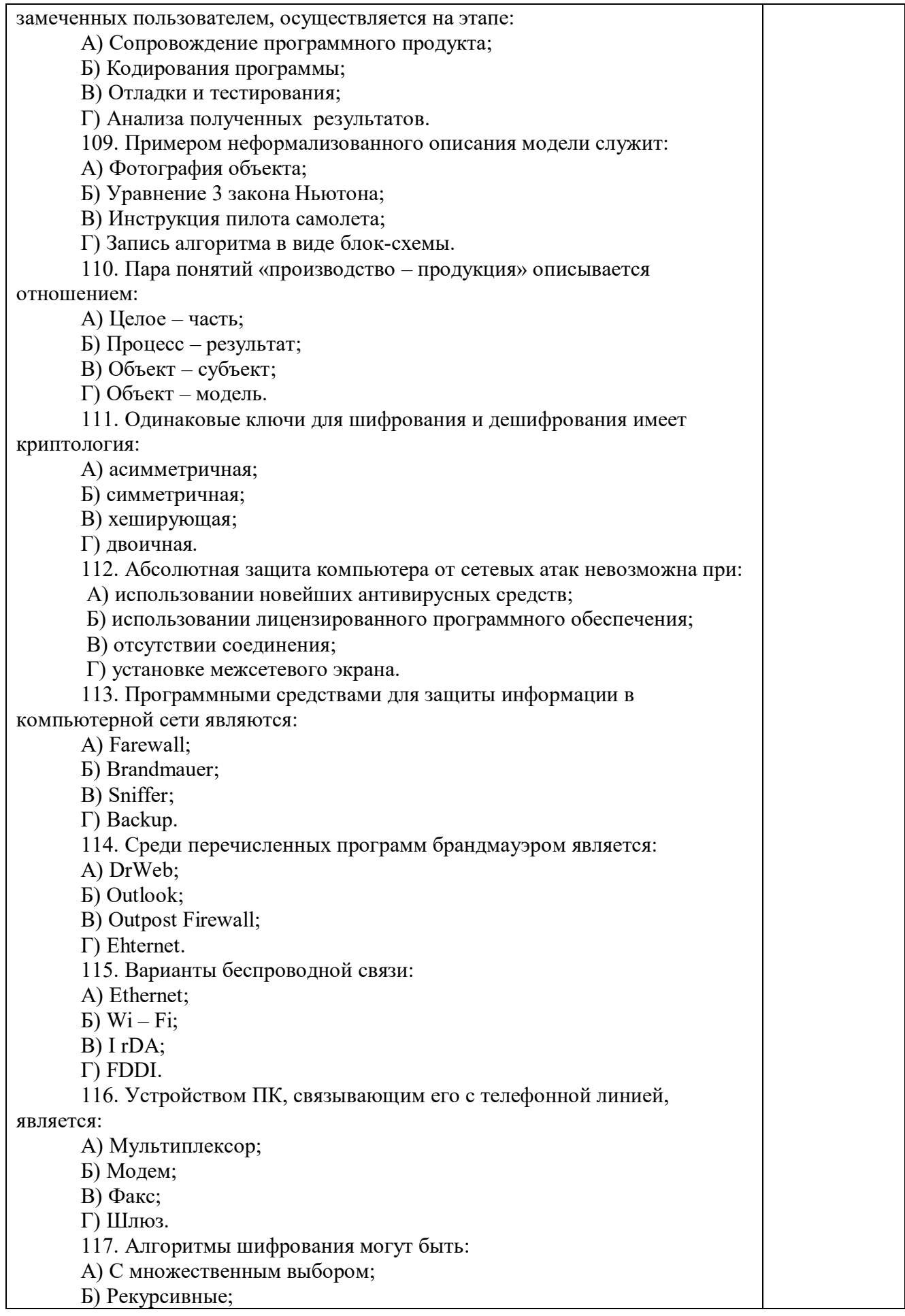

В) Симметричные;

Г) Апериодические.

118. Сетевые черви – это:

А) программы, которые не изменяют файлы на дисках, а

распространяются в компьютерной сети, проникают в операционную систему компьютеров или пользователей и рассылают по этим адресам свои копии;

Б) программы, которые изменяют файлы на дисках и распространяются в пределах компьютера;

В) вредоносные программы, действий которых заключается в создании сбоев при питании компьютера от электрической сети;

Г) программы, распространяющиеся только при помощи электронной почты.

119. Программа, производящая архивацию, – это:

А) архивация;

Б) архиватор;

В) архив;

Г) упаковщик.

120. Файл, создаваемый архиватором, – это :

А) архивация;

Б) архиватор;

В) архив;

Г) пакет.

121. Загрузить архиватор WinRar можно с помощью команды:

А) меню Пуск, Все программы, WinRar;

Б) меню Пуск, Документы, WinRar;

В) меню Пуск, Панель управления, WinRar;

Г) меню Пуск, Поиск, WinRar.

122. Вставить дополнительные файлы в существующий архив можно с помощью:

А) кнопки Добавить на панели инструментов программы WinRar;

Б) кнопки Вставить на панели инструментов программы WinRar;

В) кнопки Копировать на панели инструментов программы WinRar;

Г) кнопки Удалить на панели инструментов программы WinRar.

123. Многотомные архивы архиватора WinRar– это архивы с

расширениями…

А) .arj, .a00, .a01, .a02 и т.д.

Б) .zip, .z00, .z01, .z02 и.т.д.

В) .arсh, .arc00, .arc01, .arc02 и т.д.

Г) .rar, r00, .r01, .r02 и.т.д.

124. Распаковать файлы можно несколькими способами:

А) в окне открытого архива щелкнуть на кнопке Распаковать в;

Б) в меню Команды выбрать пункт Извлечь в указанную папку;

В) в контекстном меню архива выбрать команду Извлечь в;

Г) в контекстном меню архива выбрать команду Распаковать в.

125. Из предложенного списка форматов файлов графическим являются:

А) TIFF;

Б) MPI;

В) JPG;

 $\Gamma$ ) TXT;

Д) BMP.

126. Если в окне презентации Power Point видны слайды в несколько

рядов, то это режим слайдов:А) сортировки;Б) показа;В) просмотра; Г) удаления.

127. Для растрового графического редактора верными являются утверждения:

А) При увеличение изображения проявляется лестничный эффект;

Б) При уменьшения изображения возможна потеря информации;

В) Файлы, содержащие растровые изображения имеют меньший размер, чем файлы, содержащие векторное изображение:

Г) В растровой графике объекты хранятся в виде формализованных математических описаний.

128. Комплексные программно-технические системы,

предназначенные для выполнения проектных работ, называются:

А) СУБД - системы управления базами данных;

Б) САПР - системы автоматизированного проектирования;

В) АСУП - автоматизированные системы управления производством;

Г) ИПС - информационно-поисковые системы;

129. Совокупность математических методов, технических и организационных средств, обеспечивающих управление сложным объектом или процессом в соответствии с поставленной задачей, называется:

А) ИПС - информационно-поисковой системой;

Б) АСУ - автоматизированной системой управления;

В) САПР - системой автоматизированного проектирования;

Г) АСНИ - автоматизированной системой научных исследований.

130. Основным средством взаимодействия пользователя с

информационно-поисковой системой является:

А) Пакетный режим;

Б) Трансляция;

В) Компиляция;

Г) Лиалог.

131. В операционной системе Windows невозможной является ситуация, когда:

А) краткое имя файла заканчиваются на цифру;

Б) краткое имя файла начинается с цифры:

В) полное имя файла начинается с цифры;

Г) полное имя файла содержит цифры.

132. В операционной системе Windows не допустимым является следующее имя файла:

A)  $A \triangle B.doc$ ;

 $\mathbf{E}$ ) A. doc;

B) pr.test;

 $\Gamma$ ) pr.test.txt.

133. Файлы с расширением DLL являются:

А) динамически компонуемыми библиотеками;

Б) статистически компонуемыми библиотеками;

В) файлами связанных объектов:

Г) статистически загруженными библиотеками.

134. Дано имя файла: C:\ Test\Example\Part.txt.or.doc. В отношении «надкаталог - подкаталог» находятся:

A)  $Test - Example$ ;

 $E$ ) Example – Part;

B) Example  $-$  Test;

 $\Gamma$ ) Part – Example.

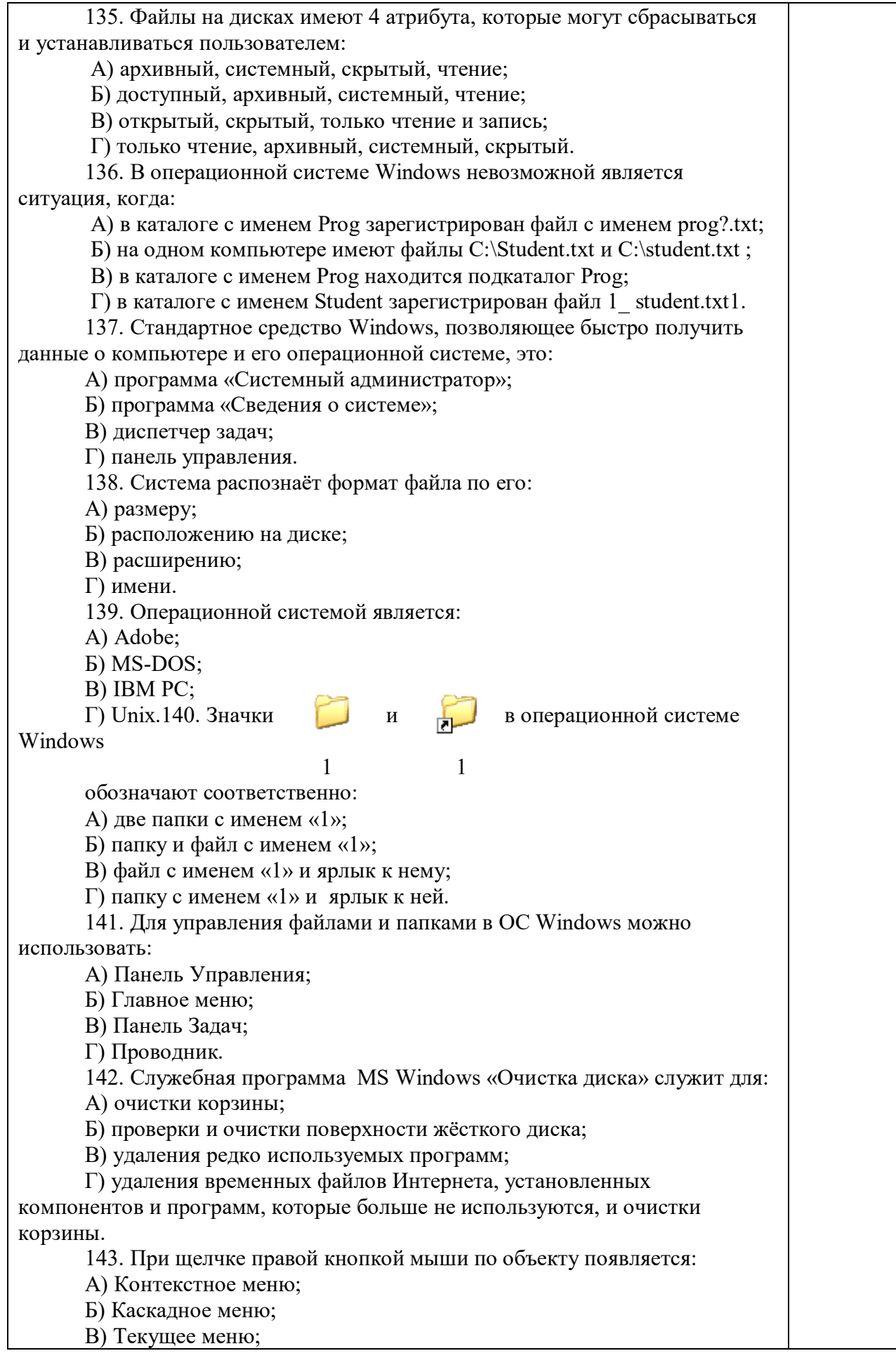

Г) Панель инструментов.

144. Управление выполнением одной или нескольких одновременно запущенных программ и обмен информацией между ними – это функция: А) Операционной системы; Б) Графического редактора;

В) Программы-оболочки;

Г) Поисковой системы.

145. Для запуска операционной системы Windows необходимо:

А) выбрать меню Пуск, Все программы, Windows;

Б) включить монитор;

В) выбрать меню Файл, Открыть;

Г) включить компьютер.

146. К стандартным программам относятся:

А) Блокнот, Калькулятор, Paint, WordPad;

Б) форматирование, дефрагментация, проверка диска на вирусы,

ScanDisk;

В) Word, Excel, The Bat, Pascal;

Г) 1С Бухгалтерия, БизнесПак.

147. Смежные объекты – это:

А) группа расположенных рядом объектов;

Б) группы одиночных объектов, которые не следуют друг за другом;

В) группы расположенных рядом и одиночных объектов, которые не следуют друг за другом.

Г) первый и последний объекты большой группы.

148. Чтобы выделить несмежные объекты, необходимо

воспользоваться клавишей или сочетанием клавиш:

A)  $Ctrl + Shift$ ;

Б) Shift;

B) Shift  $+$  Alt;

Г) Ctrl.

149. При неаккуратном выделении смежных объектов с помощью клавиши Shift произойдет:

А) удаление выделенных объектов в корзину;

Б) копирование всех выделенных объектов;

В) перемещение выделенных объектов в папку Мои Документы;

Г) удаление выделенных объектов с жесткого диска.

150. Чтобы исправить оплошность неаккуратного выделения

несмежных объектов, необходимо:

А) выделить получившиеся копии и удалить их;

Б) восстановить удаленные объекты из корзины;

В) перезагрузить компьютер;

Г) удалить лишние ярлыки.

151. При двойном щелчке левой кнопкой мыши на объекте произойдет:

А) открытие окна папки или программы;

Б) появление всплывающей подсказки, кратко характеризующей свойства объекта;

В) выделение объекта;

Г) вызов контекстного меню.

152. При щелчке правой кнопкой мыши на объекте не произойдет:

А) выделение объекта;

Б) открытие окна папки или программы;

В) появление всплывающей подсказки, кратко характеризующей свойства объекта; Г) вызов контекстного меню. 153. Действие мышью, в результате которого происходит изменение размеров окна, называется: А) перетаскивание; Б) зависание; В) специальное перетаскивание; Г) протягивание. 154. Действие мышью, в результате которого появляется всплывающая подсказка, кратко характеризующая свойства объекта, называется: А) перетаскивание; Б) зависание; В) специальное перетаскивание; Г) вызов контекстного меню. 155. Активное окно можно закрыть, если: А) щелкнуть на кнопке Х, выбрать сочетание клавиш Alt+Ctrl, выполнить команду Выход из меню Файл, выбрать команду Закрыть в системном меню окна; Б) щелкнуть на кнопке Х, выбрать сочетание клавиш Alt+F4, выполнить команду Закрыть из меню Файл, выбрать команду Закрыть в системном меню окна; В) щелкнуть на кнопке Х, выбрать сочетание клавиш Ctrl+ Shift, выполнить команду Сохранить как… из меню Файл.  $\Gamma$ ) щелкнуть на кнопке  $\Box$ , выбрать сочетание клавиш Ctrl+ C5, выполнить команду Сохранить как… из меню Файл. 156. Для того чтобы изменить размеры окна, необходимо: А) подвести указатель мыши к любой стороне или углу окна, так чтобы указатель мыши превратился в двухстороннюю черную стрелку; осуществить перетягивание рамки при нажатой левой кнопке мыши; Б) подвести указатель мыши к строке заголовка, так чтобы указатель мыши превратился в белую стрелку; осуществить перемещение строки заголовка при нажатой левой кнопке мыши; В) подвести указатель мыши к полосе прокрутки, так чтобы указатель мыши превратился в белую стрелку; осуществить перемещение полосы прокрутки при нажатой левой кнопке мыши; Г) подвести указатель мыши к области задач, так чтобы указатель мыши превратился в тонкую черную стрелку; осуществить перемещение области задач при нажатой левой кнопке мыши. 157. Контекстное меню можно вызвать, если навести курсор на объект и: А) щелкнуть левой кнопкой мыши; Б) щелкнуть правой кнопкой мыши; В) нажать клавишу Enter; Г) выбрать сочетание клавиш Alt+ Enter. 158. Панель быстрого запуска отображается: А) на рабочем столе; Б) в окне Мой компьютер; В) на панели задач; Г) на строке заголовка. 159. Для корректного выключения компьютера необходимо произвести следующие действия:

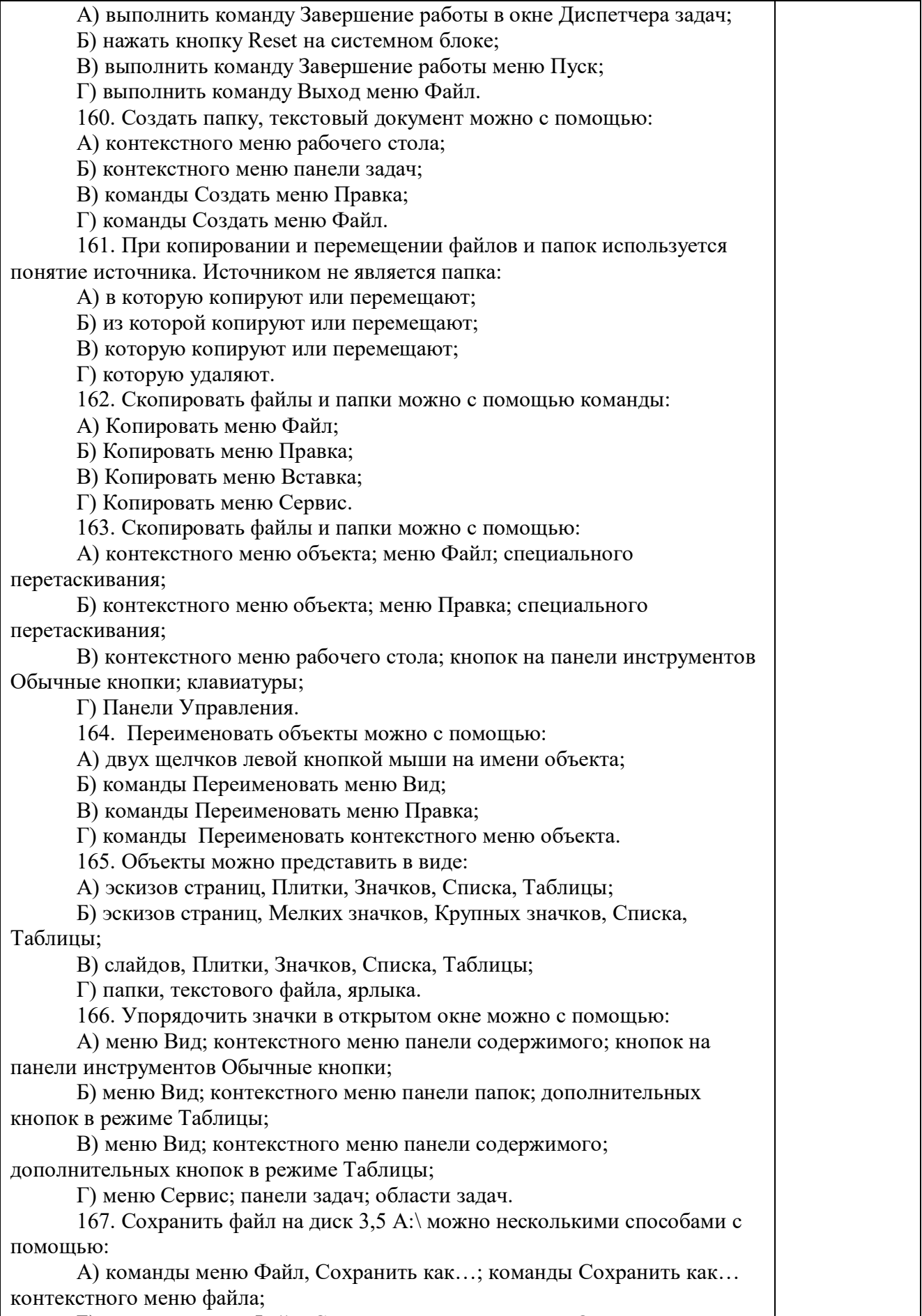

Б) команды меню Файл, Сохранить как…; команды Отправить

контекстного меню файла;

В) команды меню Правка, Сохранить как…; команды Сохранить как… контекстного меню файла;

Г) команды меню Вид, Сохранить как…; команды Отправить контекстного меню файла.

168. При задании маски поиска нельзя использовать следующие символы:

А) восклицательный знак;

Б) звездочку;

В) знак вопроса;

Г) косую черту.

169. Искать на компьютере можно:

А) файлы и папки; документы (текстовые файлы, электронные документы);

Б) сканеры, файлы и папки;

В) изображения, музыку и видео;

Г) компьютеры и людей, файлы и папки.

170. Символ «?» заменяет в маске поиска:

А) один произвольный символ;

Б) два произвольных символа;

В) три произвольных символа или их отсутствие;

Г) один произвольный символ или его отсутствие.

171. По заданной маске: g\*. \*f будут найдены документы:

А) имена которых состоят из двух символов, где первая буква «g», а расширения заканчиваются на «f»;

Б) расширения которых состоят из двух символов, где первая буква «g», а имена заканчиваются на «f»;

В) имена которых начинаются на букву «g», а расширения заканчиваются на«f»;

Г) расширения которых начинаются на букву «g», а имена заканчиваются на«f».

172. Узел «+» отображает в дереве папок:

А) наличие файлов и документов в папке;

Б) необходимость раскрытия узла, в результате появится знак «-»;

В) наличие ярлыков документов в папке;

Г) наличие вложенных папок.

173. Значок ярлыка можно изменить с помощью команды:

А) Свойства контекстного меню ярлыка, вкладки Ярлык;

Б) Свойства контекстного меню рабочего стола, вкладки Ярлык

В) Свойства меню Вид, вкладки Ярлык;

Г) Создать контекстного меню объекта.

174. К программам обслуживания диска относятся :

А) блокнот, Калькулятор, графический редактор Paint, текстовый редактор WordPad;

Б) форматирование, дефрагментация, проверка диска на вирусы, ScanDisk;

В) Word, Excel, The Bat;

Г) Pascal, Basic, Ассемблер.

175. Отформатировать диск можно, если:

А) выполнить команду Форматировать контекстного меню диска;

Б) выделить диск и выполнить команду Форматировать меню Правка;

В) открыть окно диска и выполнить команду Форматировать

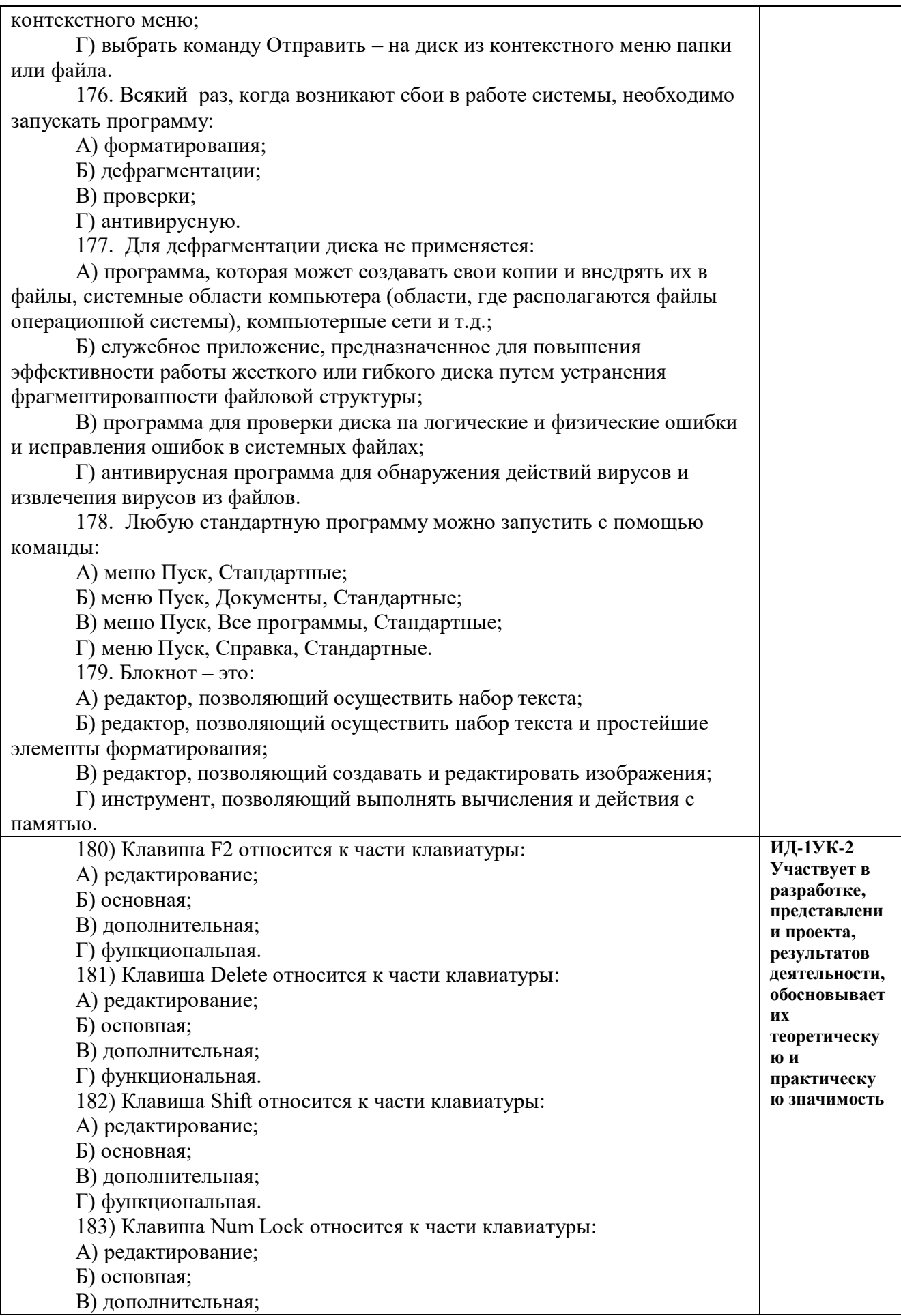

Г) функциональная. 184) Используется для ввода заглавных букв: А) Shift; Б) Enter; В) Caps Lock; Г) Ctrl. 185) Используется только в сочетании с другими клавишами: А) Пробел; Б) Enter; В) Esc; Г) Ctrl. 186) Используется для стирания символа слева от курсора: A) Shift; Б) «забой символа» -  $\leftarrow$ : В) Esc; Г) Delete. 187) Используется для отказа от действия или выхода из программы: А) Shift Б) Enter В) Esc  $\Gamma$  Ctrl 188) Клавиша относится к части клавиатуры : А) редактирование; Б) управления; В) дополнительная; Г) функциональная. 189) Используется только в сочетании с другими клавишами: А) Shift Б) Enter В) Esc Г) Alt 190) Клавиша F10 относится к части клавиатуры: А) редактирование; Б) основная; В) дополнительная; Г) функциональная. 191) Клавиша • относится к части клавиатуры: А) редактирование; Б) управления; В) дополнительная; Г) функциональная. 192) Клавиша Home относится к части клавиатуры: А) редактирование; Б) основная; В) дополнительная; Г) функциональная. 193) Клавиша Tab относится к части клавиатуры: А) редактирование; Б) основная; В) дополнительная; Г) функциональная. 194) Используется для ввода заглавных букв:

А) Caps Lock; Б) Enter; В) Esc; Г) Ctrl. 195) Используется только в сочетании с другими клавишами: А) Пробел; Б) Enter; В) Esc; Г) Alt. 196) Не используется для удаления символа: А) Shift; Б) «забой символа» - <= В) Esc; Г) Delete. 197) Используется для ввода команды: А) Shift; Б) Enter; В) Esc;  $\Gamma$ ) Ctrl. 198) Клавиша Num Lock не относится к части клавиатуры: А) редактирование; Б) управления; В) дополнительная; Г) функциональная. 199) Прыжок текстового курсора на некоторое расстояние производит клавиша: А) Caps Lock Б) Enter В) Tab Г) Ctrl 200. Клавиатура – это устройство: А) для вывода информации; Б) для ввода информации; В) содержащее внутренние устройства компьютера; Г) для действий с объектами на экране. 201.Основными функциями текстового редактора являются… А) Автоматическое сжатие информации, представленной в текстовых файлах Б) Создание, редактирование, сохранение и печать текстов В) Управление ресурсами ПК и процессами, использующими эти ресурсы при создании текста Г) Создание и редактирование фотографий. 202. При нажатии на кнопку с изображением дискеты на панели инструментов текстового процессора происходит… А) Сохранение документа Б) Запись документа на дискету В) Считывание информации с дискеты Г) Печать документа 203. Каким способом можно сменить шрифт в некотором фрагменте текстового процессора Word? А) Сменить шрифт с помощью панели инструментов Б) Вызвать команду "сменить шрифт"

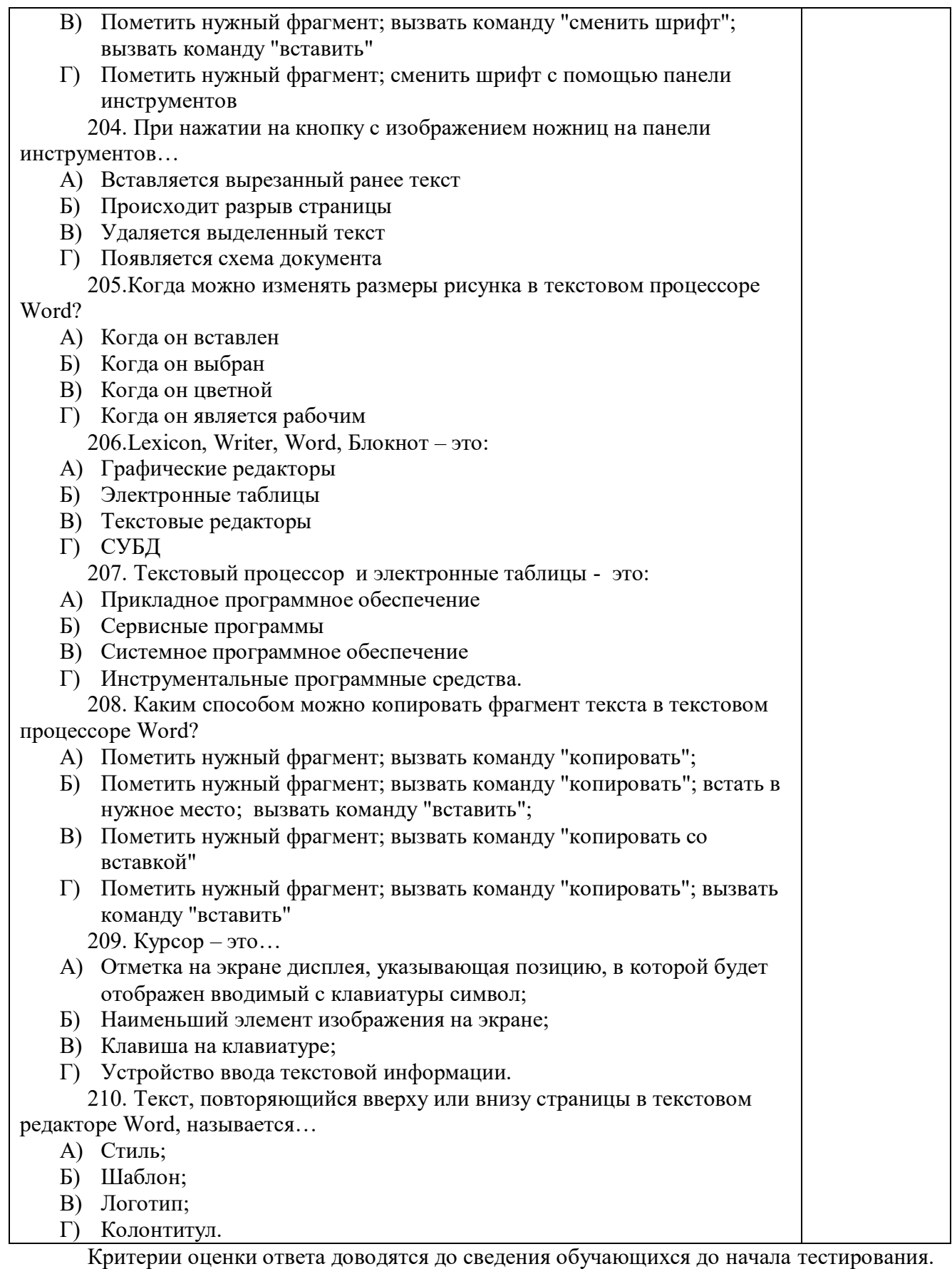

Результат тестирования объявляется обучающемуся непосредственно после его сдачи.

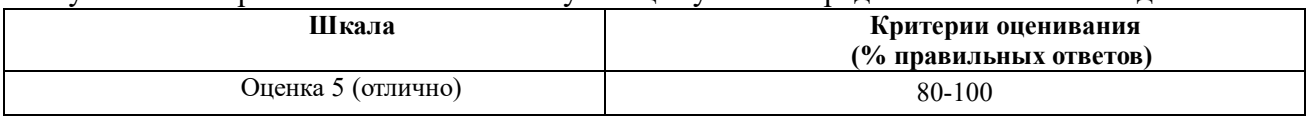

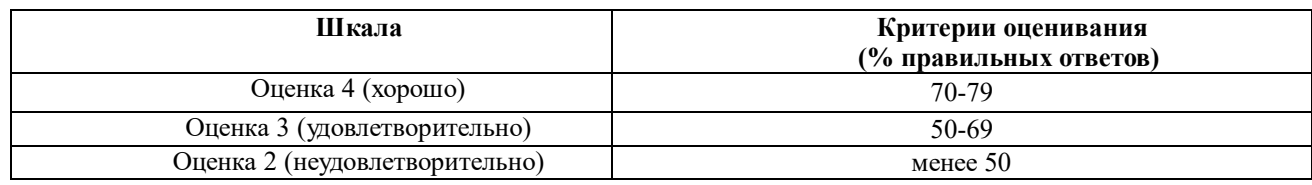

# ЛИСТ РЕГИСТРАЦИИ ИЗМЕНЕНИЙ

<span id="page-62-0"></span>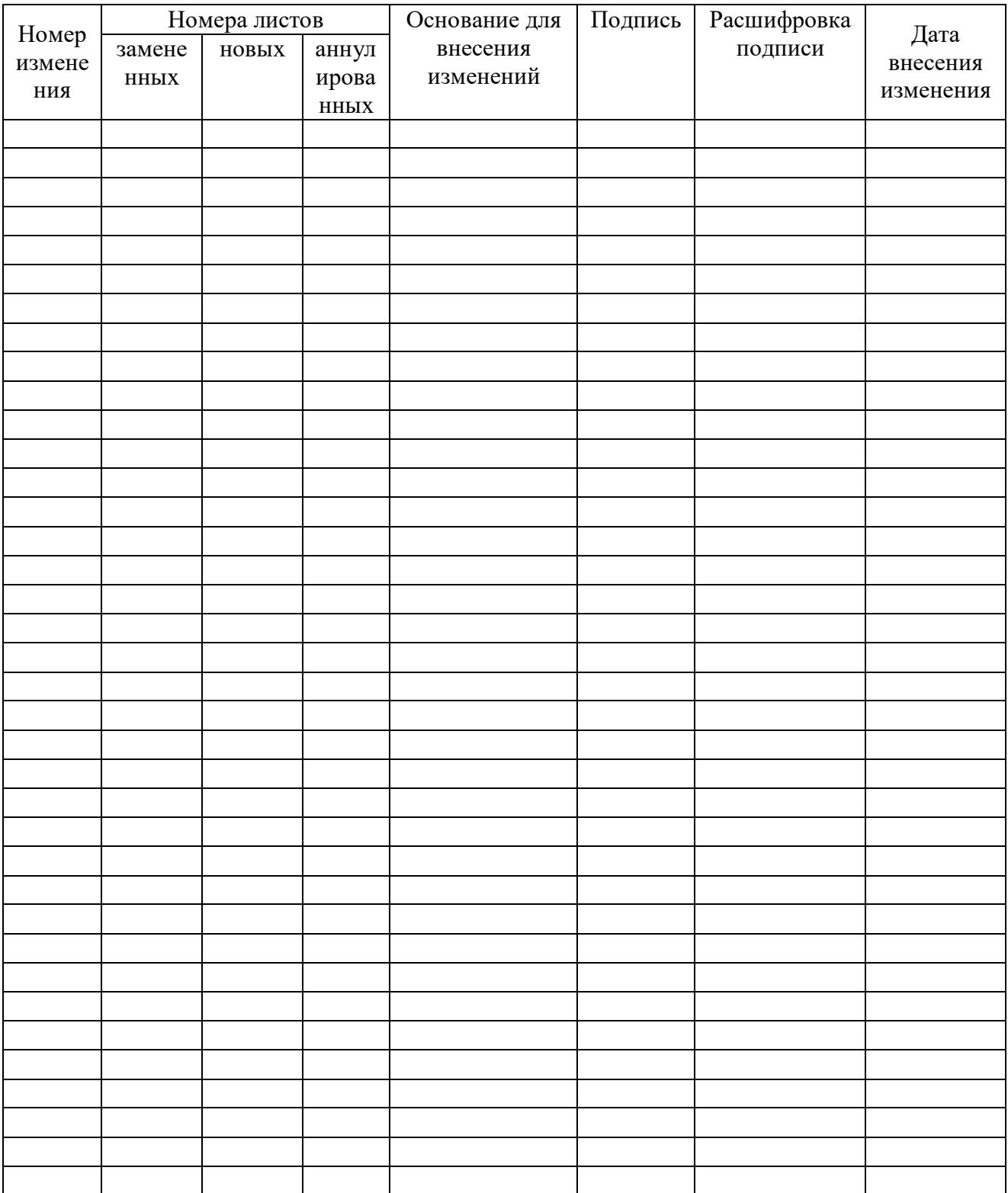